### **StorageTek SL8500**

Panoramica e guida alla pianificazione

**E52711-03**

**Marzo 2016**

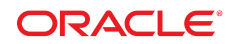

#### **StorageTek SL8500**

Panoramica e guida alla pianificazione

#### **E52711-03**

copyright © 2013-2016, Oracle e/o relative consociate. Tutti i diritti riservati.

Il software e la relativa documentazione vengono distribuiti sulla base di specifiche condizioni di licenza che prevedono restrizioni relative all'uso e alla divulgazione e sono inoltre protetti dalle leggi vigenti sulla proprietà intellettuale. Ad eccezione di quanto espressamente consentito dal contratto di licenza o dalle disposizioni di legge, nessuna parte può essere utilizzata, copiata, riprodotta, tradotta, diffusa, modificata, concessa in licenza, trasmessa, distribuita, presentata, eseguita, pubblicata o visualizzata in alcuna forma o con alcun mezzo. La decodificazione, il disassemblaggio o la decompilazione del software sono vietati, salvo che per garantire l'interoperabilità nei casi espressamente previsti dalla legge.

Le informazioni contenute nella presente documentazione potranno essere soggette a modifiche senza preavviso. Non si garantisce che la presente documentazione sia priva di errori. Qualora l'utente riscontrasse dei problemi, è pregato di segnalarli per iscritto a Oracle.

Qualora il software o la relativa documentazione vengano forniti al Governo degli Stati Uniti o a chiunque li abbia in licenza per conto del Governo degli Stati Uniti, sarà applicabile la clausola riportata di seguito.

U.S. GOVERNMENT END USERS: Oracle Programs, including any operating system, integrated software, any programs installed on the hardware, and/or documentation, delivered to U.S. Government end users are "commercial computer software" pursuant to the applicable Federal Acquisition Regulation and agency-specific supplemental regulations. As such, use, duplication, disclosure, modification, and adaptation of the programs, including any operating system, integrated software, any programs installed on the hardware, and/or documentation, shall be subject to license terms and license restrictions applicable to the programs. No other rights are granted to the U.S. Government.

Il presente software o hardware è stato sviluppato per un uso generico in varie applicazioni di gestione delle informazioni. Non è stato sviluppato né concepito per l'uso in campi intrinsecamente pericolosi, incluse le applicazioni che implicano un rischio di lesioni personali. Qualora il software o l'hardware venga utilizzato per impieghi pericolosi, è responsabilità dell'utente adottare tutte le necessarie misure di emergenza, backup e di altro tipo per garantirne la massima sicurezza di utilizzo. Oracle Corporation e le sue consociate declinano ogni responsabilità per eventuali danni causati dall'uso del software o dell'hardware per impieghi pericolosi.

Oracle e Java sono marchi registrati di Oracle e/o delle relative consociate. Altri nomi possono essere marchi dei rispettivi proprietari.

Intel e Intel Xeon sono marchi o marchi registrati di Intel Corporation. Tutti i marchi SPARC sono utilizzati in base alla relativa licenza e sono marchi o marchi registrati di SPARC International, Inc. AMD, Opteron, il logo AMD e il logo AMD Opteron sono marchi o marchi registrati di Advanced Micro Devices. UNIX è un marchio registrato di The Open Group.

Il software o l'hardware e la documentazione possono includere informazioni su contenuti, prodotti e servizi di terze parti o collegamenti agli stessi. Oracle Corporation e le sue consociate declinano ogni responsabilità ed escludono espressamente qualsiasi tipo di garanzia relativa a contenuti, prodotti e servizi di terze parti se non diversamente regolato in uno specifico accordo in vigore tra l'utente e Oracle. Oracle Corporation e le sue consociate non potranno quindi essere ritenute responsabili per qualsiasi perdita, costo o danno causato dall'accesso a contenuti, prodotti o servizi di terze parti o dall'utilizzo degli stessi se non diversamente regolato in uno specifico accordo in vigore tra l'utente e Oracle.

# Indice

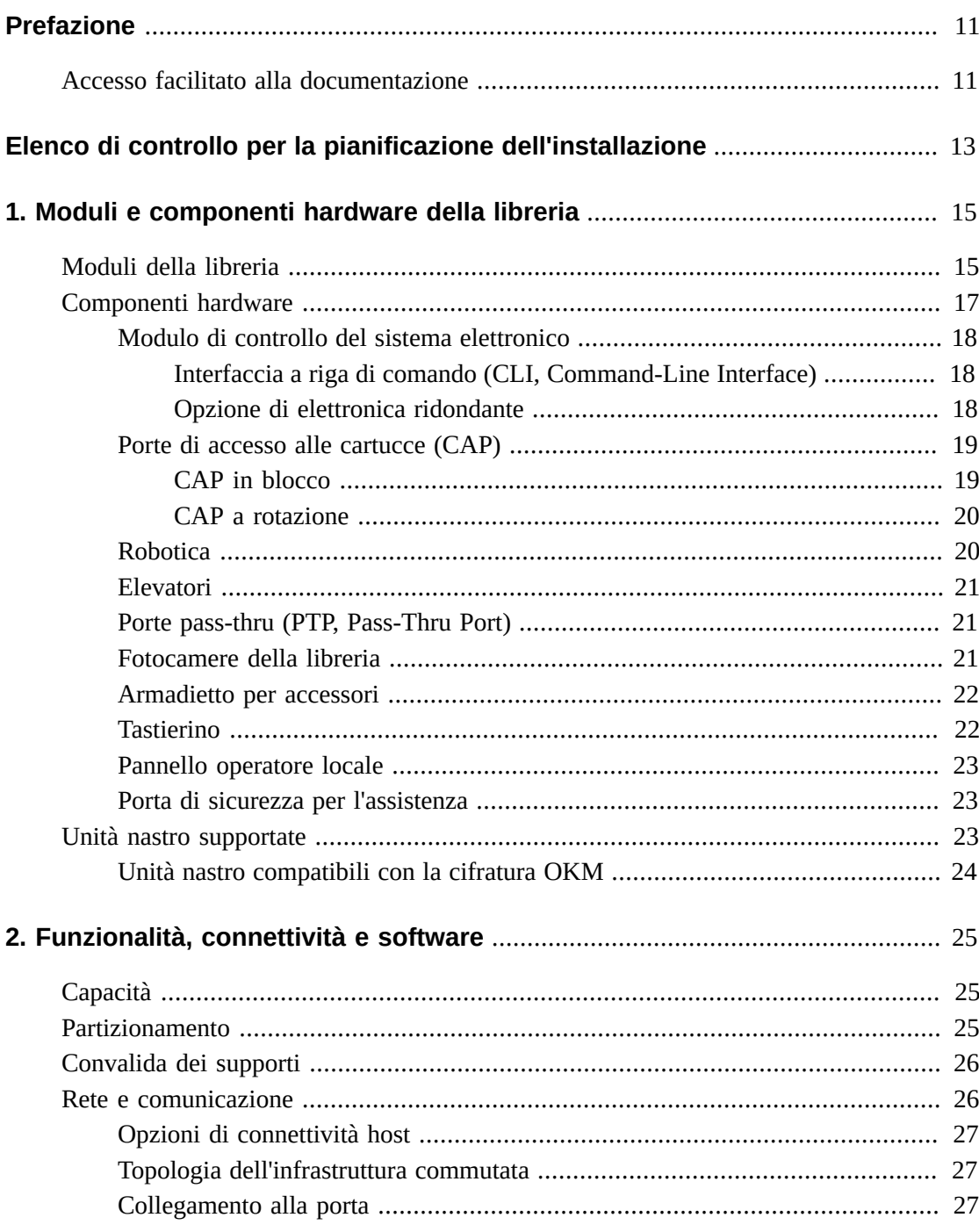

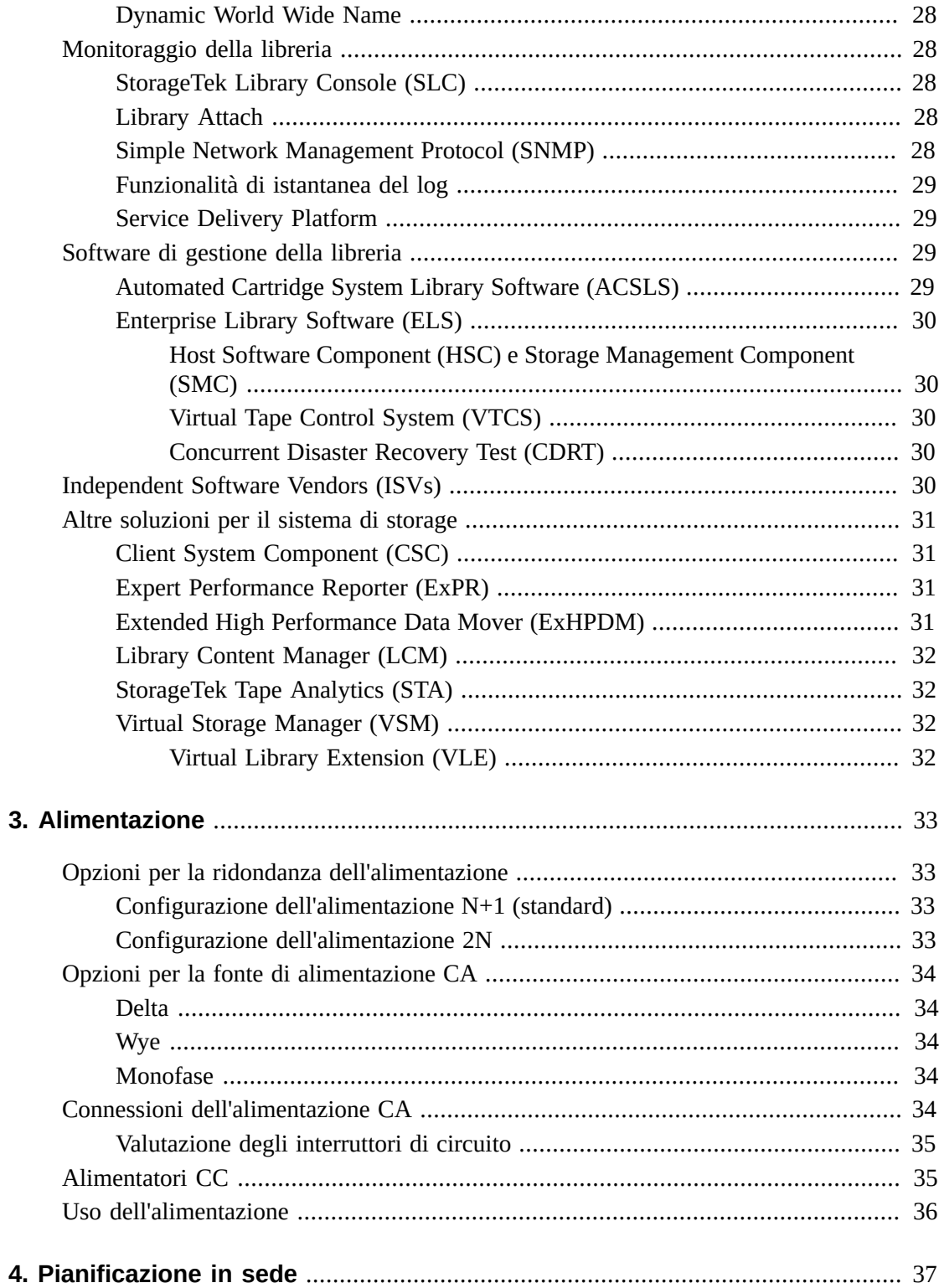

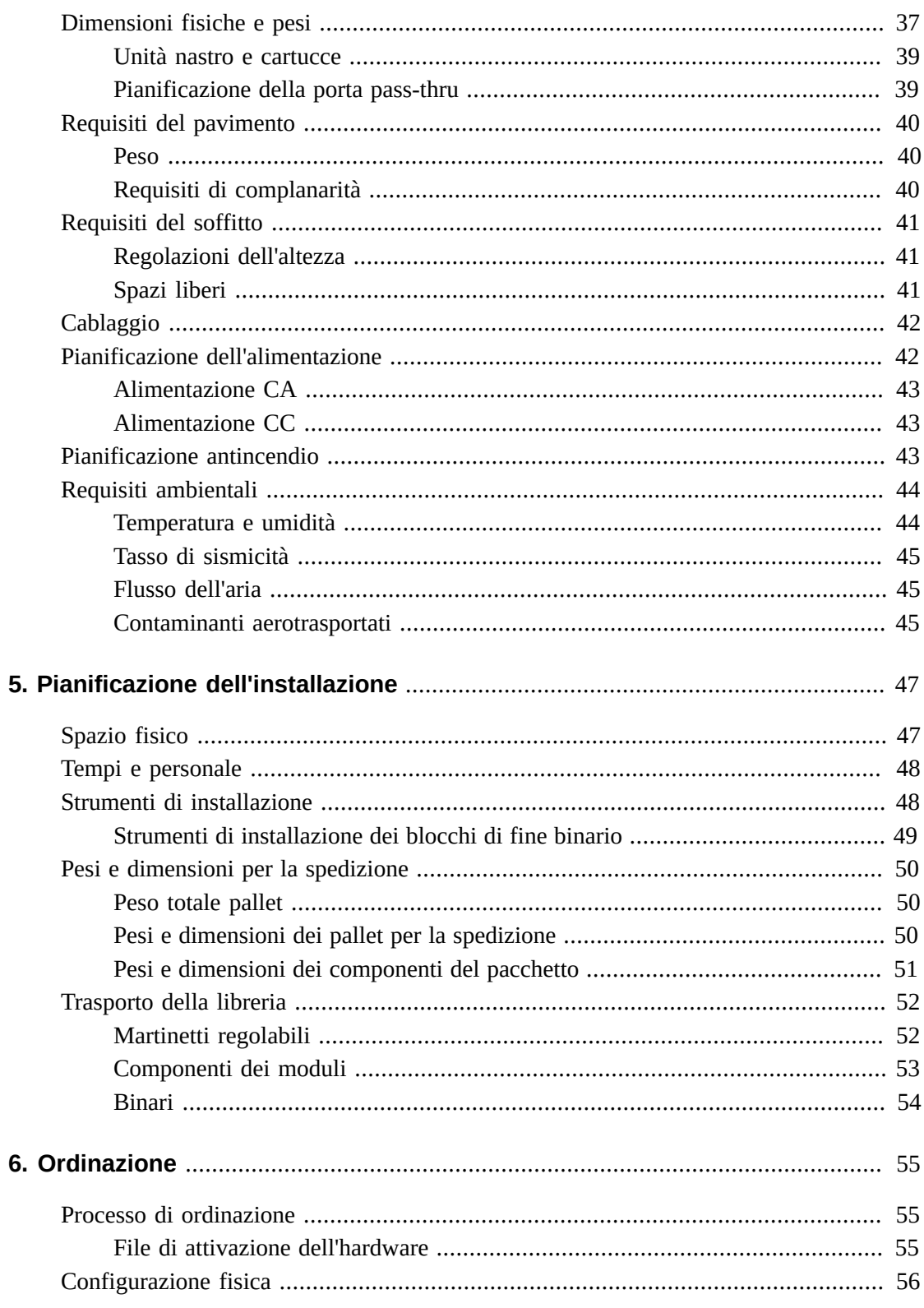

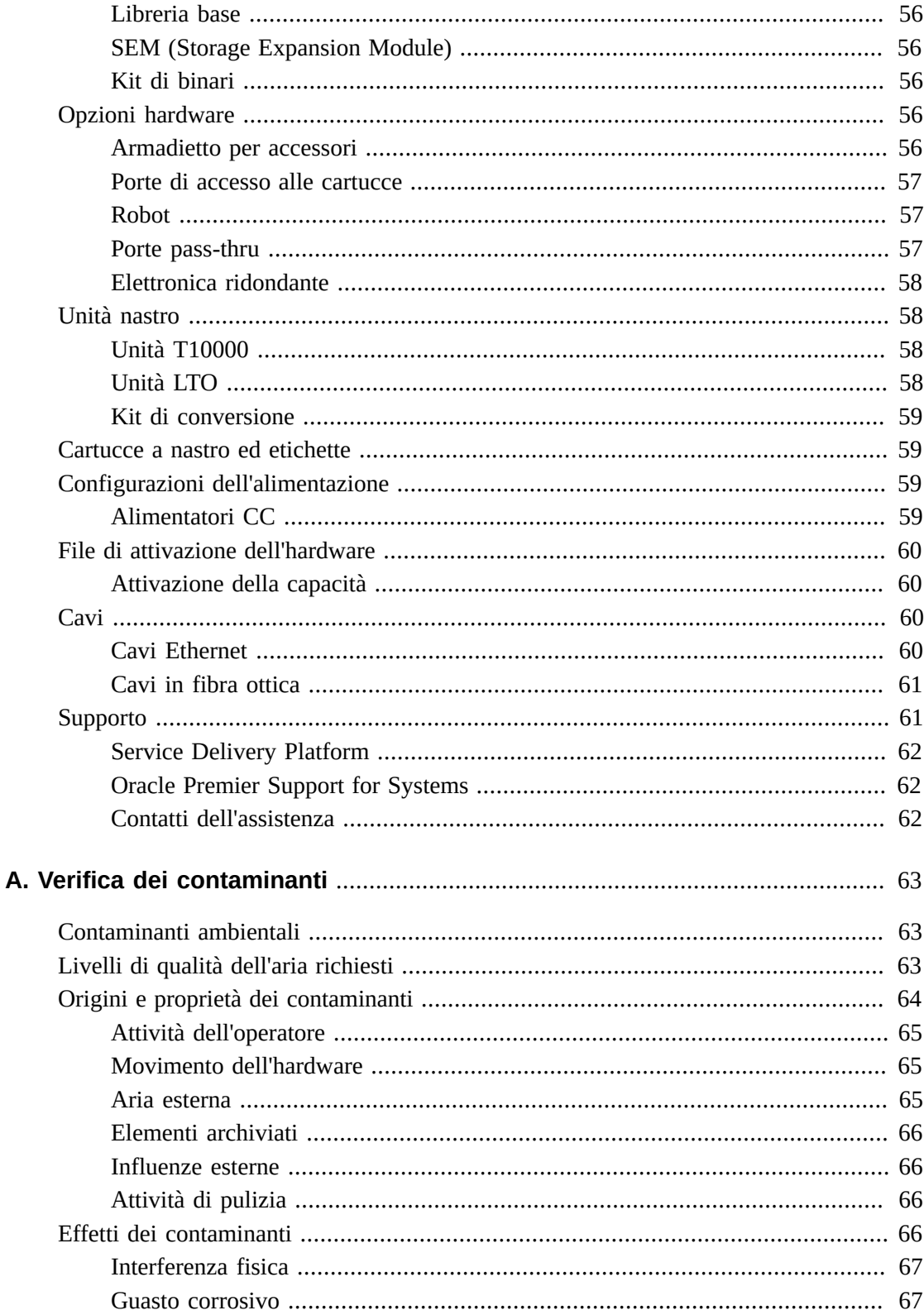

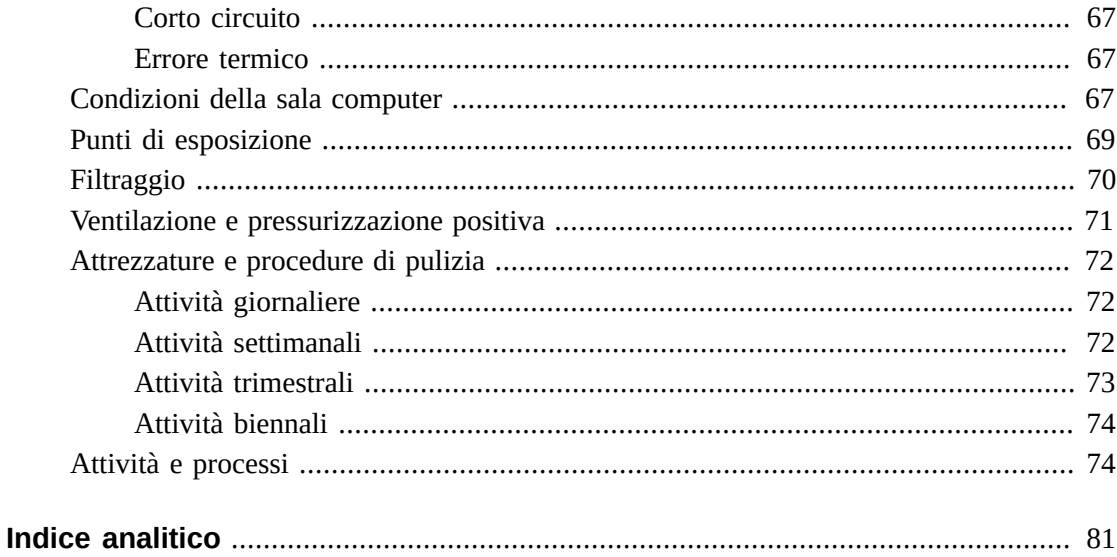

# **Lista delle tabelle**

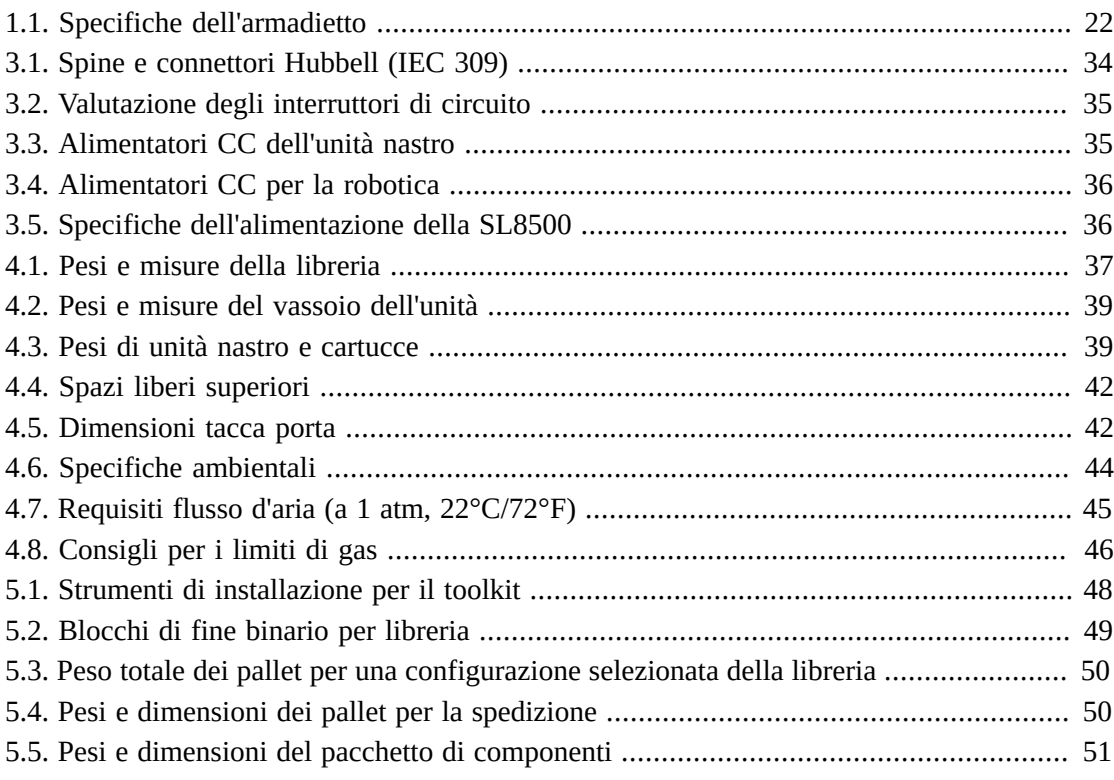

# <span id="page-10-0"></span>Prefazione

Il sistema di libreria modulare StorageTek SL8500 di Oracle è una soluzione di storage enterprise scalabile e ad alta disponibilità che fornisce funzionalità di storage di cartucce a nastro automatizzate.

In questo manuale vengono fornite informazioni introduttive e sulla pianificazione per il sistema di libreria modulare StorageTek SL8500. Per ulteriori informazioni, consultare la documentazione relativa al prodotto SL8500 in Oracle Technical Network (OTN) al seguente indirizzo: [http://www.oracle.com/technetwork/documentation/tape-storage](http://www.oracle.com/technetwork/documentation/tape-storage-curr-187744.html)[curr-187744.html](http://www.oracle.com/technetwork/documentation/tape-storage-curr-187744.html)

# <span id="page-10-1"></span>**Accesso facilitato alla documentazione**

Per informazioni sull'impegno di Oracle riguardo l'accesso facilitato, visitare il sito Web Oracle Accessibility Program su [http://www.oracle.com/pls/topic/lookup?](http://www.oracle.com/pls/topic/lookup?ctx=acc&id=docacc) [ctx=acc&id=docacc](http://www.oracle.com/pls/topic/lookup?ctx=acc&id=docacc).

#### **Accesso al supporto Oracle**

I clienti Oracle che hanno acquistato l'assistenza, hanno accesso al supporto elettronico mediante My Oracle Support. Per informazioni, visitare [http://www.oracle.com/pls/](http://www.oracle.com/pls/topic/lookup?ctx=acc&id=info) [topic/lookup?ctx=acc&id=info](http://www.oracle.com/pls/topic/lookup?ctx=acc&id=info) o [http://www.oracle.com/pls/topic/lookup?](http://www.oracle.com/pls/topic/lookup?ctx=acc&id=trs) [ctx=acc&id=trs](http://www.oracle.com/pls/topic/lookup?ctx=acc&id=trs) per i non udenti.

# <span id="page-12-0"></span>Elenco di controllo per la pianificazione dell'installazione

### **Selezionare una configurazione per la libreria:**

- Rivedere il Capitolo 1, *[Moduli e componenti hardware della libreria](#page-14-0)*
- Rivedere il Capitolo 2, *[Funzionalità, connettività e software](#page-24-0)*
- Rivedere il Capitolo 3, *[Alimentazione](#page-32-0)*

# **Accertarsi che il sito sia in grado di supportare la libreria:**

- Rivedere il Capitolo 4, *[Pianificazione in sede](#page-36-0)*
- Rivedere il Capitolo 5, *[Pianificazione dell'installazione](#page-46-0)*
- Rivedere l'Appendice A, *[Verifica dei contaminanti](#page-62-0)*

# **Ordinare i componenti:**

• Vedere il Capitolo 6, *[Ordinazione](#page-54-0)*

# <span id="page-14-0"></span>**Capitolo 1. Moduli e componenti hardware della libreria**

- [Moduli della libreria](#page-14-1)
- [Componenti hardware](#page-16-0)
- [Unità nastro supportate](#page-22-2)

### **Vedere anche**

• [sezione chiamata «Dimensioni fisiche e pesi»](#page-36-1)

# <span id="page-14-1"></span>**Moduli della libreria**

#### **Customer Interface Module (CIM)**

Un modulo CIM è presente nella parte anteriore della libreria e contiene:

- 648 slot delle cartucce dati, 198 slot per cartucce diagnostiche e di pulizia e 24 slot finali o targeting e drop-off
- Pannello di controllo operatore touch-screen e tastierino
- Due alimentatori CC di distribuzione del carico
- Porta di sicurezza per l'assistenza per le attività di manutenzione
- Le porte CAP e due gruppi elevatore per il trasferimento di un massimo di quattro cartucce ciascuno tra i binari

#### **Storage Expansion Module (SEM)**

Una libreria può essere dotata di un massimo di cinque SEM. Ciascun SEM contiene 1 .728 slot delle cartucce dati utilizzabili dagli utenti.

#### **Robotics Interface Module (RIM)**

In una libreria base il modulo RIM si trova tra il DEM e il CIM. In una libreria con storage aggiuntivo il RIM si trova tra il DEM e un SEM. Il modulo RIM contiene 800 slot delle cartucce dati, porte pass-thru (PTP) utilizzate per la connessione di librerie adiacenti in un complesso di librerie e l'accesso alla parte anteriore delle unità.

#### **Drive and Electronics Module (DEM)**

Un modulo DEM è presente nella parte posteriore della libreria e contiene le PDU (Power Distribution Unit) CA, gli alimentatori CC di distribuzione del carico, quattro armadietti per accessori, il modulo di controllo del sistema elettronico e l'alloggiamento dell'unità nastro con 64 slot.

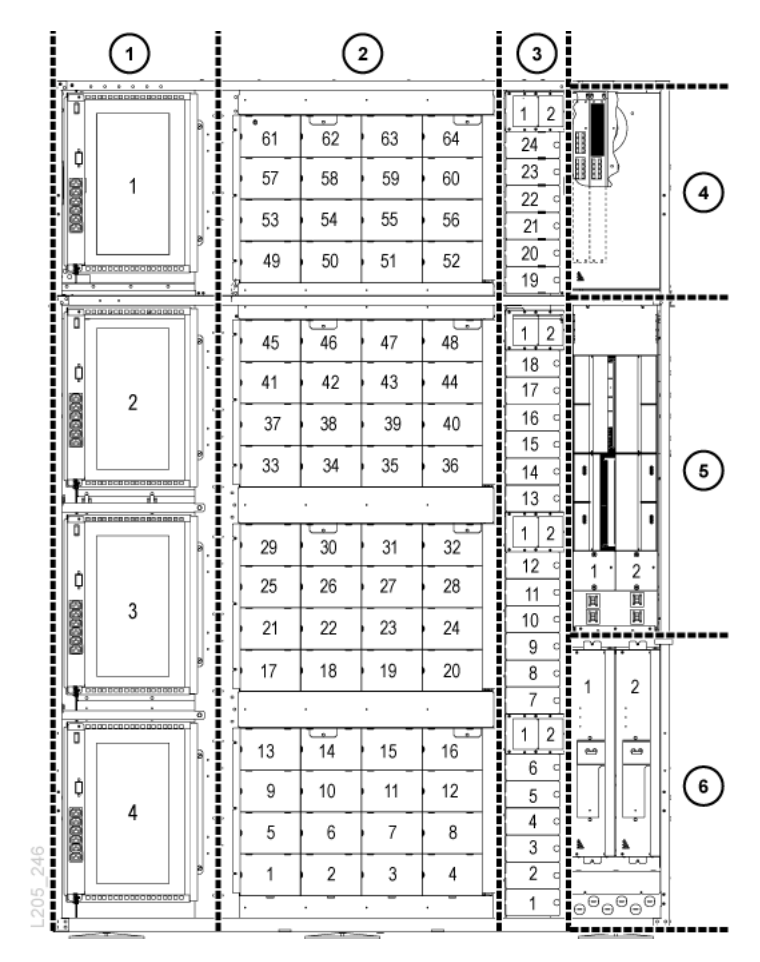

**Figura 1.1. Drive Expansion Module (vista posteriore)**

#### **Legenda della figura:**

- 1. Armadietto per accessori
- 2. Alloggiamento dell'unità
- 3. Alimentatori CC
- 4. Switch Ethernet
- 5. Modulo di controllo del sistema elettronico
- 6. PDU CA

<span id="page-16-1"></span>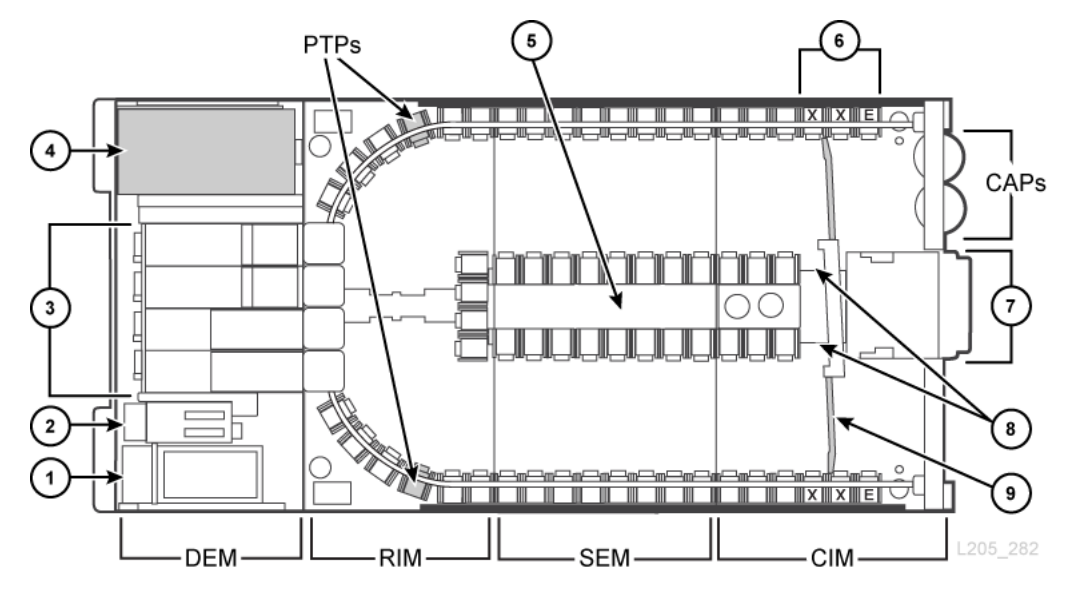

#### **Figura 1.2. Moduli della libreria (vista dall'alto)**

#### **Legenda della figura:**

- 1. Alimentazione CA e modulo di controllo del sistema elettronico
- 2. Alimentatori CC
- 3. Alloggiamento dell'unità nastro
- 4. Armadietto per accessori
- 5. Slot delle cartucce della parete interna
- 6. Slot prenotati ( $E =$  arresto finale,  $X =$  cartuccia diagnostica)
- 7. Pannello operatore
- 8. Elevatori
- 9. Porta di sicurezza per l'assistenza

# <span id="page-16-0"></span>**Componenti hardware**

- [Modulo di controllo del sistema elettronico](#page-17-0)
- [Porte di accesso alle cartucce \(CAP\)](#page-18-0)
- [Robotica](#page-19-1)
- [Elevatori](#page-20-0)
- [Porte pass-thru \(PTP, Pass-Thru Port\)](#page-20-1)
- [Fotocamere della libreria](#page-20-2)
- [Armadietto per accessori](#page-21-0)
- [Tastierino](#page-21-1)
- [Pannello operatore locale](#page-22-0)
- [Porta di sicurezza per l'assistenza](#page-22-1)

### <span id="page-17-0"></span>**Modulo di controllo del sistema elettronico**

Il modulo di controllo del sistema elettronico (ECM, Electronics Control Module) è responsabile del controllo del sistema elettronico, del controllo della robotica e dell'unità, nonché della connettività host. Il modulo ECM si trova sulla parte posteriore della libreria, nel DEM. Le schede controller principali sono HBCR (controller della libreria) e HBT (controller dell'unità).

#### **Figura 1.3. Modulo di controllo del sistema elettronico**

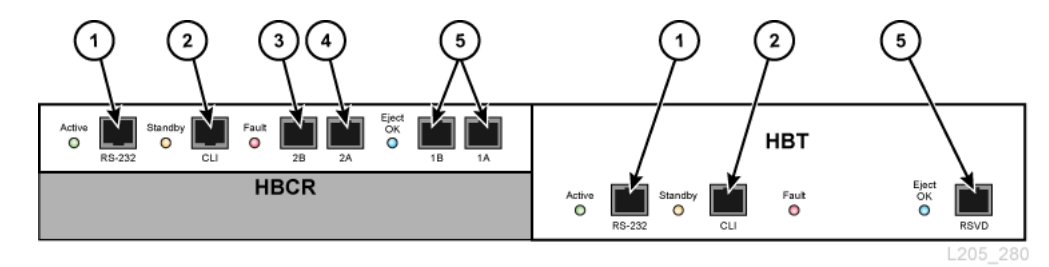

#### **Legenda della figura:**

- 1. Porta seriale (prenotata)
- 2. Porta seriale (porta CLI per i rappresentanti dell'assistenza)
- 3. Porta Ethernet primaria
- 4. Porta Ethernet con TCP/IP doppio
- 5. Porta Ethernet (prenotata)

# <span id="page-17-1"></span>**Interfaccia a riga di comando (CLI, Command-Line Interface)**

L'interfaccia a riga di comando viene utilizzata dall'assistenza Oracle per le operazioni di configurazione e diagnosi della libreria. I rappresentanti dell'assistenza possono accedere all'interfaccia CLI utilizzando il modulo ECM.

- Connessione alla porta seriale sulla scheda HBCR (RS-232) e connessione HyperTerminal per l'immissione dei comandi.
- Connessione alla porta Ethernet (porte 1A, 2A o 2B) sulla scheda HBCR e shell sicura (PuTTY) per l'immissione dei comandi.

# <span id="page-17-2"></span>**Opzione di elettronica ridondante**

La funzionalità facoltativa di elettronica ridondante (RE, Redundant Electronics) fornisce protezione failover con un secondo set di scheda del controller che include HBCR, HBT, HBS e uno switch Ethernet interno. In caso di errori di un controller attivo, le operazioni passano automaticamente a un controller in standby, con il minimo disagio per il funzionamento dell'host e della libreria. Per ulteriori informazioni, vedere il *Manuale dell'utente di SL8500*.

### <span id="page-18-0"></span>**Porte di accesso alle cartucce (CAP)**

Le CAP (Cartridge Access Port, porta di accesso alle cartucce) importano ed esportano le cartucce. Esistono due tipi di CAP:

- [CAP in blocco](#page-18-1)
- [CAP a rotazione](#page-19-0)

Una libreria SL8500 non può contenere entrambi i tipi di CAP. Può contenere la CAP in blocco oppure un massimo di due CAP a rotazione.

### <span id="page-18-1"></span>**CAP in blocco**

La CAP in blocco è costituita da otto CAP situate nelle porte di accesso anteriori della libreria. Sono presenti due CAP per binario, ognuna con 36 slot (tre caricatori da 12 slot). Per effettuare l'aggiornamento di una libreria con CAP a rotazione alla CAP in blocco, vedere [sezione chiamata «Porte di accesso alle cartucce».](#page-56-0)

#### **Figura 1.4. Vista interna di SL8500 (con CAP in blocco)**

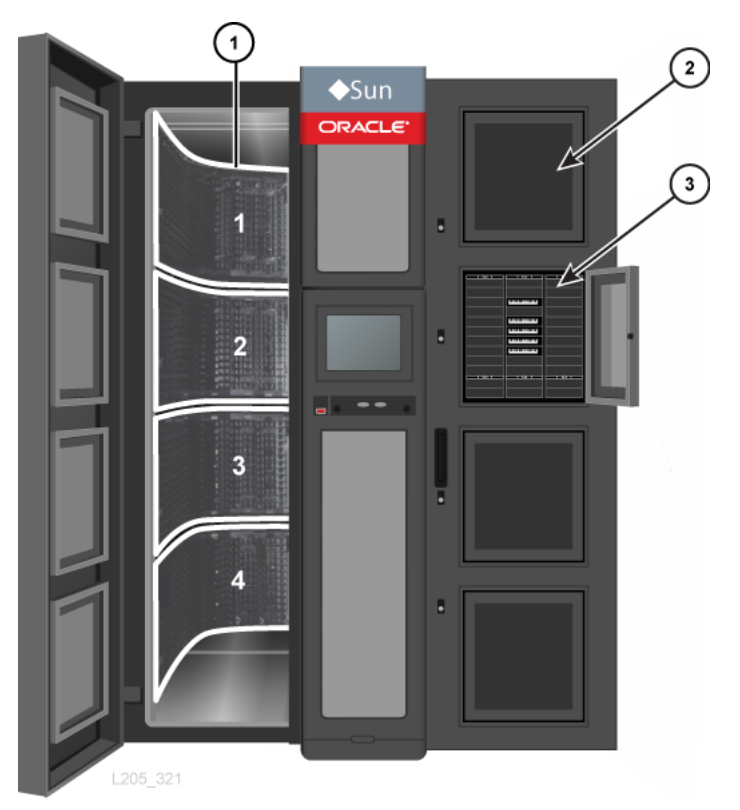

#### **Legenda della figura:**

1. Binari, numerati da 1 a 4 (dall'alto verso il basso)

- 2. CAP chiusa
- 3. CAP aperta con tre caricatori da 12 slot

### <span id="page-19-0"></span>**CAP a rotazione**

Una CAP a rotazione è costituita da 39 slot (tre caricatori da 13 slot). La configurazione standard della libreria prevede una CAP a rotazione con la possibilità di aggiungere una seconda CAP a rotazione. Le CAP a rotazione si trovano sulla porta di accesso anteriore destra. Una singola CAP a rotazione occupa i binari 2, 3 e 4. L'inserimento o l'espulsione delle cartucce dal binario 1 richiede l'uso di un elevatore.

 $\bullet$ Sun ORACLE  $\overline{\mathbf{c}}$ 2  $\overline{\mathbf{3}}$  $\overline{3}$  $\binom{2}{}$ L205\_235

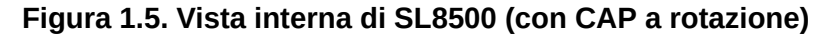

#### **Legenda della figura:**

- 1. Binari, numerati da 1 a 4 (dall'alto verso il basso)
- 2. CAP a rotazione

### <span id="page-19-1"></span>**Robotica**

I robot spostano le cartucce tra le CAP, gli elevatori, le PTP, gli slot di storage e le unità nastro. Ogni libreria può avere quattro (standard) o otto robot (opzione di robotica

ridondante). I quattro binari della libreria forniscono l'alimentazione e permettono la comunicazione con i robot.

#### <span id="page-20-0"></span>**Elevatori**

Un elevatore sposta le cartucce in verticale tra i binari. Sono presenti due elevatori da 4 slot sulla parte anteriore della libreria, tra le porte di accesso anteriori e la porta di sicurezza per l'assistenza del modulo CIM.

# <span id="page-20-1"></span>**Porte pass-thru (PTP, Pass-Thru Port)**

Una PTP sposta un massimo di due cartucce alla volta in orizzontale tra due librerie in un complesso. Un telaio separato, installato tra due librerie adiacenti, ospita quattro meccanismi di PTP: uno per ciascun binario. Le PTP si trovano nelle sezioni curve del RIM accanto alle unità nastro (vedere [Figura 1.2, «Moduli della libreria \(vista dall'alto\)»\)](#page-16-1). Le operazioni di installazione o manutenzione di una PTP non interrompono le operazioni in corso della libreria. Per le operazioni di manutenzione, è possibile estrarre ciascuna PTP dal telaio facendola scorrere dal retro della libreria.

Prima di aggiungere una nuova libreria a un complesso, pianificare le operazioni future. Sebbene sia possibile espandere il complesso di librerie in qualsiasi direzione, l'aggiunta di una nuova libreria a sinistra (guardando la parte anteriore) comporta una minore interruzione del funzionamento (vedere [sezione chiamata «Pianificazione della porta pass-thru»\)](#page-38-1).

# <span id="page-20-2"></span>**Fotocamere della libreria**

Un sistema di fotocamere (WebCam) consente di visualizzare in remoto l'interno della libreria. È presente una fotocamera su ogni lato (sinistro/destro) della libreria, installata nel telaio superiore della porta di accesso anteriore. Le fotocamere della libreria utilizzano software di monitoraggio di terze parti e una connessione Ethernet 10Base-T/100Base-TX per fornire audio e video in remoto. Nella tabella riportata di seguito sono elencate le specifiche delle fotocamere.

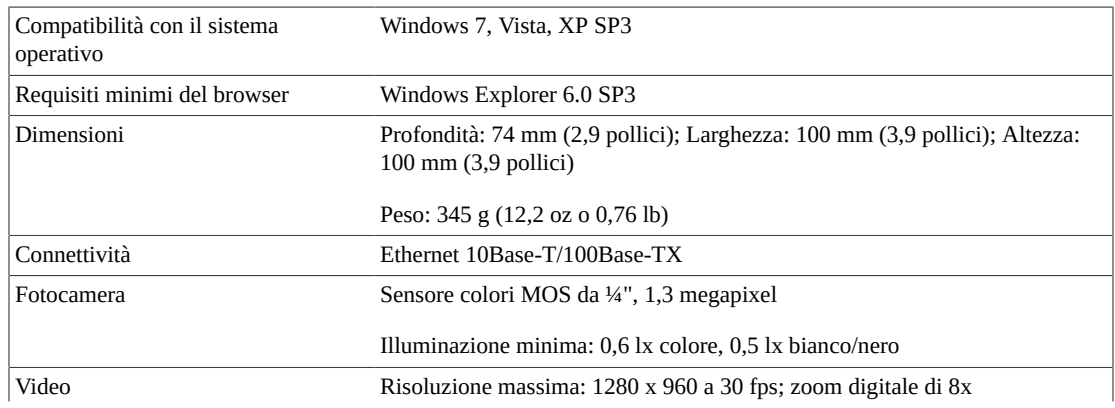

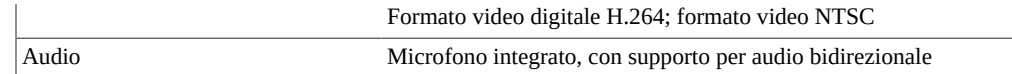

### <span id="page-21-0"></span>**Armadietto per accessori**

La libreria SL8500 è dotata di spazio sufficiente per quattro armadietti da 19 pollici. Ciascun armadietto è di 6U (U = 4,4 cm (1,75 pollici)) ed è orientato in modo che i componenti siano installati in verticale. Sebbene le indicazioni di Oracle riguardo l'apparecchiatura da installare non siano vincolanti, è opportuno seguire le linee guida riportate di seguito per evitare che la garanzia venga invalidata.

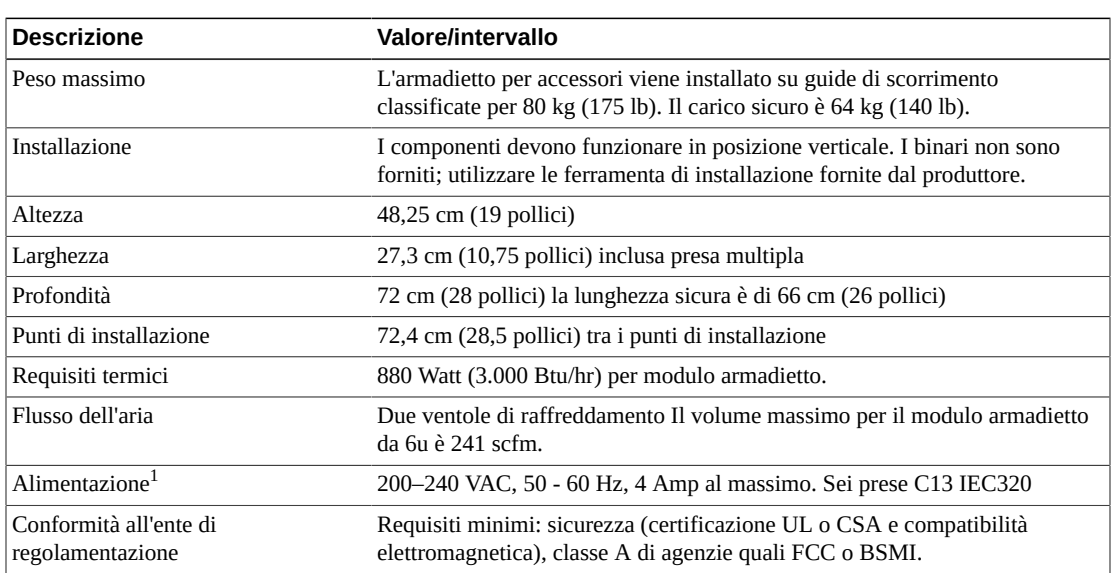

#### <span id="page-21-2"></span>**Tabella 1.1. Specifiche dell'armadietto**

<sup>1</sup>La configurazione dell'alimentazione N+1 supporta gli armadietti 2 e 4. L'alimentazione degli armadietti 1 e 3 richiede la configurazione dell'alimentazione 2N.

# <span id="page-21-1"></span>**Tastierino**

La libreria include un tastierino con:

- due pulsanti per aprire e chiudere le CAP;
- otto LED che indicano l'attività e lo stato della libreria;
- due blocchi di sicurezza che consentono ai rappresentanti dell'assistenza di mettere la libreria in modalità manutenzione;
- un pulsante rosso di sicurezza che interrompe l'alimentazione ai robot nella libreria.

#### **Figura 1.6. Tastierino**

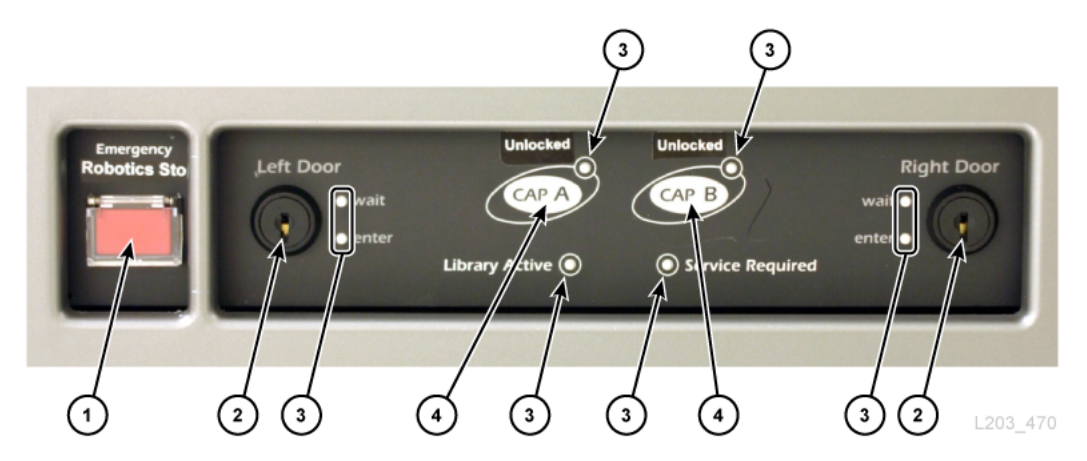

#### **Legenda della figura:**

- 1. Switch di arresto di emergenza della robotica (ERS, Emergency Robotics Stop)
- 2. Blocco della porta di sicurezza per l'assistenza
- 3. Indicatore
- <span id="page-22-0"></span>4. Pulsante di blocco/sblocco delle CAP (solo CAP a rotazione)

#### **Pannello operatore locale**

Il pannello operatore locale è un display touch-screen da 12 pollici sulla parte anteriore della libreria. Il pannello utilizza il software Storage Tek Library Console (SLC) per accedere alla diagnostica, allo stato della libreria, al monitoraggio della libreria e delle unità, nonché alle informazioni funzionali.

### <span id="page-22-1"></span>**Porta di sicurezza per l'assistenza**

La porta di sicurezza per l'assistenza è una porta scorrevole che si sposta sul lato sinistro o destro della libreria, in base al blocco di manutenzione attivato. L'uso della porta di sicurezza determina l'impostazione della libreria in modalità di assistenza. La porta di sicurezza separa l'area di manutenzione anteriore dall'interno della libreria per consentire a un rappresentante dell'assistenza di sostituire in sicurezza un componente del telaio anteriore mentre la libreria rimane completamente operativa.

**Nota:**

La modalità di assistenza può essere avviata solo da rappresentanti dell'assistenza qualificati dotati di una chiave per la manutenzione.

# <span id="page-22-2"></span>**Unità nastro supportate**

• StorageTek T-Series T9840 A/B/C/D, T9940 B e T10000 A/B/C/D

- Generazioni LTO HP 2, 3, 4, 5 e 6
- Generazioni LTO IBM 2, 3, 4, 5, 6 e 7
- Quantum SDLT 600 e DLT-S4

La maggior parte delle unità è in grado di leggere i dati registrati da un'unità nastro di una generazione precedente della stessa famiglia. Il cliente può pertanto utilizzare le cartucce esistenti, se è ancora in corso il relativo periodo di garanzia.

Per ulteriori informazioni, vedere la sezione dedicata all'unità nastro nel sito Web Oracle: [http://www.oracle.com/us/products/servers-storage/storage/tape](http://www.oracle.com/us/products/servers-storage/storage/tape-storage/overview/index.html)[storage/overview/index.html](http://www.oracle.com/us/products/servers-storage/storage/tape-storage/overview/index.html)

#### <span id="page-23-0"></span>**Unità nastro compatibili con la cifratura OKM**

- StorageTek T10000 A/B/C/D e T9840 D
- Generazioni LTO HP 4, 5, 6
- Generazioni LTO IBM 4, 5, 6, 7

#### **Nota:**

I vassoi dell'unità LTO IBM devono supportare la cifratura (contengono una scheda Belisarius). Per ulteriori informazioni, vedere [sezione chiamata «Unità LTO»](#page-57-3).

Per ulteriori informazioni sulla cifratura, consultare la documentazione specifica dell'unità nastro e la documentazione di Oracle Key Manager (OKM) su OTN.

# <span id="page-24-0"></span>**Capitolo 2. Funzionalità, connettività e software**

- [Capacità](#page-24-1)
- [Partizionamento](#page-24-2)
- [Convalida dei supporti](#page-25-0)
- [Rete e comunicazione](#page-25-1)
- [Monitoraggio della libreria](#page-27-1)
- [Software di gestione della libreria](#page-28-2)
- [Independent Software Vendors \(ISVs\)](#page-29-4)
- [Altre soluzioni per il sistema di storage](#page-30-0)

# <span id="page-24-1"></span>**Capacità**

La capacità fisica della libreria dipende dal numero di SEM installati. Ciascun SEM aumenta il conteggio degli slot di 1.728 (esclusi gli slot prenotati). La capacità fisica deve essere attivata da un file di attivazione dell'hardware. Solo gli slot attivati possono essere utilizzati per lo storage dei dati e l'accesso da parte di un client. Gli slot non attivati non sono riconosciuti dalla libreria. È possibile acquistare la capacità attiva in incrementi di 100, 250, 500 e 1000 slot (vedere [sezione chiamata «Attivazione della capacità »\)](#page-59-1).

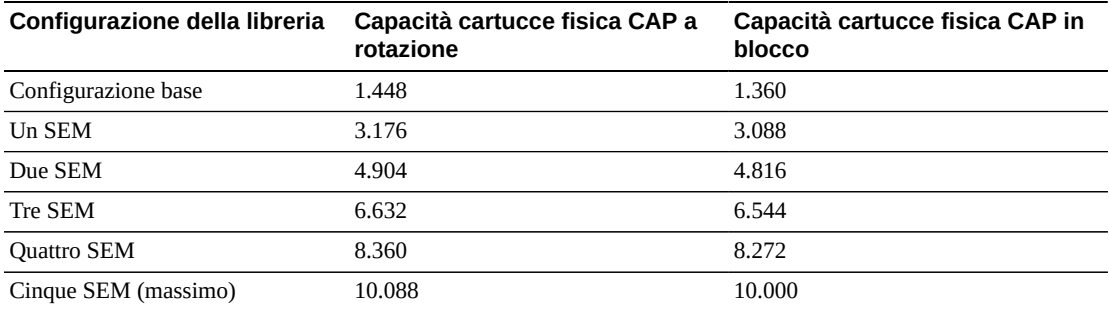

# <span id="page-24-2"></span>**Partizionamento**

Il partizionamento della libreria è una funzionalità opzionale che consente di prenotare le risorse della libreria ad uso esclusivo di host specifici. Il partizionamento viene abilitato con un file di attivazione dell'hardware (per informazioni sull'ordinazione, vedere [sezione](#page-59-0) [chiamata «File di attivazione dell'hardware »\)](#page-59-0). È possibile partizionare una libreria singola o un complesso di librerie utilizzando SLC.

### **Partizionamento di una libreria singola**

- Può contenere un massimo di otto partizioni.
- L'incremento di slot più piccolo è un array.
- L'incremento di unità più piccolo è un'unità.

### **Partizionamento di un complesso di librerie**

- Può contenere un massimo di 16 partizioni.
- L'incremento di slot più piccolo è un quarto di binario.
- L'incremento di unità più piccolo è un'unità.
- I limiti della partizione possono includere le porte pass-thru (PTP).
- Richiede almeno la versione 8.31 del firmware della libreria e la versione 6.25 di SLC.
- Richiede il seguente livello minimo per il software di gestione della libreria:
	- ACSLS 8.3
	- HSC 6.2: PTF L1H16SG (VM)
	- ELS 7.0: PTF L1H15SI (MVS), ELS 7.1: PTF L1H16SJ, ELS 7.2: integrato

Per informazioni dettagliate sulla funzione di partizionamento, vedere il *Manuale dell'utente di SL8500*.

# <span id="page-25-0"></span>**Convalida dei supporti**

La convalida dei supporti consente di verificare tutti i tipi di cartuccia a nastro T10000 utilizzando SLC. Sono disponibili i seguenti metodi di convalida: verifica di base, verifica standard e verifica completa. La convalida dei supporti genera un risultato "pass" o "suspect" per ciascuna cartuccia a nastro testata.

La convalida dei supporti richiede un pool designato di unità nastro di tipo T10000C o T10000D. È possibile inserire nel pool di convalida dei supporti fino a dieci unità utilizzando SLC. Le unità nel pool non sono disponibili per gli host. Il pool non è considerato una partizione e non contiene cartucce.

La funzione di convalida dei supporti richiede almeno il firmware FRS\_8.31 di SL8500, SLC FRS\_6.25 e una scheda HBT con molta memoria. Per ulteriori informazioni sulla convalida dei supporti con SLC, vedere il *Manuale per l'utente di SL8500*.

### <span id="page-25-1"></span>**Rete e comunicazione**

La libreria SL8500 include diverse opzioni di connettività e topologia di rete. Una connessione TCP/IP fornisce l'interfaccia HLI (Host Library Interface) utilizzata per comunicare con le applicazioni per la gestione della libreria, come ACSLS o ELS/HSC. La scheda controller della libreria è responsabile del coordinamento di tutte le operazioni dei componenti nella libreria e di fornire la connessione dell'interfaccia con l'host. Sono disponibili due connessioni Ethernet separate per le comunicazioni tra l'host e la libreria: le porte 2A e 2B.

- La porta 2B fornisce la connessione primaria all'host (standard).
- La porta 2A fornisce la connessione opzionale tramite TCP/IP doppio oppure può essere utilizzata per la connessione a SLC.

#### <span id="page-26-0"></span>**Opzioni di connettività host**

Esistono diverse opzioni di connettività host che offrono flessibilità e ridondanza per supportare vari requisiti degli utenti. Per ulteriori informazioni, vedere il *Manuale dell'utente di SL8500* su OTN.

- Il *TCP/IP doppio* offre due connessioni tra una libreria o un complesso di librerie e uno o più host ACSLS o ELS/HSC. Il TCIP/IP doppio consente di evitare la vulnerabilità del singolo punto quando tra la libreria e l'host è presente una sola connessione.
- Il *TCP/IP multiplo* offre più connessioni tra un complesso di librerie e uno o più host ACSLS o ELS/HSC. Oltre alla ridondanza nella connettività, questa funzione consente anche di ridurre i conflitti e migliorare le prestazioni della libreria e delle unità nastro.
- L'*elettronica ridondante (RE)*offre controllo e comunicazioni della libreria ridondante, nonché protezione in caso di guasto della scheda HBC/HBCR attiva o di perdita di comunicazione con la scheda.

#### <span id="page-26-1"></span>**Topologia dell'infrastruttura commutata**

In una topologia dell'infrastruttura commutata tutti i nodi nella rete dell'area di storage si connettono agli switch Fibre Channel che offrono interconnessioni dinamiche ottimizzate tra i nodi. Quando una libreria SL8500 è connessa a uno switch Fibre Channel o a un host fabriccapable, si configura automaticamente come topologia switched. Questa configurazione può supportare fino a 16 milioni di porte sulla struttura.

Per configurare le unità collegate alla libreria su una libreria SL8500, è necessario utilizzare una topologia dell'infrastruttura commutata. La libreria SL8500 non supporta le unità nastro configurate in Arbitrated Loop.

#### <span id="page-26-2"></span>**Collegamento alla porta**

Il collegamento alla porta combina più porte per creare ridondanza. La libreria SL8500 utilizza una modalità di backup attivo. In modalità di backup attivo esiste un collegamento con due interfacce Ethernet slave. In caso di errore dell'interfaccia attiva, l'interfaccia di backup diventa attiva. Con il firmware della libreria minimo 8.31 e un secondo switch Ethernet installato nella libreria, il collegamento alla porta viene abilitato automaticamente, senza richiedere comandi o file di attivazione.

### <span id="page-27-0"></span>**Dynamic World Wide Name**

La libreria SL8500 utilizza la funzionalità dynamic World Wide Name (dWWN). Quando è abilitata, dWWN assegna nomi internazionali agli slot delle unità anziché alle unità stesse. In tal modo, quando un'unità viene sostituita, a tale unità viene assegnato lo stesso nome WWN di quella sostituita, per evitare di dover riconfigurare la rete. È necessario che sia la libreria che le unità nastro siano dotate di microcodice o di un firmware che supporta la funzionalità dWWN.

Con la funzionalità dWWN abilitata, quando si esegue la migrazione delle unità nastro tra una libreria e l'altra, le unità non conservano i nomi WWN originali. Un'unità precedentemente nota nella rete SAN con il proprio nome WWN specifico non verrà più riconosciuta. È pertanto necessario configurare tutti gli slot degli alloggiamenti dell'unità nella libreria e verificare che il percorso dei dati dell'unità nastro sia collegato correttamente nella SAN.

# <span id="page-27-2"></span><span id="page-27-1"></span>**Monitoraggio della libreria**

È possibile monitorare la libreria utilizzando SLC o Simple Network Management Protocol (SNMP). Inoltre, i rappresentanti dell'assistenza possono utilizzare la funzionalità di istantanea del log per raccogliere i log delle schede controller.

# **StorageTek Library Console (SLC)**

SLC è un'applicazione GUI per la configurazione, il monitoraggio e la gestione della libreria SL8500. SLC è inclusa nell'acquisto di una libreria SL8500. È possibile accedere a SLC dal pannello operatore locale, una versione standalone di una workstation o tramite un browser. Per i requisiti di installazione e ulteriori informazioni, vedere il *Manuale dell'utente di SL8500*.

# <span id="page-27-3"></span>**Library Attach**

Library Attach (LibAttach) per Windows Server è un'applicazione client che consente alle reti Windows di utilizzare le librerie a nastro StorageTek di Oracle. LibAttach offre la connessione tra un'applicazione Windows e ACSLS mediante una rete TCP/IP.

LibAttach è inclusa nel download di SLC. Non sono necessarie ulteriori operazioni di attivazione. Per ulteriori informazioni, consultare la documentazione di Library Attach su OTN.

# <span id="page-27-4"></span>**Simple Network Management Protocol (SNMP)**

SNMP è un protocollo a livello di applicazione che esegue operazioni di gestione di rete su una connessione Ethernet. SNMP consente alla libreria di comunicare i potenziali problemi agli amministratori. L'amministratore può inviare una query alla libreria per ottenere informazioni statistiche, sulla configurazione e sul funzionamento utilizzando trap SNMP.

La libreria supporta SNMP v2c e SNMP v3. Sulla scheda del controller è presente un MIB (Management Information Base) che contiene informazioni che descrivono la libreria, i componenti e la configurazione. Per ulteriori informazioni, vedere il manuale *StorageTek Tape Library SNMP Reference Guide*.

### <span id="page-28-0"></span>**Funzionalità di istantanea del log**

La funzionalità di istantanea del log è una utility che raccoglie, comprime e cifra i log di una determinata scheda controller o di un'intera libreria, ad esempio la libreria SL8500. È possibile generare un'istantanea del log utilizzando l'interfaccia CLI o SLC. L'accesso ai dati ottenuti dalla utility di istantanea del log è consentito solo ai rappresentanti Oracle autorizzati.

### <span id="page-28-1"></span>**Service Delivery Platform**

Service Delivery Platform (SDP) è un'appliance intelligente che monitora la libreria e le unità T-Series. SDP fornisce diagnosi remota attraverso la registrazione degli eventi dei dispositivi e l'invio di avvisi all'assistenza Oracle quando si verifica un problema.

Per ulteriori informazioni, vedere [sezione chiamata «Service Delivery Platform»](#page-61-0).

# <span id="page-28-2"></span>**Software di gestione della libreria**

Il software di gestione della libreria controlla la libreria allocando le unità e richiedendo le operazioni della libreria, come l'inserimento, l'installazione, la disinstallazione e l'espulsione delle cartucce Il software di gestione della libreria gestisce il database della libreria, che tiene traccia di identificativi di volume (vol-id), attributi e posizioni delle cartucce

Sono disponibili due opzioni per la gestione della libreria.

- [Automated Cartridge System Library Software \(ACSLS\)](#page-28-3)
- [Enterprise Library Software \(ELS\)](#page-29-0)

### <span id="page-28-3"></span>**Automated Cartridge System Library Software (ACSLS)**

ACSLS è un software di gestione della libreria centralizzato multi piattaforma per un ambiente a sistemi aperti. ACSLS gestisce tutte le operazioni della libreria e condivide le risorse della libreria con qualsiasi applicazione che supporta ACSLS. Una singola istanza di ACSLS è in grado di gestire più librerie. Di seguito sono riportati alcuni dei vantaggi principali di ACSLS.

- Controllo centralizzato di più librerie StorageTek, incluse le tecnologie precedenti.
- Prestazioni della libreria ottimizzate mediante bilanciamento del carico, recupero e nuovo tentativo di richiesta automatico, nonché elaborazione contemporanea di più richieste.
- Tempo di inattività ridotto grazie a funzionalità di configurazione dinamiche e comandi di accodamento in caso di brevi interruzioni della libreria.

<span id="page-29-0"></span>• Semplicità di utilizzo grazie a una migliore capacità di gestione e di reporting.

# **Enterprise Library Software (ELS)**

ELS include più prodotti software per il monitoraggio e la gestione delle librerie a nastro e delle soluzioni virtuali per un ambiente mainframe.

## <span id="page-29-1"></span>**Host Software Component (HSC) e Storage Management Component (SMC)**

HSC gestisce pool di volumi e la comunicazione con la libreria SL8500. HSC risiede sull'host, ma è trasparente per il sistema operativo. Un componente separato, SMC, fornisce l'interfaccia tra i sistemi operativi z/OS e HSC. SMC risiede su tutti gli host MVS che eseguono l'elaborazione dei nastri con HSC.

HSC e SMC collaborano per influenzare le allocazioni e determinare i criteri, le posizioni dei volumi e la proprietà dell'unità. HSC e SMC convertono le richieste degli utenti in comandi della libreria e forniscono la gestione dei messaggi.

### <span id="page-29-2"></span>**Virtual Tape Control System (VTCS)**

VTCS è il software host che consente la gestione centralizzata delle librerie a nastro virtuali StorageTek, come VSM e VLE. VTCS gestisce volumi e unità nastro virtuali, incluse le operazioni di migrazione e richiamo di volumi virtuali, nonché utilizzo di cartucce e unità nastro effettive.

### <span id="page-29-3"></span>**Concurrent Disaster Recovery Test (CDRT)**

CDRT consente il test del ripristino di emergenza durante il funzionamento della libreria o dello storage virtuale.

# <span id="page-29-4"></span>**Independent Software Vendors (ISVs)**

Esistono diversi ISV che supportano la libreria SL8500. Di seguito sono riportate alcune delle applicazioni disponibili.

- ASG Time Navigator
- CA ArcServe
- Commvault Simpana
- Dell NetVault
- EMC DiskXtender
- EMC NetWorker
- FileTek StorHouse
- HP Data Protector
- IBM HPSS
- IBM Tivoli TSM
- MassTech MassStor
- Oracle DIVArchive
- Oracle HSM
- Oracle Secure Backup
- Quantum StorNext
- SGI DMF
- SGL FlashNet
- Veritas NetBackup

Non tutte le applicazioni sono state testate su ogni piattaforma o versione. Per accertarsi che il software sia supportato, contattare un rivenditore o un rappresentante marketing Oracle o il fornitore dell'applicazione. I rappresentanti Oracle possono verificare la compatibilità con lo strumento di interoperabilità.

## <span id="page-30-0"></span>**Altre soluzioni per il sistema di storage**

La libreria SL8500 è compatibile con diversi altri prodotti Oracle per offrire una soluzione di storage multiforme. L'elenco seguente non è esaustivo. Per ulteriori informazioni, consultare un rivenditore Oracle o visitare il sito Web all'indirizzo:

[http://www.oracle.com/us/products/servers-storage/storage/tape](http://www.oracle.com/us/products/servers-storage/storage/tape-storage/overview/index.html)[storage/overview/index.html](http://www.oracle.com/us/products/servers-storage/storage/tape-storage/overview/index.html)

### <span id="page-30-1"></span>**Client System Component (CSC)**

CSC consente a SMC su MVS di utilizzare ACSLS come server della libreria. Un CSC è Library Station, che consente a un client per sistemi aperti di utilizzare HSC su MVS come server della libreria.

### <span id="page-30-2"></span>**Expert Performance Reporter (ExPR)**

Il software ExPR raccoglie i dati sulle prestazioni e genera i report sullo stato e le prestazioni. Fornisce informazioni sui sistemi a nastro manuale, nonché sui sistemi a nastro Nearline e VSM. ExPR dispone sia di un componente MVS che di un componente PC.

#### <span id="page-30-3"></span>**Extended High Performance Data Mover (ExHPDM)**

ExHPDM è una utility software che esegue il backup e il ripristino ad alta velocità dei set di dati mediante l'interleave di blocchi di dimensioni molto ampie su dispositivi a nastro ad alta capacità e velocità. Per ottenere la massima velocità, ExHPDM considera tutti i dati allo stesso modo, indipendentemente dal tipo. L'unica funzione di questa utility consiste nello spostare i dati dal disco al nastro rapido e viceversa.

Il software ExHPDM sposta blocchi di dati in parallelo da diversi programmi dell'applicazione MVS in esecuzione allo stesso tempo. I dati dei programmi dell'applicazione sono memorizzati nel buffer in blocchi di nastro da 256 KB nello spazio degli indirizzi, con interleave dei blocchi da 256 KB su uno o più volumi nastro.

## <span id="page-31-0"></span>**Library Content Manager (LCM)**

LCM, precedentemente denominato Expert Library Manager (ExLM), gestisce le risorse Nearline e VSM. LCM ottimizza le prestazioni generali garantendo la disponibilità di una quantità adeguata di risorse per un job programmato. LCM include anche LCM Explorer, un'interfaccia utente grafica che consente a un utente di configurare LCM creando file di configurazione anziché file di parametri.

### <span id="page-31-1"></span>**StorageTek Tape Analytics (STA)**

STA è un'applicazione di monitoraggio intelligente disponibile esclusivamente per le librerie a nastro modulari StorageTek. Tale applicazione semplifica la gestione dello storage su nastro e consente di prendere decisioni informate sugli investimenti futuri nello storage su nastro, in base all'integrità attuale dell'ambiente di storage su nastro.

STA consente di monitorare più librerie da una singola interfaccia utente basata su browser. STA è in grado di gestire i sistemi aperti e ambienti mainframe, con tipologie miste di supporti e unità su più piattaforme di librerie. STA consente di migliorare l'utilizzo e il rendimento degli investimenti effettuati per i nastri grazie ad analisi dettagliate delle tendenze delle prestazioni. Queste analisi si basano su un database regolarmente aggiornato di operazioni della libreria.

# <span id="page-31-2"></span>**Virtual Storage Manager (VSM)**

VSM memorizza volumi nastro virtuali su un buffer su disco denominato Virtual Tape Storage Subsystem (VTSS). Quindi, esegue la migrazione dei volumi nastro virtuali su volumi nastro effettivi installati su unità nastro effettive nella libreria. Il software dell'host principale per VSM è Virtual Tape Control System (VTCS). VTCS gestisce volumi e unità nastro virtuali, incluse le operazioni di migrazione e richiamo di volumi virtuali, nonché utilizzo di cartucce e unità nastro effettive.

# <span id="page-31-3"></span>**Virtual Library Extension (VLE)**

VLE può essere aggiunto a un VSM per una capacità aggiuntiva. VLE fornisce un secondo livello economico di storage su disco che è possibile utilizzare per incrementare la capacità di storage generale di VSM o per utilizzare VSM come libreria virtuale senza nastro.

# **Capitolo 3. Alimentazione**

<span id="page-32-0"></span>La configurazione dell'alimentazione della libreria SL8500 dipende dalla fonte di alimentazione e dalle opzioni per la ridondanza dell'alimentazione che vengono selezionate.

- [Opzioni per la ridondanza dell'alimentazione](#page-32-1)
- [Opzioni per la fonte di alimentazione CA](#page-33-0)
- [Connessioni dell'alimentazione CA](#page-33-4)
- [Alimentatori CC](#page-34-1)
- [Uso dell'alimentazione](#page-35-0)

# <span id="page-32-2"></span><span id="page-32-1"></span>**Opzioni per la ridondanza dell'alimentazione**

Sono disponibili due opzioni per la ridondanza dell'alimentazione. Per determinare il numero di alimentatori di distribuzione del carico necessari per supportare ciascuna opzione, vedere [sezione chiamata «Alimentatori CC».](#page-34-1)

### **Configurazione dell'alimentazione N+1 (standard)**

- Fornisce la ridondanza dell'alimentazione CC aggiungendo un ulteriore alimentatore di distribuzione del carico a ciascuna rete elettrica CC.
- Un alimentatore di distribuzione del carico ogni due robot più un alimentatore ridondante.
- Un alimentatore di distribuzione del carico ogni otto unità più un alimentatore ridondante.
- Contiene due unità di distribuzione dell'alimentazione (PDU): una PDU di sistema e una PDU N+1.
- Supporta due rack (2 e 4).

### <span id="page-32-3"></span>**Configurazione dell'alimentazione 2N**

- Fornisce ridondanza CC e CA.
- Fornisce un alimentatore ogni quattro unità nastro e un alimentatore ogni robot.
- Richiede una seconda fonte di alimentazione CA per una seconda PDU di sistema.
- Supporta tutti e quattro gli armadietti.

# <span id="page-33-1"></span><span id="page-33-0"></span>**Opzioni per la fonte di alimentazione CA**

Sono disponibili tre opzioni di alimentazione CA esterne. I cavi dell'alimentazione esterna devono essere collegati da un elettricista autorizzato. Per ulteriori informazioni, vedere [sezione chiamata «Connessioni dell'alimentazione CA ».](#page-33-4)

### **Delta**

- Richiede un ingresso trifase per ciascuna PDU del sistema.
- 200–240 VCA, da linea a linea, trifase, 40 Amp, 50–60 Hz (utilizzata principalmente negli Stati Uniti).
- Utilizzata quando la tensione misurata da fase a fase è di 200-240 VCA.
- Richiede quattro cavi (trifase più messa a terra). Non usare il neutro (quinto cavo).

#### <span id="page-33-2"></span>**Wye**

- Richiede un ingresso trifase per ciascuna PDU del sistema.
- 200–240 VCA, da linea a neutro, trifase, 24 Amp, 50–60 Hz (utilizzata principalmente in Europa).
- Utilizzata quando la tensione misurata da fase a fase è di 380-415 VCA.
- Richiede cinque cavi (trifase, di messa a terra e neutro) È necessario il neutro (N).

### <span id="page-33-3"></span>**Monofase**

- Richiede tre ingressi monofase per ciascuna PDU di sistema (tre circuiti per N+1 o sei circuiti per 2N).
- 200–240 VCA, monofase, 24 Amp, 50–60 Hz.

# <span id="page-33-4"></span>**Connessioni dell'alimentazione CA**

Il cablaggio CA dal circuito della diramazione della fonte di alimentazione deve essere installato nel condotto (flessibile o rigido) con un raccordo a gomito a 90 gradi. Se è necessario utilizzare spine e connettori in luogo del condotto, nella tabella seguente sono elencati i numeri parte Hubbell (o equivalenti) da utilizzare.

#### <span id="page-33-5"></span>**Tabella 3.1. Spine e connettori Hubbell (IEC 309)**

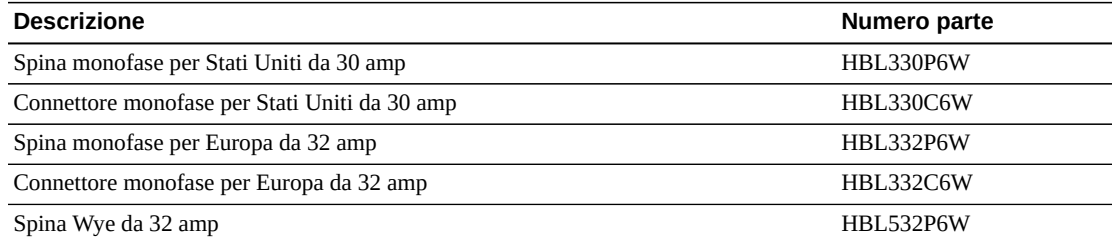

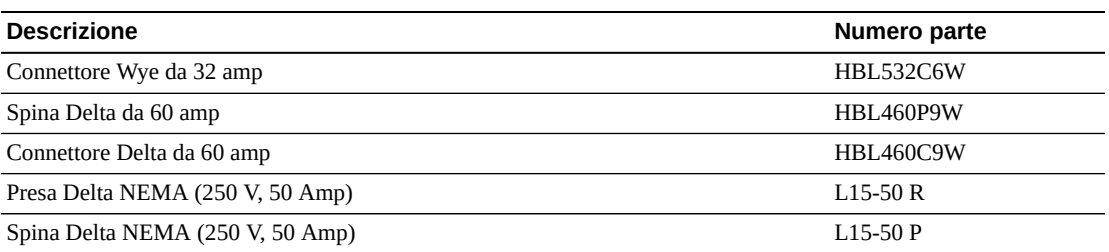

### <span id="page-34-0"></span>**Valutazione degli interruttori di circuito**

Nelle tabelle seguenti sono elencate le valutazioni minime per gli interruttori di circuito necessarie per il pannello di servizio. La dimensione del cavo deve essere determinata dall'elettricista.

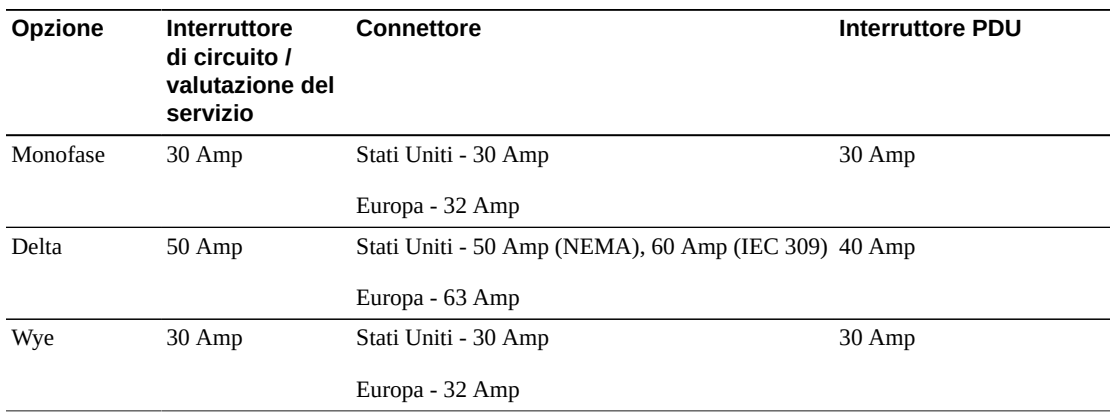

#### <span id="page-34-2"></span>**Tabella 3.2. Valutazione degli interruttori di circuito**

# <span id="page-34-1"></span>**Alimentatori CC**

Le unità nastro e i robot utilizzano gli stessi alimentatori CC da 1200 W. Il numero di alimentatori CC di distribuzione del carico richiesto dipende dalla configurazione della libreria e dall'opzione di alimentazione selezionata. Utilizzare le tabelle seguenti per determinare il numero di alimentatori da ordinare. Per informazioni sull'ordinazione, vedere [sezione chiamata «Configurazioni dell'alimentazione»](#page-58-2).

#### <span id="page-34-3"></span>**Tabella 3.3. Alimentatori CC dell'unità nastro**

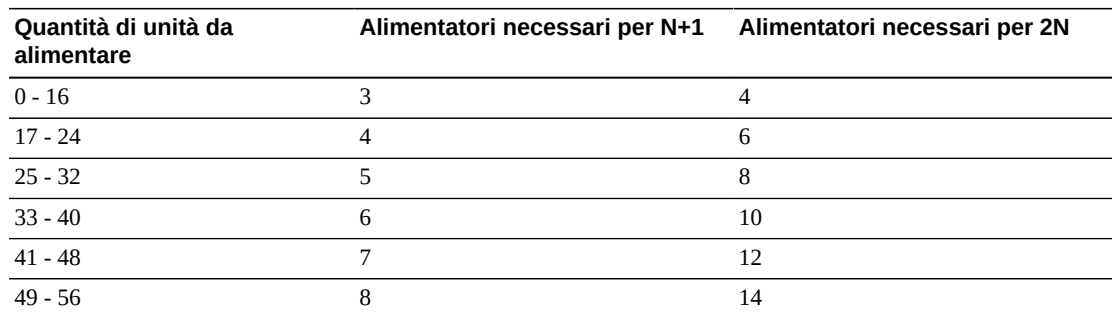

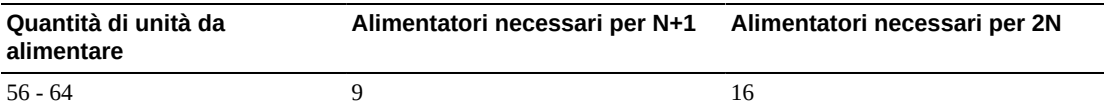

#### <span id="page-35-1"></span>**Tabella 3.4. Alimentatori CC per la robotica**

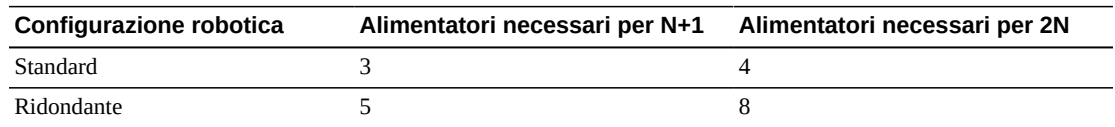

# <span id="page-35-2"></span><span id="page-35-0"></span>**Uso dell'alimentazione**

#### **Tabella 3.5. Specifiche dell'alimentazione della SL8500**

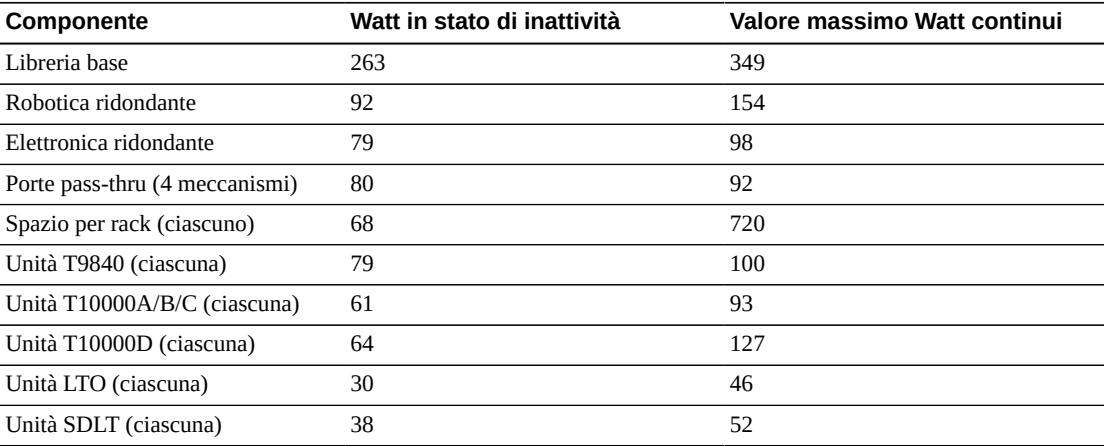

Per valutare il carico elettrico e di riscaldamento per le condizioni operative tipiche della configurazione di una libreria, è possibile utilizzare una calcolatrice dell'alimentazione in linea disponibile al seguente indirizzo:

[http://www.oracle.com/us/products/servers-storage/sun-power](http://www.oracle.com/us/products/servers-storage/sun-power-calculators/index.html)[calculators/index.html](http://www.oracle.com/us/products/servers-storage/sun-power-calculators/index.html)
# **Capitolo 4. Pianificazione in sede**

In questo capitolo vengono fornite informazioni sulla pianificazione e i requisiti da considerare prima dell'installazione della libreria SL8500. Di seguito sono riportate alcune delle principali considerazioni sulla pianificazione.

- [Dimensioni fisiche e pesi](#page-36-0)
- [Requisiti del pavimento](#page-39-0)
- [Requisiti del soffitto](#page-40-0)
- [Cablaggio](#page-41-0)
- [Pianificazione dell'alimentazione](#page-41-1)
- [Pianificazione antincendio](#page-42-0)
- [Requisiti ambientali](#page-43-0)

# <span id="page-36-1"></span><span id="page-36-0"></span>**Dimensioni fisiche e pesi**

Accertarsi che lo spazio disponibile per la libreria, le future espansioni e le aree di assistenza sia sufficiente.

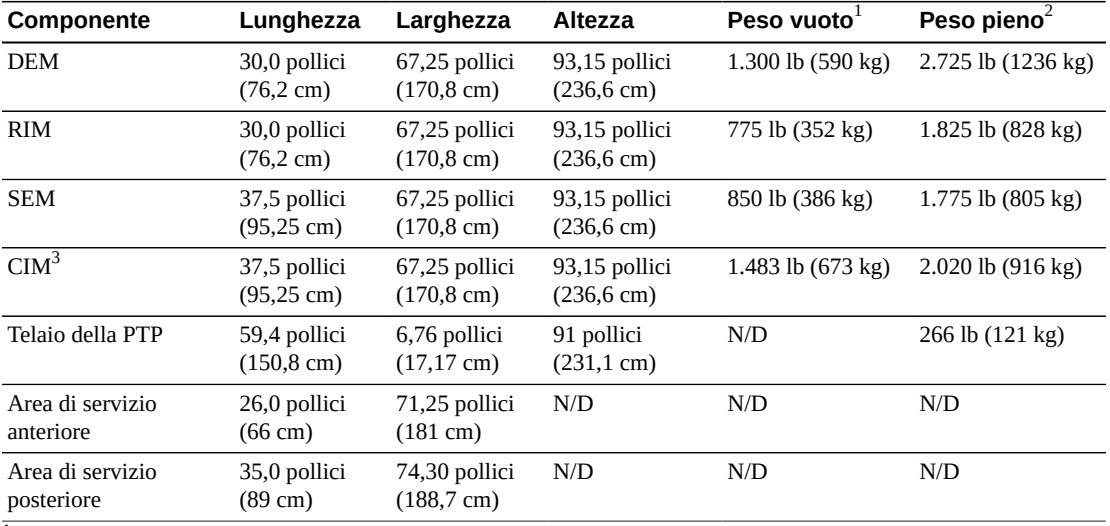

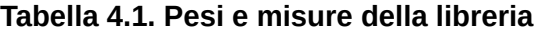

 $1$ Configurazione della libreria base con alimentazione N+1 e quattro robot; senza unità nastro né cartucce a nastro.

 $^2$ Tutti gli alimentatori CC, le unità nastro e le cartucce con alimentazione 2N, quattro robot, porte e facciata, ma senza un armadietto completo.

 $^3$ I valori del peso si riferiscono a un CIM con la CAP in blocco.

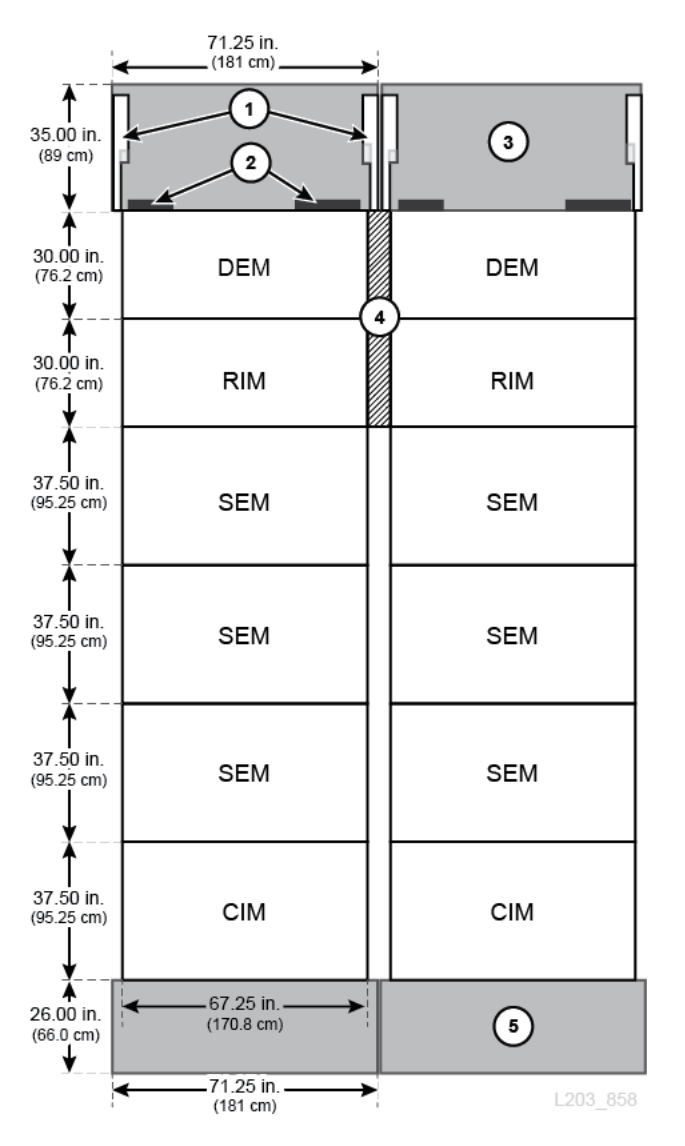

#### **Figura 4.1. Layout della libreria di esempio (vista dall'alto)**

#### **Legenda della figura:**

- 1. Porte posteriori (aperte)
- 2. Sezionatori dei cavi
- 3. Area di servizio posteriore
- 4. Telaio della PTP
- 5. Area di servizio anteriore

#### **Unità nastro e cartucce**

Le unità nastro si inseriscono nei vassoi dell'unità che scorrono negli slot dell'alloggiamento dell'unità sul lato posteriore della libreria. I pesi riportati di seguito sono unicamente indicativi. Per i pesi e le misure esatti, consultare la documentazione specifica dell'unità.

#### **Tabella 4.2. Pesi e misure del vassoio dell'unità**

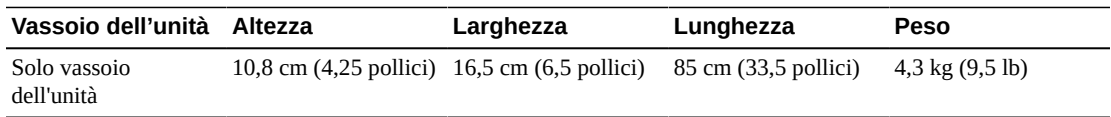

#### **Tabella 4.3. Pesi di unità nastro e cartucce**

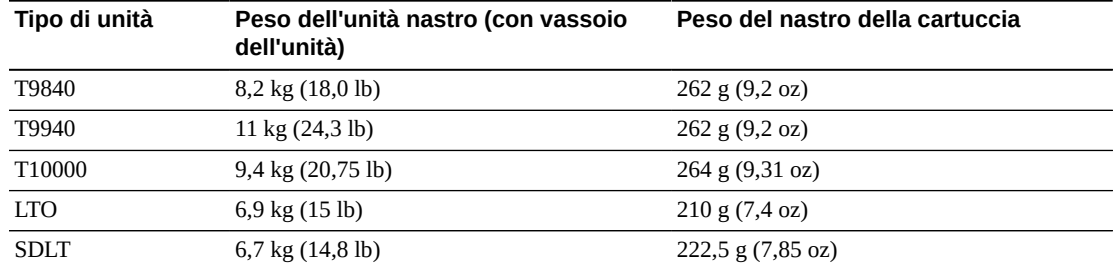

#### **Pianificazione della porta pass-thru**

Sebbene sia possibile espandere il complesso di librerie in qualsiasi direzione, l'aggiunta di una nuova libreria a sinistra non comporta alcuna interruzione del funzionamento. Per espandere il complesso di librerie nell'altra direzione, è necessario disconnettere la libreria per riconfigurare il sistema e rieseguire l'IPL della libreria. Nella [Figura 4.2, «Esempio di](#page-39-1) [pianificazione della porta pass-thru»](#page-39-1) sono illustrati due esempi di un complesso con tre librerie.

- Nell'esempio 1, a sinistra, viene illustrato il metodo preferito che non comporta interruzioni del funzionamento per l'aggiunta di un'altra libreria (C) a sinistra del complesso di librerie.
- Nell'esempio 2, a destra, viene illustrato il metodo che determina interruzioni del funzionamento. L'aggiunta di un'altra libreria (C) a destra del complesso di librerie richiede una riconfigurazione della numerazione degli LSM.

<span id="page-39-1"></span>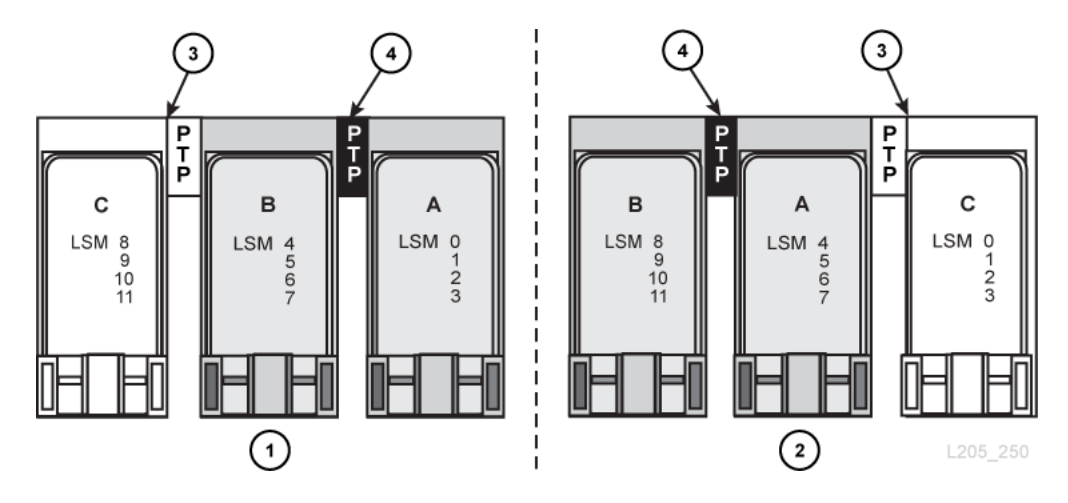

**Figura 4.2. Esempio di pianificazione della porta pass-thru**

#### **Legenda della figura:**

- 1. Metodo di installazione preferito, senza interruzioni del funzionamento.
- 2. Metodo di installazione con interruzioni del funzionamento.
- 3. Nuova libreria e PTP.
- 4. PTP che connette librerie esistenti.

# <span id="page-39-0"></span>**Requisiti del pavimento**

Se il sito soddisfa tutti i requisiti ambientali e dispone di un flusso dell'aria adeguato, non è necessario un pavimento sollevato (vedere [sezione chiamata «Requisiti ambientali »](#page-43-0)).

#### **Peso**

Accertarsi che il pavimento del sito possa supportare il peso della libreria (vedere [Tabella 4.1,](#page-36-1) [«Pesi e misure della libreria»](#page-36-1)). Il pavimento deve essere in grado di supportare 454 kg (1 .000 lb) per ciascun cuscinetto di distribuzione del peso, che misura 4 per 8 pollici. Ciascun modulo è dotato di quattro cuscinetti di distribuzione, ad eccezione del modulo DEM, dotato di sei cuscinetti.

Assicurarsi che tutti gli elevatori che trasportano la libreria possano gestirne il peso in sicurezza (vedere [sezione chiamata «Pesi e dimensioni per la spedizione»](#page-49-0)).

## <span id="page-39-2"></span>**Requisiti di complanarità**

I robot devono spostarsi nella libreria lungo un piano a livello. Eventuali condizioni di dislivello eccessivo possono causare danni al telaio, inceppamenti, deterioramento prematuro o danni ai robot.

Prima di ricevere qualsiasi apparecchiatura, è necessario livellare il pavimento del sito con l'apposito strumento laser. I moduli della libreria devono essere livellati in base alla larghezza (da sinistra a destra) e installati sullo stesso piano orizzontale con una tolleranza massima di  $\pm$ 25 mm (1 pollici). Le variazioni del pavimento non possono superare 28 mm  $\pm$  0,8 mm (1,1) pollici ± 0,0325 pollici) per tutta la lunghezza della libreria.

Per consentire l'espansione futura della libreria, controllare l'intero pavimento adiacente la libreria (per un complesso di librerie) o di fronte alla libreria (per i moduli SEM). Regolare ciascun modulo della libreria in modo che i binari si trovino sullo stesso piano.

## <span id="page-40-0"></span>**Requisiti del soffitto**

I moduli DEM e RIM contengono un modulo superiore e un modulo inferiore. L'installazione del modulo superiore richiede un'area libera sufficiente sul soffitto.

- *Metodo consigliato*: appendere i moduli ai morsetti, quindi far oscillare i moduli superiori fino a fissarli in posizione. Questo modulo richiede uno spazio libero tra pavimento e soffitto di almeno 239 cm (94 pollici) e un minimo di tre persone per sollevare il modulo.
- *Metodo facoltativo*: rimuovere i morsetti (per maggiore spazio), sollevare i moduli superiori e farli scorrere sui moduli inferiori. Questo metodo richiede quattro persone (una persona a ciascun angolo) e uno spazio libero tra pavimento e soffitto pari a 236,6 cm (93,15 pollici).

#### **ATTENZIONE:**

Prima di installare i moduli superiori, verificare che non siano presenti apparecchiature appese al soffitto.

## **Regolazioni dell'altezza**

Di seguito sono riportate le specifiche di altezza della libreria.

- Altezza minima=231,4 cm (91 pollici)
- Altezza massima=236,6 cm (93,15 pollici)

Regolare la distanza tra il pavimento e il modulo in base a quanto indicato in [sezione](#page-39-2) [chiamata «Requisiti di complanarità»](#page-39-2). La distanza tra pavimento e modulo deve essere regolata in modo da corrispondere a 25,4 mm  $\pm$  0,8 mm (1 pollice  $\pm$  0,0325 pollici). L'altezza minima assoluta consentita tra pavimento e modulo è di 19 mm (0,75 pollici), mentre l'altezza massima è di 47 mm (1,85 pollici).

#### **Spazi liberi**

Nella tabella seguente sono elencati gli spazi liberi minimi tra la libreria e il soffitto per l'installazione di coperchi laterali, porte anteriori e posteriori e moduli superiori. Per calcolare l'altezza massima, utilizzare l'altezza della libreria e aggiungere lo spazio superiore.

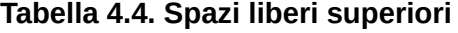

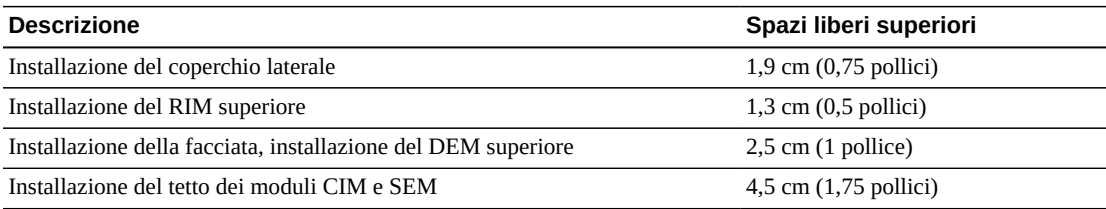

# <span id="page-41-0"></span>**Cablaggio**

Le porte posteriori della libreria sono dotate di tacche sulle parti superiore e inferiore per il passaggio dei cavi di interfaccia e di alimentazione alle unità nastro e alle PDU. Nella tabella seguente sinistra e destra si riferiscono alla libreria vista dalla parte posteriore.

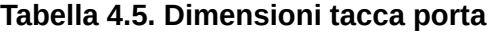

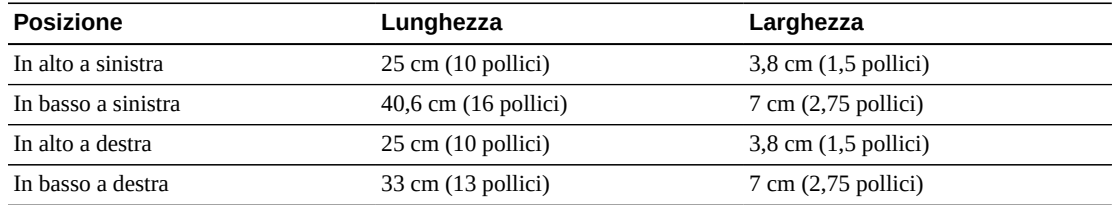

I cavi Ethernet, di alimentazione e di interfaccia devono passare tramite i sezionatori sul pavimento o sul soffitto del sito. I sezionatori si devono trovare accanto agli angoli posteriori del DEM. La "bozza" di alimentazione CA consigliata (cavo di alimentazione) misurata dalla parte superiore del pavimento sollevato all'ingresso dell'unità di distribuzione dell'alimentazione è di 46 cm (18 pollici).

Accertarsi che eventuali cavi o condotti all'intero della libreria non interferiscano con la rimozione e la sostituzione dei componenti, come gli alimentatori CC, il modulo di controllo del sistema elettronico, le unità nastro o l'attrezzatura dell'armadietto per accessori.

Se non si utilizzano i sezionatori per l'estinzione del fuoco esistenti, utilizzare cavi o il condotto flessibile per far passare i cavi di alimentazione fino all'alimentatore CA da sopra la libreria. Se si utilizzano i sezionatori per l'estinzione del fuoco, è opportuno inserire nuovi sezionatori nel telaio per far passare il condotto o i cavi fino all'alimentatore CA. Per conservare più spazio libero, è possibile utilizzare un percorso opzionale a sinistra degli alloggiamenti dell'unità nastro. Utilizzare tuttavia il condotto flessibile per l'alimentatore CC dell'unità nastro.

# <span id="page-41-1"></span>**Pianificazione dell'alimentazione**

Il cablaggio CA esterno della libreria deve essere installato da un elettricista autorizzato. Per ulteriori informazioni sui requisiti di alimentazione della SL8500, vedere [Capitolo 3,](#page-32-0) *[Alimentazione](#page-32-0)*.

## **Alimentazione CA**

Sono disponibili tre opzioni per la fonte di alimentazione.

- **Delta:** 200–240 VCA, trifase, 50–60 Hz, 40 Amp
- **Wye:** 200–240 VCA, trifase, 50–60 Hz, 24 Amp
- **Monofase:** 200–240 VCA, 50–60 Hz, 24 Amp (3 ingressi distinti)

### **Alimentazione CC**

Le reti elettriche CC utilizzano gli alimentatori di distribuzione del carico. Il numero di alimentatori necessario dipende dalla configurazione della libreria. Per ulteriori informazioni sulle opzioni di alimentazione CC, vedere [sezione chiamata «Alimentatori CC».](#page-34-0)

# <span id="page-42-0"></span>**Pianificazione antincendio**

La libreria è dotata di un rilevatore di fumo che interrompe completamente l'alimentazione alla libreria in caso di rilevamento di fumo. Per ripristinare l'alimentazione della libreria, reimpostare gli interruttori di circuito CA sulle PDU.

Sebbene la libreria non venga fornita con un sistema antincendio, ciascun modulo è dotato di due aperture degli ugelli da 5 cm (2 pollici) di diametro (vedere [Figura 4.3, «Accesso dal](#page-43-1) [soffitto al sistema antincendio \(guardando dalla parte superiore della libreria\)»\)](#page-43-1). Le aperture sono coperte da piani da 7 cm (2,75 pollici) quadrati e 1,2 mm (0,048 pollici) di spessore, che possono essere forati per personalizzare il posizionamento degli ugelli. Gli ugelli non devono essere interessati dalle operazioni robotiche e non possono sporgere più di 2,54 cm (1 pollice) nella libreria. I servizi di assistenza professionale possono fornire supporto per la pianificazione dell'estinzione del fuoco (contattare il rivenditore Oracle).

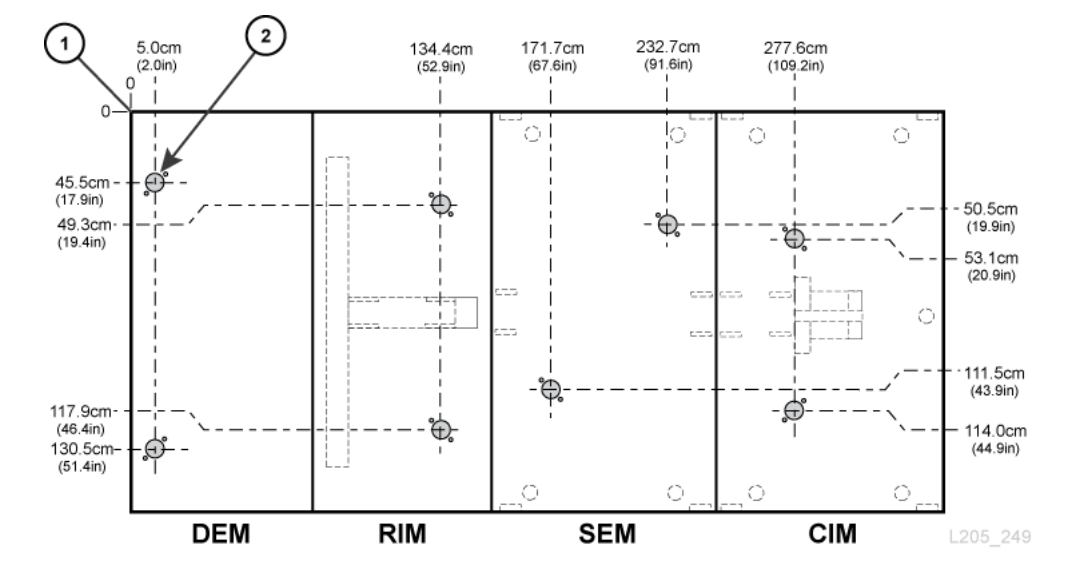

#### <span id="page-43-1"></span>**Figura 4.3. Accesso dal soffitto al sistema antincendio (guardando dalla parte superiore della libreria)**

#### **Legenda della figura:**

- 1. Dati di riferimento (le misurazione sono senza coperture o porte)
- 2. Sezionatore dell'ugello

# <span id="page-43-0"></span>**Requisiti ambientali**

Per mantenere un'affidabilità ottimale della libreria SL8500, soddisfare tutti i requisiti ambientali, ad esempio temperatura, umidità, flusso dell'aria e contaminanti.

#### **Temperatura e umidità**

Per un'affidabilità ottimale, mantenere i valori dell'ambiente negli intervalli consigliati. Sebbene questa apparecchiatura sia progettata per il funzionamento in condizioni ambientali del 20-80% di umidità, una best practice di settore consigliata consiste nel mantenere un'umidità relativa del 40-50%.

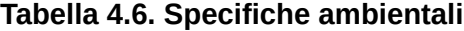

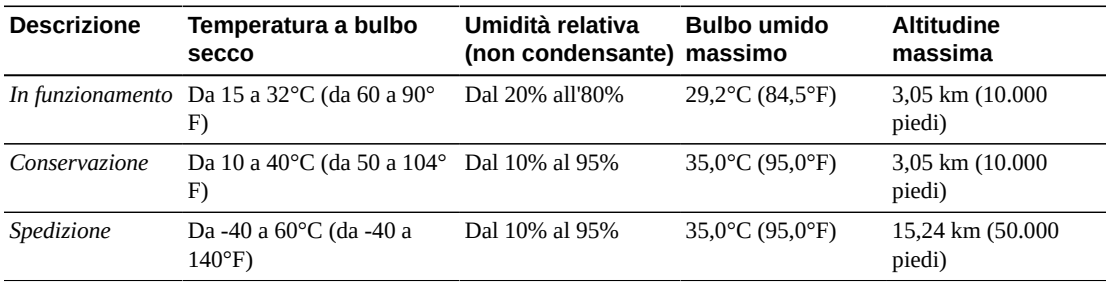

### **Tasso di sismicità**

I requisiti per la compatibilità sismica variano notevolmente nel mondo. Si consiglia di collaborare con gli esperti locali pratici di codici e requisiti locali. È possibile anche coinvolgere i servizi di assistenza professionale per richiedere aiuto nel coordinamento di questa attività.

## **Flusso dell'aria**

Nella libreria SL8500 l'aria circola dalla parte anteriore a quella posteriore (dal modulo CIM al modulo DEM). Il flusso dell'aria richiesto dipende dal numero di componenti installati nella libreria. Pianificare i requisiti di raffreddamento per tutte le apparecchiature del centro dati.

| Componente                     | Flusso dell'aria richiesto                                               | <b>Ouantità</b>  |
|--------------------------------|--------------------------------------------------------------------------|------------------|
| Unità nastro                   | $0.57 \text{ m}^3/\text{min}$ . (20 piedi $^3/\text{min}$ .) ciascuno    | $64$ max         |
| Alimentatori CC                | $0.71m3/min.$ (25 piedi <sup>3</sup> /min.) ciascuno                     | $24 \text{ max}$ |
| Moduli rack (rack da 19")      | 13,59 m <sup>3</sup> /min. (480 piedi <sup>3</sup> /min.) ciascuno 4 max |                  |
| Modulo del sistema elettronico | 4,42 m <sup>3</sup> /min. (156 piedi <sup>3</sup> /min.) ciascuno        |                  |

**Tabella 4.7. Requisiti flusso d'aria (a 1 atm, 22°C/72°F)**

Una configurazione massima della libreria con 64 unità nastro, 24 alimentatori CC, quattro moduli armadietto e il modulo di controllo del sistema elettronico richiede minimo 112,3 m<sup>3</sup> (minimo 3956 piedi<sup>3</sup>) di mandata d'aria per evitare il ricircolo.

La maggior parte delle configurazioni è più ridotta di questa e richiede un flusso dell'aria inferiore. Ad esempio, 12 unità nastro, 12 alimentatori CC, quattro robot, un modulo armadietto e il modulo di controllo del sistema elettronico richiedono minimo 33,3 m<sup>3</sup> (minimo 1176 piedi $^3$ ).

## **Contaminanti aerotrasportati**

Il controllo dei livelli di contaminante all'interno di una sala computer è una condizione estremamente importante quando si valuta un ambiente. I componenti e l'elettronica automatizzati della libreria a nastro, le unità nastro e i supporti sono soggetti a danni provocati da particolati in sospensione nell'aria. È necessario che l'ambiente operativo sia conforme ai requisiti ambientali ISO 14644-1 Classe 8. Per ulteriori informazioni, vedere Appendice A, *[Verifica dei contaminanti](#page-62-0)*.

I gas particolarmente dannosi per i componenti elettronici comprendono composti di cloruro, ammoniaca e relativi derivati, come ossidi di solfuro e idrocarburi di petrolio. In assenza di limiti di esposizione appropriati per l'hardware, è necessario fare riferimento ai limiti di esposizione per la salute.

L'umidificazione con acqua clorata è una fonte comune di clorina aerotrasportata dannosa. Quando si utilizza l'acqua clorata per l'umidificazione, è possibile utilizzare filtri a carbone

progettati appositamente per garantire livelli sicuri di clorina aerotrasportata. Nella tabella riportata di seguito sono elencati alcuni consigli per i limiti previsti per i gas (PEL: Permissible Exposure Limit, limite di esposizione tollerabile; c: ceiling, soffitto)

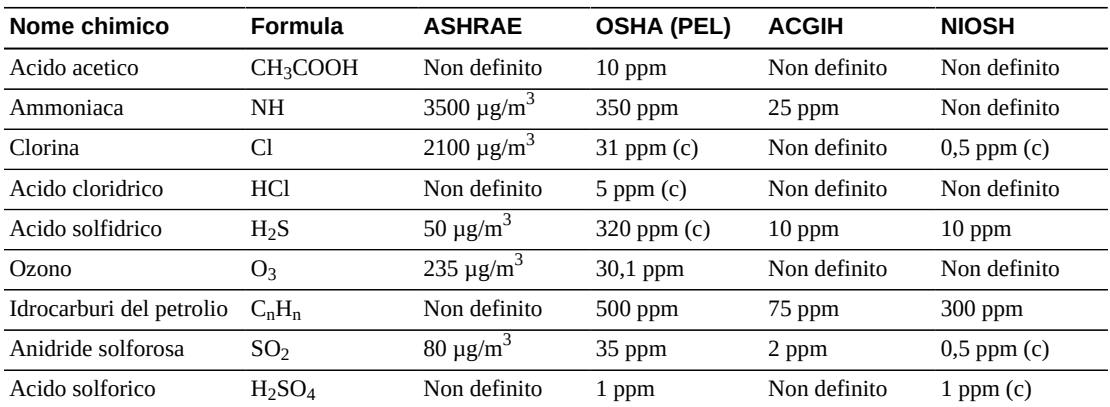

#### **Tabella 4.8. Consigli per i limiti di gas**

# **Capitolo 5. Pianificazione dell'installazione**

In questo capitolo sono indicati i requisiti e le considerazioni sulla pianificazione per l'installazione di una libreria SL8500.

- [Spazio fisico](#page-46-0)
- [Tempi e personale](#page-47-0)
- [Strumenti di installazione](#page-47-1)
- [Pesi e dimensioni per la spedizione](#page-49-0)
- [Trasporto della libreria](#page-51-0)

## <span id="page-46-0"></span>**Spazio fisico**

Accertarsi che lo spazio disponibile negli elevatori, nei passaggi e nell'area di costruzione sia sufficiente. Se in futuro verranno aggiunti moduli, accertarsi che lo spazio sia sufficiente per l'espansione della libreria (vedere [sezione chiamata «Dimensioni fisiche e pesi»\)](#page-36-0).

#### **Pavimento**

Accertarsi che i requisiti di peso e complanarità siano soddisfatti (vedere [sezione](#page-39-0) [chiamata «Requisiti del pavimento »](#page-39-0)").

#### **Trasporto**

Per trasportare l'apparecchiatura su elevatori, è necessario che le macchine elevatrici siano in grado di gestirne il peso in sicurezza. Accertarsi inoltre che i componenti passino attraverso le porte e che entrino negli elevatori. Per ulteriori informazioni, vedere [sezione](#page-49-0) [chiamata «Pesi e dimensioni per la spedizione»](#page-49-0) e [sezione chiamata «Trasporto della](#page-51-0) [libreria»](#page-51-0).

#### **Area di costruzione**

L'area di lavoro minima (non incluso lo spazio necessario per i pallet) è di circa 56 m<sup>2</sup>  $(600 \text{ piedi}^2)$ .

#### **Smaltimento dei rifiuti**

Il personale addetto alla vendita e all'assistenza deve pianificare con i clienti lo smaltimento di tutti i materiali di imballaggio. Determinare se i contenitori per i rifiuti o il riciclaggio verranno forniti in sede o se lo smaltimento verrà gestito da un'azienda indipendente a un costo aggiuntivo.

# <span id="page-47-0"></span>**Tempi e personale**

Quando si prepara l'installazione di una SL8500, è importante considerare i requisiti del personale, inclusi il sollevamento sicuro e la tempistica.

#### **Sollevamento**

L'alloggiamento superiore dell'unità e i moduli binario robotici devono essere sollevati manualmente per essere installati. Questi moduli pesano circa 40 kg (85 lb) e devono essere sollevati a un'altezza di 1,7 m (5,5 piedi). Esistono due metodi per installare il modulo superiore. Tenere presente che il completamento di uno dei metodi richiede quattro persone. Per ulteriori informazioni sui metodi di installazione del modulo superiore, vedere [sezione chiamata «Requisiti del soffitto »](#page-40-0).

#### **Tempistica**

Il tempo previsto per installare fisicamente una libreria è di circa 24 ore. Questa previsione si basa su tre persone qualificate che lavorano circa otto ore ciascuno. Per la pianificazione iniziale, consentire due giorni per l'installazione completa della libreria. In tal modo il tempo è sufficiente per garantire un'installazione di qualità e consentire la formazione. Di seguito sono riportati alcuni fattori da considerare per la tempistica.

- Spostamento dei pallet dalla zona di carico alla posizione di installazione
- Rimozione del materiale di imballaggio in caso di spazio limitato sul pavimento
- Requisiti di sollevamento di 40 kg (85 lb) per collegare i gruppi telaio superiori
- Configurazione della libreria e di un massimo di 64 unità con switch e cavi

## <span id="page-47-1"></span>**Strumenti di installazione**

Nella tabella seguente sono elencati gli strumenti contenuti nel kit di installazione (numero parte 24100250). Attualmente il kit di installazione non è disponibile per l'ordinazione. I kit disponibili sul campo sono sufficienti per supportare le esigenze di installazione. L'area di competenza locale Oracle deve fornire ai relativi rappresentanti dell'assistenza un kit e deve garantire la presenza nel kit degli strumenti riportati di seguito.

• Le dimensioni del kit sono: 99 cm (39 pollici) di lunghezza, 71 cm (28 pollici) di larghezza e 51 cm (20 pollici) di altezza. Il kit include una maniglia estendibile e delle ruote.

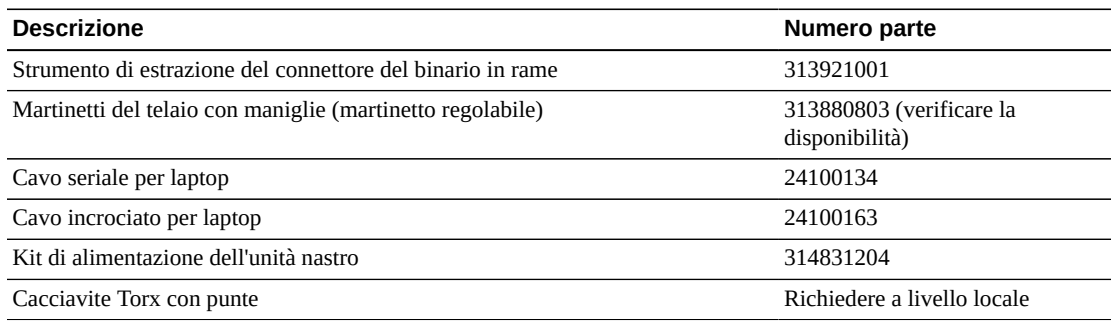

#### **Tabella 5.1. Strumenti di installazione per il toolkit**

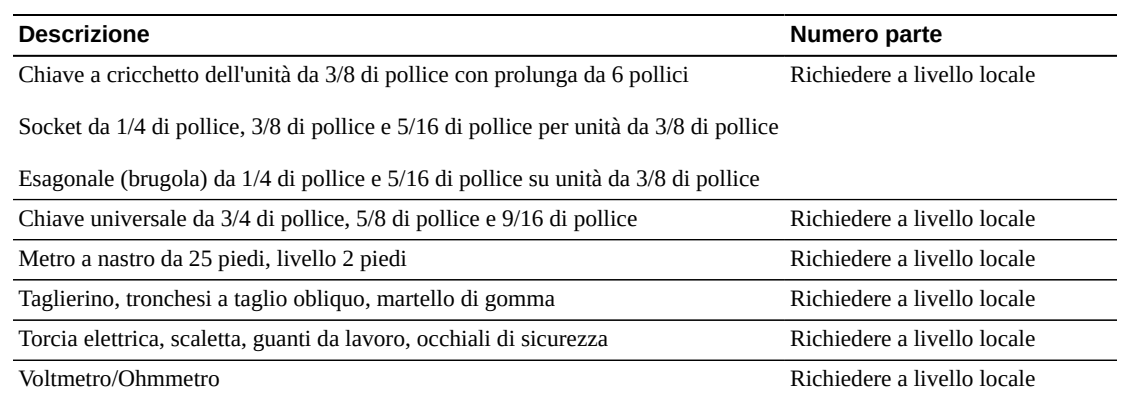

#### **Strumenti di installazione dei blocchi di fine binario**

Sia il toolkit di allineamento dei rack (418644901) che lo strumento di allineamento dei binari originale (419894001) sono stati distribuiti a depositi locali. I rappresentanti dell'assistenza possono ordinare e controllare gli strumenti speciali secondo le procedure utilizzate per le parti di ricambio. Utilizzare due kit di allineamento dei rack e due strumenti di allineamento dei binari per lavorare in parallelo su entrambi i lati della libreria. Il tempo di installazione per cinque SEM è di circa 5 ore.

Il toolkit di allineamento dei rack (418644901) include:

- Strumento corto (418623102)
- Strumento lungo (418623002)
- Contenitore di spedizione serializzato

Strumenti aggiuntivi da acquistare in locale:

- Inserto a brugola esagonale da 1/16 richiesto
- Scaletta e ginocchiere consigliate
- Strumento di estrazione dell'array di SL8500 (24100275) se disponibile

I blocchi di fine binario (418626901) sono imballati in kit composti da 17 blocchi e vengono utilizzati in gruppi di 16 in modo che siano sempre disponibili parti di ricambio.

#### **Tabella 5.2. Blocchi di fine binario per libreria**

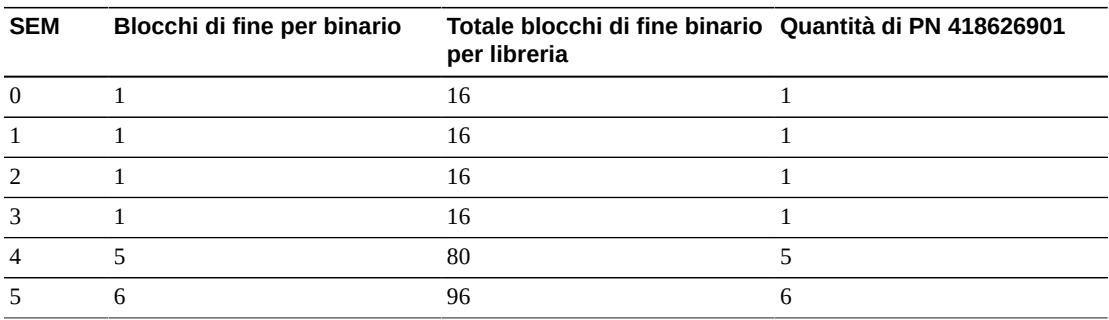

# <span id="page-49-0"></span>**Pesi e dimensioni per la spedizione**

La libreria SL8500 viene consegnata su pallet che possono avere una lunghezza massima di 2,5 m (8,25 piedi) e un peso massimo di 481 kg (1.060 lb). Assicurarsi di disporre di carrelli elevatori o transpallet per gestire tali pallet. Se è necessario spostarsi da un piano all'altro, verificare che l'elevatore sia in grado di gestire questo carico.

#### **Nota:**

I valori elencati sono stimati e soggetti a modifica. I valori si riferiscono a una libreria con CAP in blocco.

#### **Peso totale pallet**

Di seguito è riportato il peso totale dei pallet per le diverse configurazioni della libreria. Se si ordina la CAP opzionale, aumentare il peso totale di 33 kg (73 lb). Le CAP vengono spedite sul proprio pallet. Allo stesso modo, se si ordina robotica ridondante, aumentare il peso totale di 65 kg (143 lb). Quattro robot aggiuntivi vengono spediti su un pallet n.10 aggiuntivo. I pallet aggiuntivi non elencati di seguito potrebbero essere spediti a seconda delle funzionalità della libreria ordinate.

#### **Tabella 5.3. Peso totale dei pallet per una configurazione selezionata della libreria**

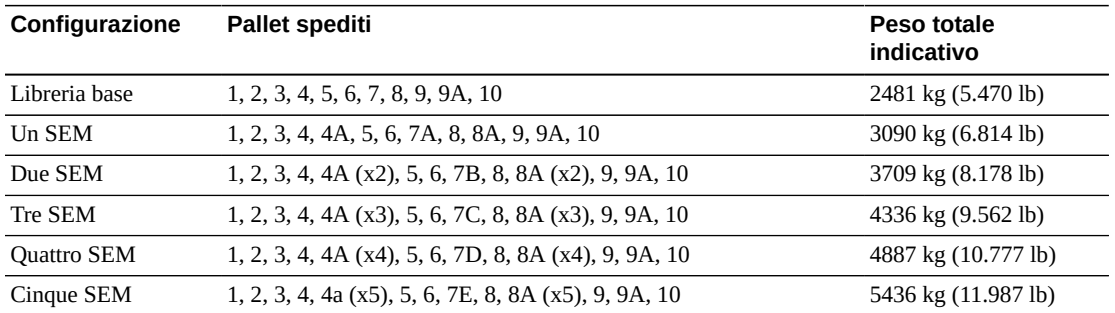

#### **Pesi e dimensioni dei pallet per la spedizione**

Di seguito sono riportate i singoli pesi e dimensioni dei pallet.

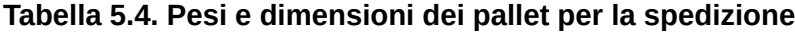

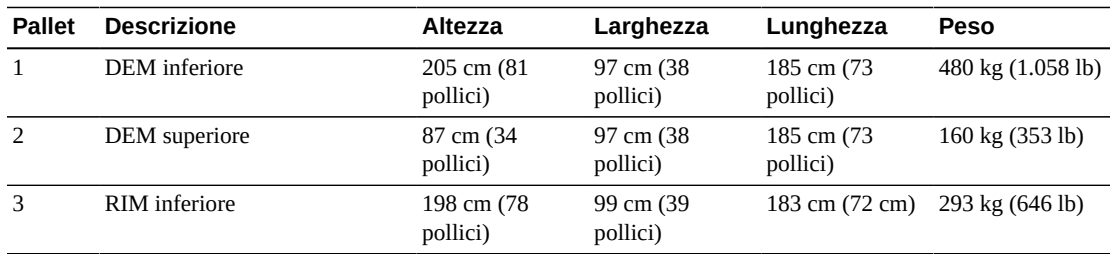

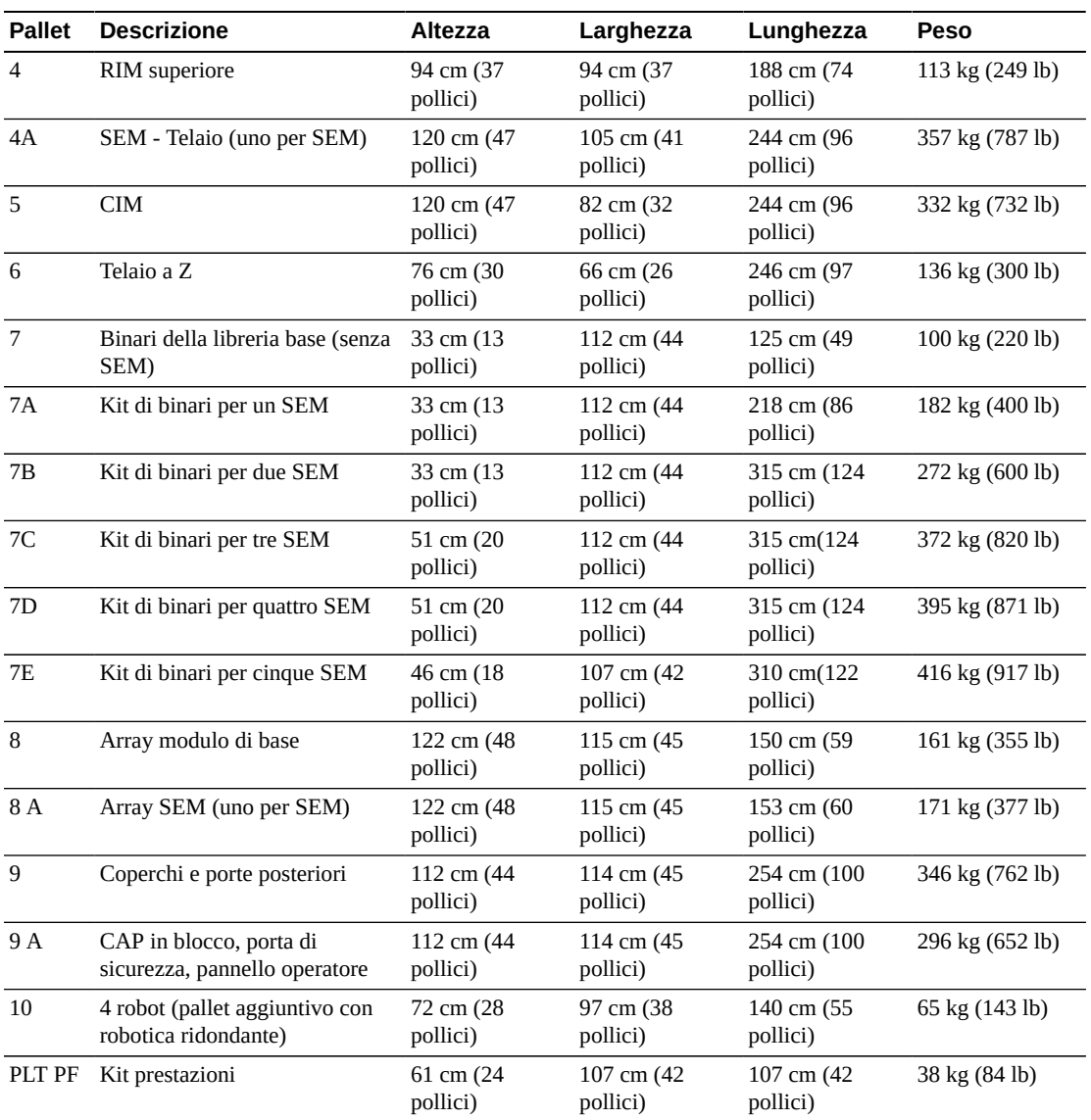

# **Pesi e dimensioni dei componenti del pacchetto**

Di seguito sono riportati i pesi e le dimensioni del pacchetto per ulteriori componenti.

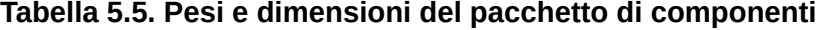

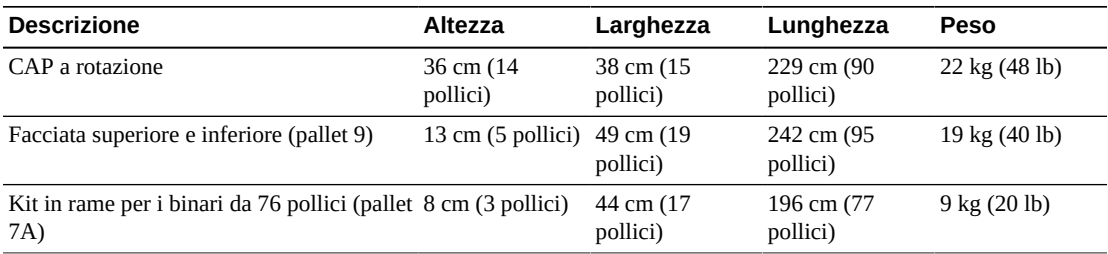

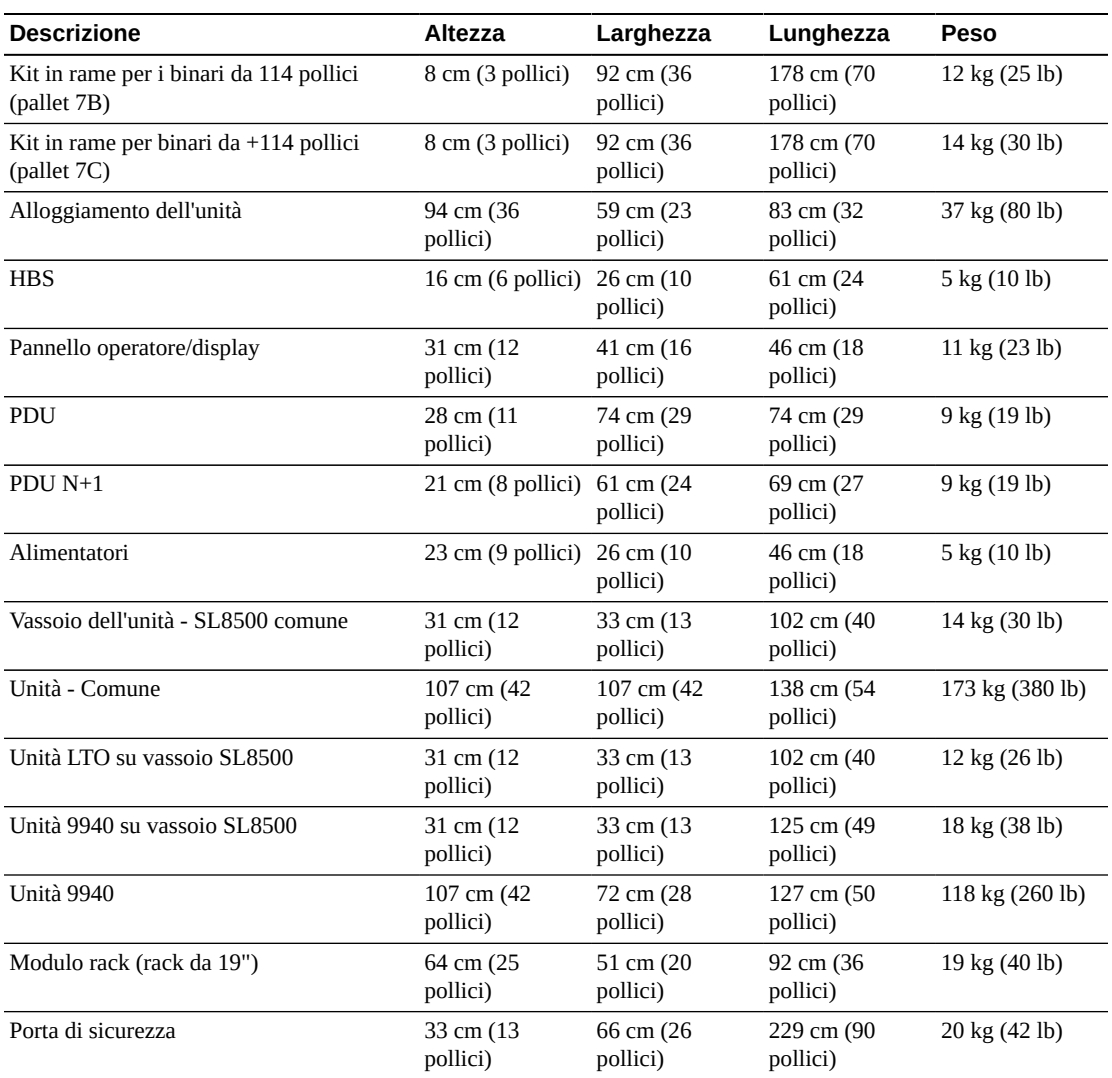

# <span id="page-51-0"></span>**Trasporto della libreria**

Quando si trasportano i componenti della libreria nella sede di installazione è necessario attenersi ad alcune considerazioni speciali. Se necessario, è possibile disimballare i componenti della libreria dai pallet per spostarli nella sede di installazione. Seguire le istruzioni per il disimballaggio sul materiale di imballaggio esterno o nel manuale di installazione. Nelle tabelle seguenti sono elencate le specifiche per i componenti.

# **Martinetti regolabili**

Potrebbe essere necessario un martinetto speciale da utilizzare per il disimballaggio, lo spostamento e il posizionamento dei moduli più grandi. Tale martinetto è parte del toolkit, necessario per un'installazione (vedere [sezione chiamata «Strumenti di installazione»](#page-47-1)).

#### **Componenti dei moduli**

I moduli DEM e RIM vengono forniti in due parti: un modulo inferiore e uno superiore. Il DEM inferiore è il componente più pesante della libreria. Spostare questi componenti con estrema cautela.

Il modulo CIM non è preassemblato e deve essere costruito in loco. Calcolare uno spazio di 3 m (10 piedi) dall'estremità della scatola o del pallet per disimballare questi componenti. È necessario collegare al pavimento del CIM una sezione posteriore e una sezione anteriore, denominate telaio a Z.

Il modulo SEM non è preassemblato e deve essere costruito in loco. Calcolare uno spazio di 3 m (10 piedi) dall'estremità della scatola o del pallet per disimballare questi componenti.

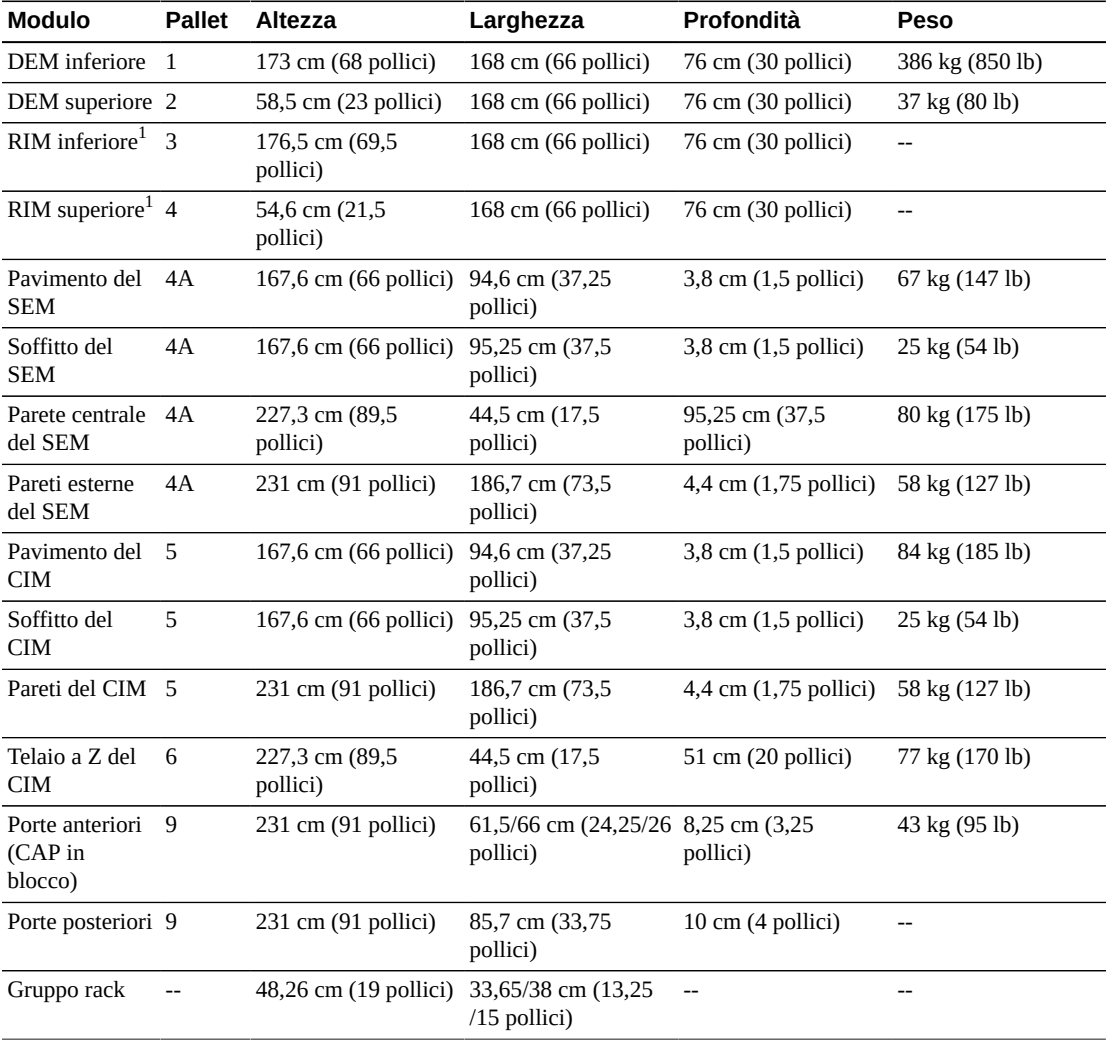

 $^1$ Sono disponibili stabilizzatori diagonali per facilitare lo spostamento e la gestione del RIM.

## **Binari**

I binari si trovano sul pallet 7 e sono composti da cinque parti principali elencate di seguito.

- 1. Morsetti (installati in fabbrica)
- 2. Estrusioni del binario
- 3. Estrusione del pavimento inferiore
- 4. Solchi orientati
- 5. Prese multiple

A seconda del numero di SEM, i binari possono essere i componenti più lunghi nella libreria. Le lunghezze delle estrusioni sono: 1 m (3,3 piedi), 2 m (6,4 piedi), 3 m (9,5 piedi) e 3,9 m (12,6 piedi).

# **Capitolo 6. Ordinazione**

In questo capitolo sono indicati i numeri parte per ordinare la libreria SL8500 e i componenti. Per ulteriori informazioni, contattare l'assistenza alla vendita al numero +1.888.672.2534.

Le tabelle riportate in questo capitolo contengono i numeri parte per i componenti della libreria e le opzioni di aggiornamento. Il numero ATO si riferisce agli ordini iniziali e il PTO agli ordini successivi l'acquisto iniziale di una libreria SL8500.

# **Processo di ordinazione**

- 1. **[Configurazione fisica](#page-55-0)** : ordinare una libreria base e i moduli di espansione facoltativi.
- 2. **[Opzioni hardware](#page-55-1)** : selezionare le opzioni hardware (CAP, PTP, robotica ridondante ed elettronica ridondante).
- 3. **[Unità nastro](#page-57-0)** : ordinare le unità nastro (T9840, T10000, LTO).
- 4. **[Cartucce a nastro ed etichette](#page-58-0)** : ordinare le cartucce a nastro e le etichette.
- 5. **[Configurazioni dell'alimentazione](#page-58-1)**: selezionare un'opzione di ridondanza dell'alimentazione (N+1 o 2N). Ordinare il numero necessario di alimentatori, cavi di alimentazione CA e PDU (per il calcolo dei requisiti, vedere Capitolo 3, *[Alimentazione](#page-32-0)*).
- 6. **[File di attivazione dell'hardware](#page-59-0)** : determinare la capacità attiva necessaria. Le opzioni per la quantità sono: +100, +250, +500, +1000. Selezionare le funzioni facoltative (partizionamento, TCP/IP doppio, TCP/IP multiplo).
- 7. **[Cavi](#page-59-1)** : selezionare i cavi necessari.
- 8. **[Supporto](#page-60-0)**: selezionare le opzioni di manutenzione e le opzioni di assistenza professionale.

### **File di attivazione dell'hardware**

I file di attivazione dell'hardware abilitano le funzioni della libreria. È possibile scaricare i file tramite Software Delivery Cloud di Oracle, quindi aggiungerli e rimuoverli dalla libreria utilizzando SLC (vedere il *Manuale dell'utente di SL8500*). I file di attivazione dell'hardware sono necessari per abilitare le funzionalità riportate di seguito.

- Capacità attiva
- Partizionamento
- TCP/IP doppio
- TCP/IP multiplo

# <span id="page-55-0"></span>**Configurazione fisica**

Ordinare una libreria base, selezionare il numero desiderato di SEM e il kit di binari corrispondente.

### **Libreria base**

La libreria base include un CIM, un RIM, un DEM, un pannello operatore, quattro robot, le CAP, la porta di sicurezza per l'assistenza e le Webcam. Si tratta della configurazione più piccola che è possibile ordinare.

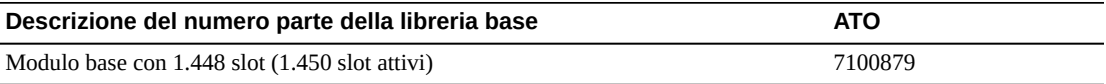

## **SEM (Storage Expansion Module)**

Aggiungere fino a cinque SEM per aumentare la capacità della libreria.

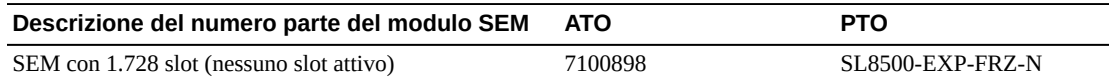

## **Kit di binari**

Ordinare un kit di binari corrispondente al numero totale di SEM.

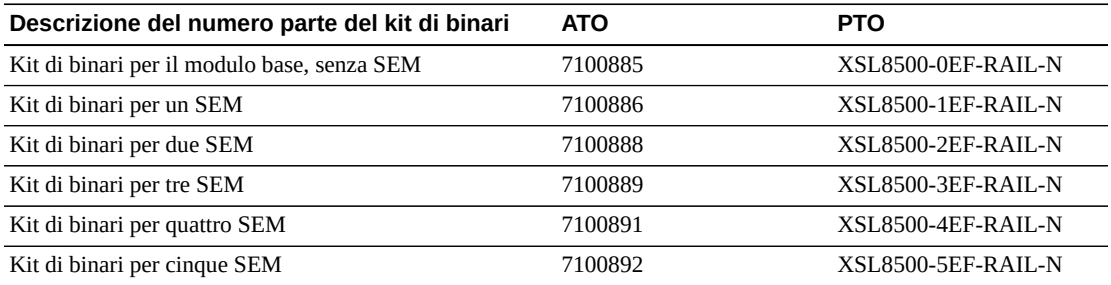

# <span id="page-55-1"></span>**Opzioni hardware**

- [Armadietto per accessori](#page-55-2)
- [Porte di accesso alle cartucce](#page-56-0)
- [Robot](#page-56-1)
- [Porte pass-thru](#page-56-2)
- [Elettronica ridondante](#page-57-1)

## <span id="page-55-2"></span>**Armadietto per accessori**

La libreria è dotata di spazio sufficiente per un massimo di quattro armadietti tradizionali da 19 pollici da installare nel DEM. L'apparecchiatura deve soddisfare i requisiti dell'armadietto (vedere [sezione chiamata «Armadietto per accessori »](#page-21-0)). Il numero di armadietti supportati nella libreria è determinato dalla configurazione dell'alimentazione della libreria.

- Configurazione dell'alimentazione  $N+1 = 2$  armadietti al massimo
- Configurazione dell'alimentazione 2N = 4 armadietti

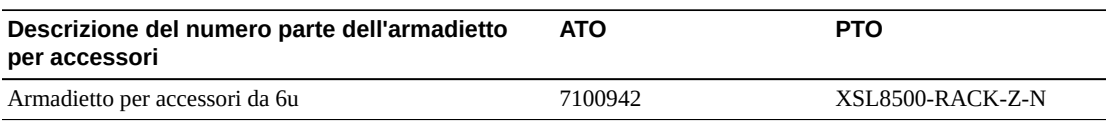

#### <span id="page-56-0"></span>**Porte di accesso alle cartucce**

Per effettuare l'aggiornamento di una libreria con CAP (Cartridge Access Port) a rotazione alla CAP in blocco, acquistare il kit di aggiornamento elencato di seguito.

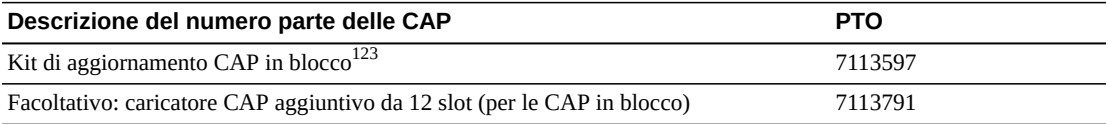

 $^1$ La telecamera D-Link della libreria non è compatibile con la CAP in blocco. Se si dispone di una telecamera D-Link, contattare il rappresentante dell'assistenza.

 $^2$ Per le librerie acquistate prima di Agosto 2005 potrebbe essere necessario effettuare l'aggiornamento della scheda HBN. Contattare il rappresentante dell'assistenza.

 $^3$ Per la CAP in blocco è richiesta una scheda HBCR. Se si dispone di una scheda HBC, contattare il rappresentante dell'assistenza.

#### <span id="page-56-1"></span>**Robot**

La configurazione standard della libreria prevede quattro robot. Se si desidera, è possibile ordinare quattro robot aggiuntivi per la robotica ridondante. Vedere anche [sezione chiamata](#page-58-1) [«Configurazioni dell'alimentazione»](#page-58-1).

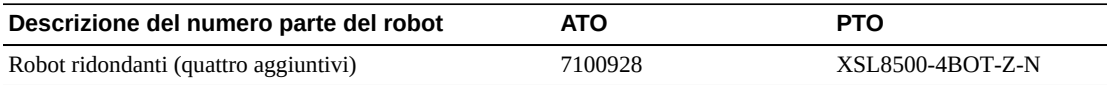

#### <span id="page-56-2"></span>**Porte pass-thru**

La connessione di due o più librerie SL8500 con porte pass-thru (PTP, Pass-Thru Port) crea un complesso di librerie. Le PTP sono installate tra i moduli DEM e RIM delle librerie adiacenti.

Un singolo ordine di meccanismi PTP include un insieme di quattro meccanismi PTP, uno per ciascuna area del binario tra le librerie. Il kit ILC include i cavi e l'hub Ethernet per la connessione delle librerie aggiuntive. Ciascun kit ILC può supportare un massimo di cinque librerie in un complesso. Ordinare due kit per un complesso con più di cinque librerie.

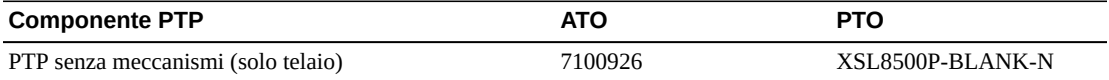

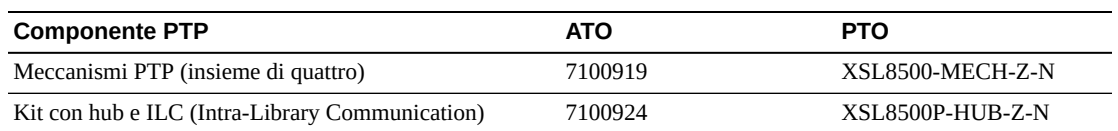

## <span id="page-57-1"></span>**Elettronica ridondante**

La funzionalità facoltativa di elettronica ridondante (RE, Redundant Electronics) fornisce protezione failover con un secondo set di scheda del controller che include una HBCR, HBT, HBS e uno switch Ethernet interno. Per gli aggiornamenti, ordinare entrambe le parti PTO elencate di seguito.

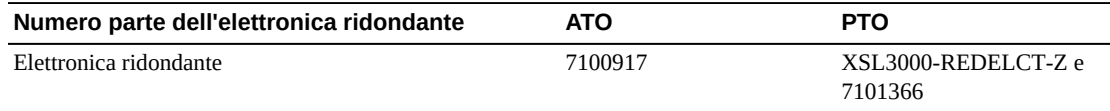

# <span id="page-57-0"></span>**Unità nastro**

Per ulteriori informazioni, vedere l'area relativa allo storage su nastro nel sito Web aziendale: [http://www.oracle.com/us/products/servers-storage/storage/tape](http://www.oracle.com/us/products/servers-storage/storage/tape-storage/overview/index.html)[storage/overview/index.html](http://www.oracle.com/us/products/servers-storage/storage/tape-storage/overview/index.html)

Per ulteriori informazioni sulla cifratura, vedere il manuale *Oracle Key Management Overview and Planning Guide* su OTN.

## **Unità T10000**

Tutte le unità T10000 supportano la cifratura. È possibile che siano disponibili altre configurazioni per le unità nastro T10000 oltre quelle elencate di seguito (vedere unità *Systems Assurance Guide*).

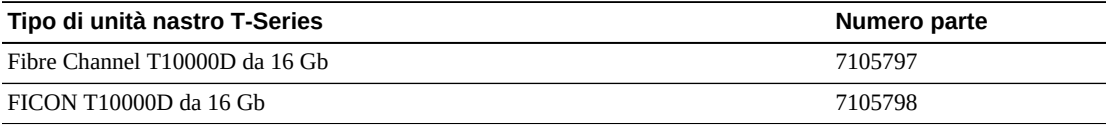

# **Unità LTO**

#### **Nota:**

Per utilizzare OKM, è necessario acquistare un'unità che supporta la cifratura o acquistare un kit di aggiornamento per effettuare la conversione di un'unità che non supporta la cifratura.

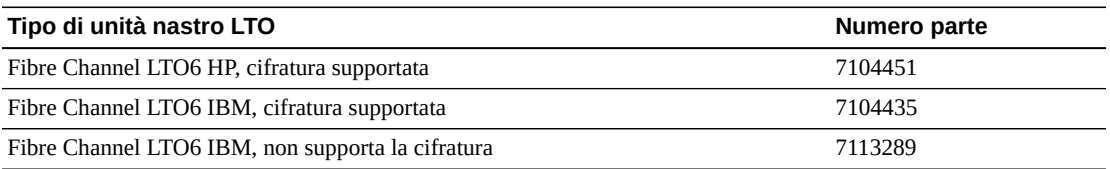

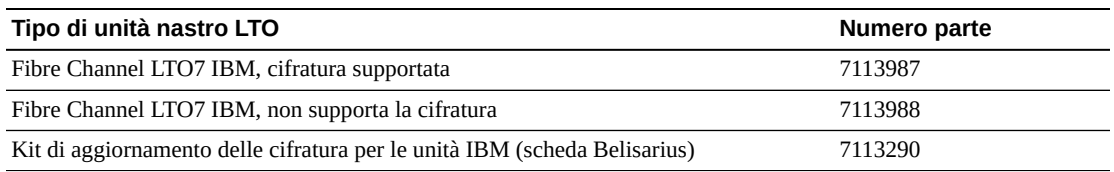

#### **Kit di conversione**

I kit di conversione dell'unità nastro convertono le unità utilizzate in precedenza in una libreria SL3000 per utilizzarle nella libreria SL8500.

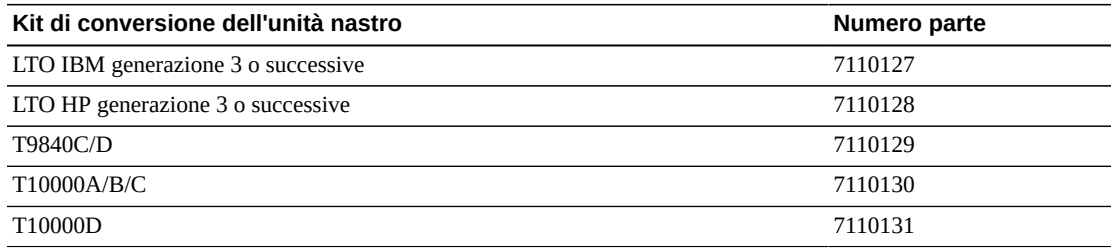

## <span id="page-58-0"></span>**Cartucce a nastro ed etichette**

Per ordinare cartucce a nastro o etichette:

- chiamare 1.877.STK.TAPE
- Inviare un e-mail all'indirizzo <tapemediaorders\_ww@oracle.com>

Per ulteriori informazioni, vedere l'area relativa allo storage su nastro nel sito Web aziendale: [http://www.oracle.com/us/products/servers-storage/storage/tape](http://www.oracle.com/us/products/servers-storage/storage/tape-storage/overview/index.html)[storage/overview/index.html](http://www.oracle.com/us/products/servers-storage/storage/tape-storage/overview/index.html)

## <span id="page-58-1"></span>**Configurazioni dell'alimentazione**

È necessario selezionare un'opzione di ridondanza dell'alimentazione e una configurazione dell'alimentazione CA. Per ulteriori informazioni, vedere Capitolo 3, *[Alimentazione](#page-32-0)*.

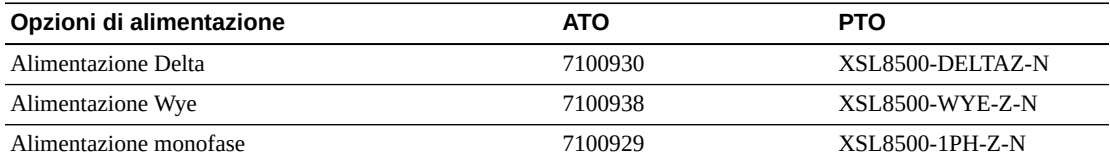

## **Alimentatori CC**

Il numero di alimentatori CC da 1200 W richiesto dipende dalla configurazione dell'alimentazione (N+1 o 2N) e dal numero di componenti nella libreria. Per determinare il numero di alimentatori necessari, vedere [sezione chiamata «Alimentatori CC».](#page-34-0)

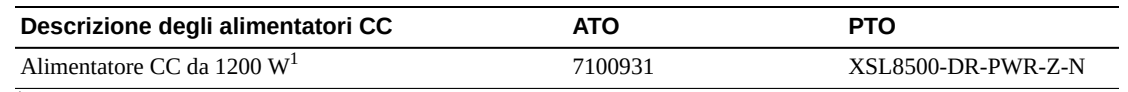

<sup>1</sup>Alimentatore per unità nastro e robotica

# <span id="page-59-0"></span>**File di attivazione dell'hardware**

Le funzioni riportate di seguito vengono abilitate da un file di attivazione dell'hardware. Per informazioni sul download e sull'installazione dei file di attivazione, vedere il *Manuale dell'utente di SL8500*.

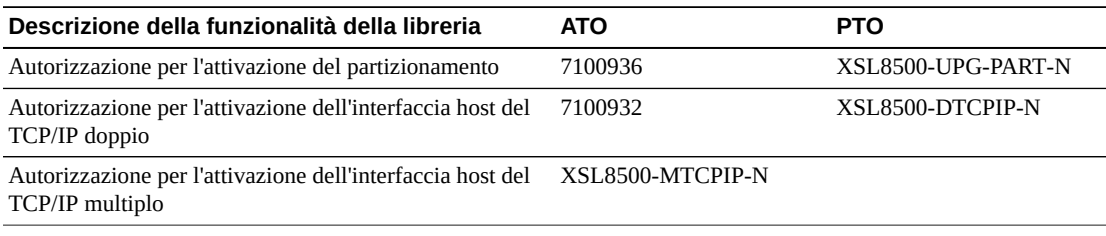

# **Attivazione della capacità**

Per le librerie con firmware FRS\_7.x e versioni successive, utilizzare la tabella riportata di seguito per vedere i numeri parte per l'aggiornamento degli slot.

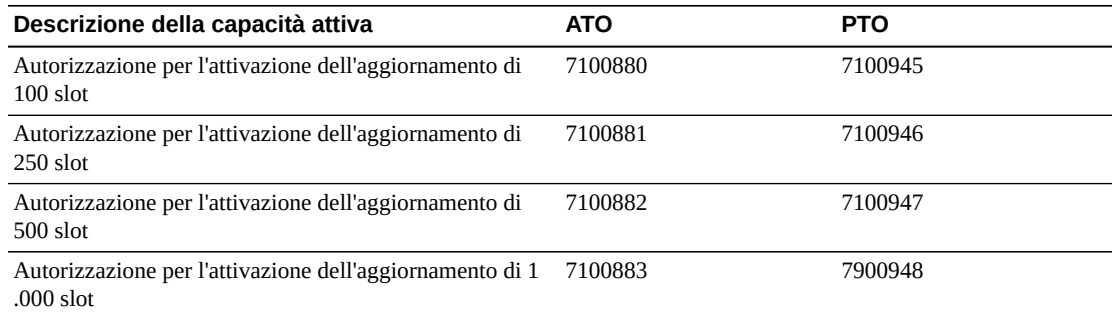

# <span id="page-59-1"></span>**Cavi**

Nelle seguenti sezioni vengono fornite informazioni sui diversi cavi di interfaccia. Quando si ordinano cavi, tenere presente quanto indicato di seguito.

- I *cavi riser*possono essere utilizzati in sale computer e non sono classificati in base all'infiammabilità o alle emissioni di gas tossici.
- I *cavi plenum* sono progettati per l'installazione in condutture di aria e per soddisfare gli standard UL relativi all'infiammabilità e alla produzione di piccole quantità di fumo.

# **Cavi Ethernet**

La libreria utilizza i cavi Ethernet per le connessioni TCP/IP, che includono le comunicazioni tra l'host e la libreria e tra una libreria e l'altra.

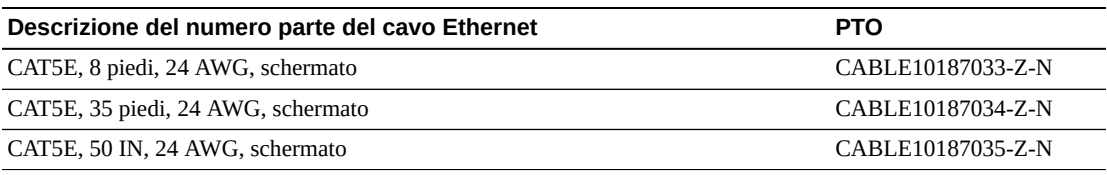

#### **Cavi in fibra ottica**

I connettori LC rappresentano lo standard del settore per tutti i dispositivi Fibre Channel da 2 Gb o superiori. I connettori SC rappresentano lo standard per i dispositivi Fibre Channel da 1 Gbps come le unità nastro T9840A. Il vassoio dell'unità SL8500 richiede spine LC per la connessione sul pannello posteriore. Quando si riutilizzano le unità nastro T9840A, è necessario utilizzare un adattatore da SC a LC. Il vassoio dell'unità SL8500 supporta solo connettori LC.

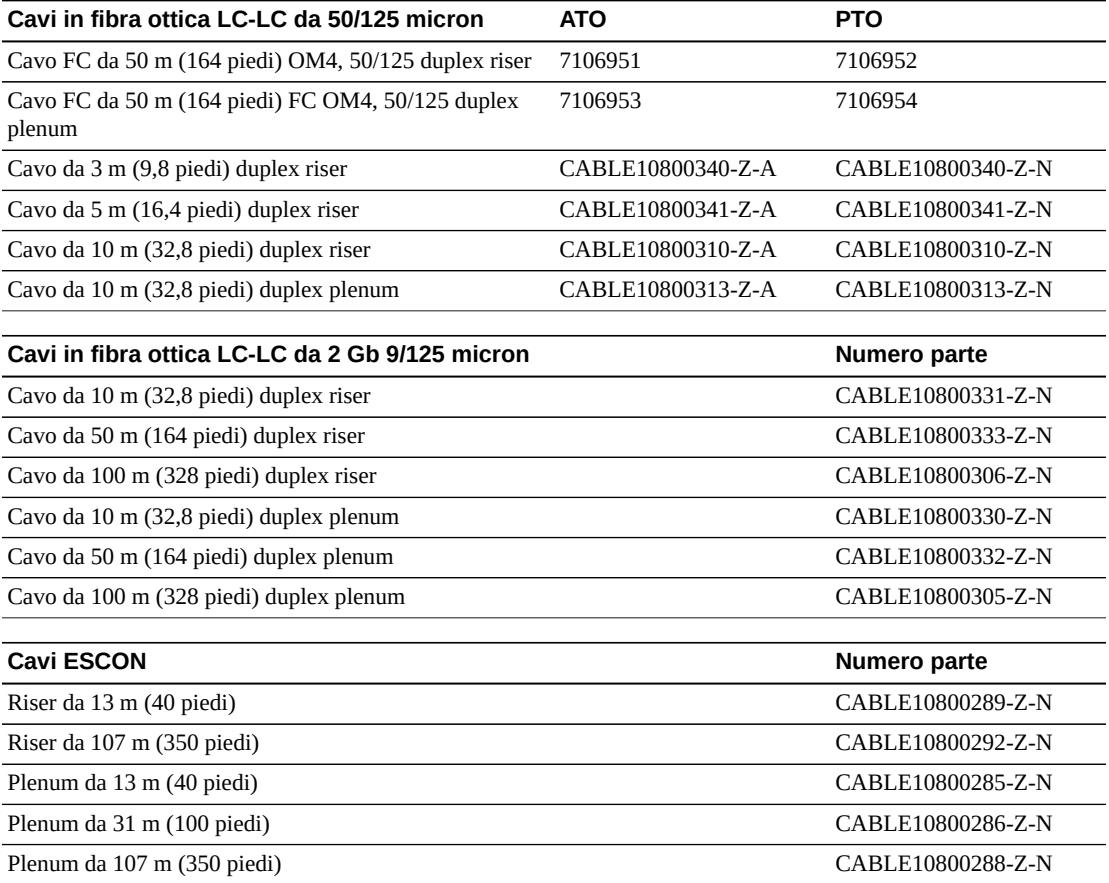

## <span id="page-60-0"></span>**Supporto**

I rappresentanti dell'assistenza e del supporto sono disponibili a offrire aiuto per la risoluzione dei problemi hardware e software. Durante la pianificazione iniziale degli ordini e dell'installazione, è possibile contattare il supporto locale e remoto per qualsiasi domanda.

#### **Service Delivery Platform**

Service Delivery Platform (SDP) è una soluzione di miglioramento del supporto che offre funzionalità di risoluzione dei problemi, analisi e osservazione delle tendenze e diagnostica migliorata più rapide. SDP è costituito da un'appliance intelligente situata presso il cliente che si connette alla libreria e a qualsiasi unità nastro StorageTek T-Series. SDP raccoglie gli eventi del dispositivo e avvisa gli analisti del supporto, fornendo diagnosi remota e richieste di assistenza automatiche (ASR, Auto Service Request).

Per ulteriori informazioni, rivolgersi a un rappresentante Oracle o visitare il sito Web all'indirizzo: [http://www.oracle.com/technetwork/systems/asr/](http://www.oracle.com/technetwork/systems/asr/documentation/oracle-installed-storage-330027.html) [documentation/oracle-installed-storage-330027.html](http://www.oracle.com/technetwork/systems/asr/documentation/oracle-installed-storage-330027.html)

I rivenditori Oracle devono collaborare con l'utente per completare una Guida alla sicurezza dei sistemi SDP. I rivenditori o i rappresentanti dell'assistenza possono cercare la guida alla sicurezza dei sistemi SDP e altre informazioni su SDP all'indirizzo: *https://stbeehive .oracle.com/teamcollab/overview/Service+Delivery+Platform*

### **Oracle Premier Support for Systems**

Oracle Premier Support è una soluzione di supporto completamente integrata dotata delle funzionalità elencate di seguito.

- Copertura di sistema completa e accesso illimitato 24 ore al giorno, 7 giorni su 7, agli specialisti di sistema Oracle
- Aggiornamenti dei prodotti essenziali, come il firmware
- Supporto IT personalizzato e proattivo e assistenza hardware a risposta rapida

Per ulteriori informazioni, visitare il sito Web all'indirizzo: [http://www.oracle.com/us/](http://www.oracle.com/us/support/index.html) [support/index.html](http://www.oracle.com/us/support/index.html)

#### **Contatti dell'assistenza**

Oracle Global Customer Support Contacts Directory è disponibile all'indirizzo: [http://www](http://www.oracle.com/us/support/contact-068555.html) [.oracle.com/us/support/contact-068555.html](http://www.oracle.com/us/support/contact-068555.html)

Per inviare, aggiornare o rivedere le richieste di assistenza, accedere a My Oracle Support all'indirizzo: <https://support.oracle.com/>

# **Appendice A**

# **Appendice A. Verifica dei contaminanti**

<span id="page-62-0"></span>In questa appendice viene illustrata la verifica dei contaminanti.

# **Contaminanti ambientali**

Il controllo dei livelli di contaminante all'interno di una sala computer è estremamente importante in quanto librerie a nastro, unità nastro e supporti a nastro sono soggetti a danni provocati da particolati in sospensione nell'aria. Nella maggioranza dei casi le particelle di dimensioni inferiori ai dieci micron non sono visibili a occhio nudo. Tuttavia, tali particelle possono rivelarsi le più pericolose. Di conseguenza, l'ambiente operativo deve soddisfare i requisiti indicati di seguito.

- Ambiente ISO 14644-1 Classe 8.
- La massa totale di particolati in sospensione nell'aria deve essere inferiore o uguale a 200 microgrammi per metro cubo.
- Livello di gravità G1 per ANSI/ISA 71.04-1985.

Oracle richiede attualmente lo standard ISO 14644-1 approvato nel 1999, ma richiederà eventuali aggiornamenti successivi allo standard ISO 14644-1 approvati dalla commissione ISO. Lo standard ISO 14644-1 si sofferma principalmente sulla quantità e le dimensioni dei particolati, nonché sulla metodologia di misurazione corretta, ma non si riferisce all'intera massa di particolati. Di conseguenza, è necessario stabilire anche il requisito per le limitazioni dell'intera massa, in quanto una sala computer o un centro dati potrebbero soddisfare la specifica ISO 14644-1, ma provocare comunque danni alle attrezzature a causa degli specifici tipi di particolato nella sala. La specifica ANSI/ISA 71.04-1985 si riferisce inoltre ai contaminanti gassosi, in quanto alcuni prodotti chimici in sospensione nell'aria sono più pericolosi di altri. Tutti e tre i requisiti sono coerenti con i requisiti richiesti da altri principali fornitori di storage nastro.

# **Livelli di qualità dell'aria richiesti**

Particelle, gas e altri contaminanti possono influire sulle operazioni sostenute dall'hardware. Gli effetti possono variare da interferenza intermittente a errori dei componenti. La sala computer deve essere progettata per garantire sempre un elevato livello di pulizia. Vapori, gas e polveri in sospensione nell'aria devono essere mantenuti all'interno dei limiti definiti per aiutare a ridurre il potenziale impatto sull'hardware.

I livelli di particolato in sospensione nell'aria devono essere mantenuti all'interno dei limiti definiti per l'ambiente ISO 14644-1 Classe 8. Questo standard definisce le classi di qualità

dell'aria per aree pulite in base alle concentrazioni di particolati in sospensione nell'aria. L'ordine di grandezza delle particelle qui indicato è inferiore a quello presente nell'aria standard di un ufficio. Le particelle di dieci micron o inferiori sono dannose per la maggior parte dei componenti hardware di elaborazione dati, in quanto tendono a essere presenti in grande numero e possono facilmente aggirare i sistemi di filtrazione dell'aria interna di un gran numero di componenti sensibili. Quando l'hardware è esposto a una quantità elevata di queste particelle submicroniche, l'affidabilità del sistema è a rischio, in quanto possono venire colpiti contatti sensibili e parti mobili e i componenti possono subire corrosione.

Una concentrazione eccessiva di determinati gas può inoltre accelerare la corrosione e provocare errori all'interno dei componenti elettronici. I contaminanti gassosi sono un problema importante all'interno di una sala computer, a causa della sensibilità dell'hardware e considerato che l'ambiente più idoneo per una sala computer prevede un ricircolo quasi totale. Qualsiasi rischio legato ai contaminanti all'interno della sala è aggravato dalla natura ciclica degli schemi del flusso dell'aria. I livelli di esposizione che potrebbero non provocare problemi all'interno di un'area ben ventilata, rischiano di attaccare ripetutamente l'hardware in una sala con ricircolo d'aria. L'isolamento che previene l'esposizione dell'ambiente della sala computer a influenze esterne può però moltiplicare qualsiasi agente dannoso presente nella sala.

I gas particolarmente dannosi per i componenti elettronici comprendono composti di cloruro, ammoniaca e relativi derivati, come ossidi di solfuro e idrocarburi di petrolio. In assenza di limiti di esposizione appropriati per l'hardware, è necessario fare riferimento ai limiti di esposizione per la salute.

Nelle sezioni successive vengono descritte nel dettaglio alcune delle procedure consigliate per il mantenimento di un ambiente ISO 14644-1 Classe 8, ma è comunque necessario applicare alcune precauzioni di base.

- Non introdurre cibi o bevande all'interno dell'area.
- Non immagazzinare cartone, legno o materiali di imballaggio all'interno dell'area pulita del centro dati.
- Identificare un'area separata per il disimballaggio delle nuove apparecchiature da casse e scatole.
- Non consentire l'esecuzione di lavori di costruzione o perforazione all'interno del centro dati senza aver prima isolato le apparecchiature sensibili e l'aria specifica per esse. I lavori di costruzione generano un elevato livello di particolati che superano il criterio di ISO 14644-1 classe 8 in un'area circoscritta. Cartongesso e gesso sono particolarmente dannosi per le apparecchiature di storage.

# **Origini e proprietà dei contaminanti**

I contaminanti nella sala possono assumere varie forme e provenire da numerose fonti. Qualsiasi processo meccanico all'interno della sala può produrre contaminanti pericolosi o sollevare contaminanti stabili. Una particella deve soddisfare due criteri base per essere considerata un contaminante:

- Deve possedere le proprietà fisiche che potrebbero provocare danni all'hardware.
- Deve essere in grado di migrare verso aree in cui ha la possibilità di arrecare danni.

Le uniche differenze tra un contaminante potenziale e uno effettivo sono il tempo e la posizione. I particolati migrano più facilmente verso aree in cui possono provocare danni se sono sospesi nell'aria. Per questa ragione, la concentrazione di particolati sospesi nell'aria è un'utile misurazione per la determinazione della qualità dell'ambiente della sala computer. A seconda delle condizioni locali, le particelle superiori a 1.000 micron possono diventare volatili, ma il loro ciclo di vita è molto breve e vengono bloccate dalla maggior parte dei dispositivi di filtrazione. I particolati submicronici sono più pericolosi per gli hardware sensibili, in quanto restano sospesi nell'aria per un periodo maggiore di tempo e sono in grado di aggirare i filtri.

#### **Attività dell'operatore**

I movimenti umani all'interno di una sala computer sono la principale fonte di contaminazione. Con il normale movimento, frammenti di cellule morte, ad esempio forfora o capelli, o fibre di stoffa provenienti dai vestiti, possono infatti essere dispersi nell'aria. L'apertura e la chiusura dei cassetti o dei pannelli dell'hardware o qualsiasi attività che comporti lo sfregamento del metallo sul metallo può produrre particelle di metallo. Camminando si può rendere volatile un agente contaminante stabile e che di conseguenza diventa pericoloso.

### **Movimento dell'hardware**

L'installazione o la riconfigurazione dell'hardware è caratterizzata da una grande quantità di attività presenti sotto il pavimento ed è molto probabile che i contaminanti stabili subiscano interferenze che li potrebbero rendere volatili all'interno del flusso dell'aria dell'hardware della sala. Si tratta di un problema che può provocare danni se il sottopavimento non è sigillato. Lastre di calcestruzzo non sigillate possono disperdere sottili particelle di polvere all'interno del flusso d'aria ed essere soggette a efflorescenza, ovvero sali minerali portati in superficie tramite evaporazione o pressione idrostatica.

#### **Aria esterna**

L'aria esterna all'ambiente controllato non adeguatamente filtrata può provocare l'immissione di numerosi contaminanti. La contaminazione successiva alla filtrazione all'interno delle tubazioni può essere provocata dal flusso dell'aria e introdotta nell'ambiente hardware. Si tratta di un aspetto particolarmente importante in un sistema di condizionamento aria a flusso discendente in cui il vuoto del sottopavimento viene utilizzato come conduttura di fornitura dell'aria. Se il ponte strutturale è contaminato o se la lastra di calcestruzzo non è sigillata, particolati fini come polvere di cemento o efflorescenze possono essere trasportati direttamente all'interno dell'hardware della sala.

#### **Elementi archiviati**

Lo storage e la gestione di attrezzatura o hardware inutilizzato possono essere fonti di contaminazione. Scatole di cartone ondulato o bancali in legno disperdono fibre quando spostati o utilizzati. Gli elementi immagazzinati non sono l'unica fonte di contaminazione; il loro utilizzo all'interno delle aree controllate della sala computer può infatti agitare agenti di contaminazione fissi già presenti nella sala.

#### **Influenze esterne**

Un ambiente pressurizzato in maniera errata può consentire l'attacco di contaminanti provenienti dalle aree adiacenti alla sala computer o dall'esterno dell'edificio tramite fori nelle porte o aperture nei muri. L'ammoniaca e i fosfati sono spesso associati ai processi agricoli e numerosi agenti chimici possono venire prodotti nelle aree industriali. Se tali industrie si trovano nelle vicinanze di un impianto contenente un centro dati, è necessario approntare un filtraggio chimico. Il potenziale impatto delle emissioni delle automobili, la polvere proveniente da cave locali o impianti di produzione edilizia o la foschia marina possono essere allo stesso modo dannosi.

#### **Attività di pulizia**

Attività di pulizia non corrette possono provocare un deterioramento dell'ambiente. Molti elementi chimici utilizzati per la normale pulizia o per la pulizia di uffici possono danneggiare le delicate attrezzature informatiche. Si consiglia di evitare gli elementi chimici pericolosi descritti nella sezione "Attrezzature e procedure di pulizia". L'emissione di gas proveniente da questi prodotti o il contatto diretto con i componenti hardware possono provocare guasti. Alcuni trattamenti di biocidi utilizzati nella costruzione delle unità di trattamento dell'aria non sono appropriati per l'utilizzo all'interno di sale computer, in quanto contengono composti chimici che possono deteriorare i componenti o non sono progettati per l'utilizzo nel flusso dell'aria di un sistema di ricircolo. Persino l'utilizzo di spazzoloni o aspirapolvere non adeguatamente filtrati può stimolare la contaminazione.

È essenziale agire in modo da impedire ai contaminanti dell'aria (particelle di metallo, polvere atmosferica, vapori dei solventi, gas corrosivi, fuliggine, fibre trasportate dall'aria o sali) di penetrare o essere generati all'interno dell'ambiente della sala computer. In mancanza di limiti di esposizione hardware, dovrebbero essere applicati i limiti per l'esposizione umana di OSHA, NIOSH o ACGIH.

# **Effetti dei contaminanti**

Gli strumenti elettronici possono venire danneggiati dai particolati in sospensione nell'aria in molti modi. Le modalità di interferenza variano a seconda del tempo e del luogo dell'incidente critico, delle proprietà fisiche del contaminante e dell'ambiente in cui si trova il componente.

### **Interferenza fisica**

Le particelle dure con tensione di rottura di almeno il 10% superiore a quella del materiale del componente possono provocare la rimozione del materiale dalla superficie del componente mediante levigatura o inserimento. Le particelle morbide invece non danneggiano la superficie del componente, ma possono raggrupparsi in insiemi che potrebbero interferire con il funzionamento corretto. Se queste particelle sono appiccicose possono raccogliere altri particolati. Persino particelle molto piccole possono avere un impatto se si raggruppano su una superficie appiccicosa o come risultato dell'accumulo di carica elettrostatica.

#### **Guasto corrosivo**

Intermittenza di contatto o guasti corrosivi dovuti alla composizione intrinseca delle particelle o all'assorbimento di contaminanti gassosi o di vapore acqueo proveniente dalle particelle può inoltre provocare guasti. È molto importante la composizione chimica del contaminante. I sali, ad esempio, possono aumentare di dimensione assorbendo vapore acqueo dall'aria (nucleazione). Se in una posizione sensibile è presente un deposito di sali minerali e l'ambiente è sufficientemente umido, tale deposito può aumentare a tal punto da interferire fisicamente con un meccanismo o provocare danni formando soluzioni saline.

## **Corto circuito**

Sentieri conduttivi possono derivare dall'accumulo di particelle su circuiti stampati o altri componenti. Molti tipi di particolati non sono intrinsecamente conduttivi, ma possono assorbire grandi quantità di acqua in ambienti con umidità elevata. I problemi provocati da particelle elettro conduttrici possono variare da malfunzionamenti intermittenti a reali danni ai componenti e guasti operativi.

#### **Errore termico**

L'intasamento precoce dei dispositivi di filtraggio provocherà un restringimento nel flusso dell'aria che potrebbe causare un surriscaldamento interno e head crash. Fitti strati di polvere accumulatasi sui componenti hardware possono provocare inoltre la formazione di uno strato isolante, complice dei guasti al disco.

# **Condizioni della sala computer**

Tutte le superfici all'interno dell'area controllata del centro dati dovrebbero essere sempre pulite in maniera perfetta. Tutte le superfici devono essere pulite periodicamente da professionisti qualificati, come indicato nella sezione "Attrezzature e procedure di pulizia". È necessario prestare particolare attenzione alle aree sottostanti l'hardware e alla griglia di accesso al pavimento. I contaminanti presenti in prossimità delle prese d'aria dell'hardware possono essere trasferiti più facilmente alle aree in cui possono provocare danni. L'accumulo di particolati sulla griglia di accesso al pavimento può essere aerotrasportato quando le piastrelle del pavimento vengono sollevate per accedere al sottopavimento.

Lo spazio vuoto nel sottopavimento in un sistema di condizionamento dell'aria a flusso discendente agisce come camera di pressione di fornitura dell'aria. Quest'area viene pressurizzata dai condizionatori e l'aria condizionata viene quindi introdotta all'interno degli spazi hardware attraverso pannelli perforati per pavimento. In questo modo, tutta l'aria proveniente dai condizionatori e diretta all'hardware deve prima passare attraverso il vuoto del sottopavimento. Condizioni non appropriate nella camera di pressione di fornitura dell'aria possono incidere negativamente sulle condizioni delle aree dell'hardware.

Il vuoto del sottopavimento in un centro dati è spesso identificato unicamente come uno spazio adatto per far correre cavi e tubazioni. È tuttavia importante ricordare che si tratta anche di una conduttura e che pertanto le sue condizioni igieniche devono essere mantenute perfette. Le fonti di contaminazione possono includere materiali di costruzione degradanti, attività dell'operatore o filtraggi provenienti dall'ambiente esterno all'area controllata. Spesso i depositi di particolati si formano nella posizione in cui cavi o altri elementi del sottopavimento creano barriere d'aria che consentono ai particolati di depositarsi e accumularsi. Quando questi elementi vengono spostati, il particolato viene reintrodotto all'interno della corrente d'aria fornita, da dove può essere trasportato direttamente nell'hardware.

Materiali di costruzione danneggiati o non adeguatamente protetti sono spesso fonte di contaminazione del sottopavimento. Blocchi murari, di calcestruzzo, pannelli da parete in cartongesso o gesso subiranno deterioramenti nel corso del tempo, provocando la dispersione di particolati fini nell'aria. La corrosione degli elementi del sottopavimento o delle superfici del condizionatore postfiltraggio può costituire un problema. Il vuoto del sottopavimento deve essere decontaminato correttamente e minuziosamente su base regolare per agire su tali contaminanti. In tutte le procedure di decontaminazione dovrebbero essere utilizzati solo aspirapolvere dotati di filtri HEPA (High Efficiency Particulate Air). Gli aspirapolvere privi di un adeguato sistema di filtraggio non bloccheranno le particelle sottili, facendole passare attraverso l'unità a velocità elevate e forzandole a essere sospese nell'aria.

Calcestruzzo o altri materiali edili simili sono soggetti a un deterioramento continuo. I sigillanti e gli indurenti solitamente utilizzati durante la costruzione sono spesso progettati per proteggere il ponte da traffico pesante o per prepararlo all'applicazione di materiali per la pavimentazione e non sono indicati per l'utilizzo sulle superfici interne di una camera di pressione dell'aria fornita. Mentre decontaminazioni regolari saranno adatte per particolati liberi, le superfici saranno comunque soggette a deterioramento nel corso del tempo o le attività sul sottopavimento potranno provocare logoramenti. Idealmente, tutte le superfici del sottopavimento dovranno essere sigillate al momento della costruzione. Se ciò non accade, sarà necessario approntare precauzioni speciali per quanto riguarda le superfici in una sala online.

È estremamente importante che vengano utilizzati solo le metodologie e i materiali appropriati nel processo di incapsulamento. Procedure o sigillanti non appropriati possono infatti deteriorare le condizioni che sarebbe invece loro compito migliorare, agendo sull'affidabilità e le operazioni hardware. È necessario approntare le seguenti precauzioni

quando si esegue l'incapsulamento della camera di pressione dell'aria fornita in una sala online:

- Applicazione manuale dell'incapsulante. Le applicazioni spray non sono assolutamente appropriate in un centro dati online. Il processo di vaporizzazione provoca la sospensione nell'aria del sigillante all'interno del flusso dell'aria ed è consigliabile incapsulare i cavi nel ponte.
- Utilizzo di un incapsulante pigmentato. La pigmentazione rende visibile l'incapsulante nell'applicazione, garantendo copertura completa e aiutando nell'identificazione delle aree danneggiate o esposte nel tempo.
- La flessibilità deve essere elevata e la porosità ridotta, in modo da coprire in maniera efficace le strutture irregolari dell'area interessata e ridurre la migrazione dell'umidità e i danni provocati dall'acqua.
- L'incapsulante non deve degassificare alcun contaminante pericoloso. Molti incapsulanti utilizzati comunemente nell'industria sono altamente ammoniacali o contengono altri elementi chimici che possono danneggiare l'hardware. È altamente improbabile che tale degassificazione provochi errori catastrofici e immediati, ma tali elementi chimici possono spesso contribuire alla corrosione di contatti, testine o altri componenti.

Incapsulare in maniera efficace un ponte sottopavimento in una sala computer online è un'operazione particolarmente difficile e complessa, ma è possibile eseguirla in tutta sicurezza se vengono approntate le procedure e i materiali appropriati. Evitare di utilizzare lo spazio vuoto presente sul soffitto come fornitura aperta o di ritorno per il sistema dell'aria dell'edificio. Quest'area è solitamente molto sporca e difficile da pulire. Spesso le superfici strutturali sono ricoperte da elementi ignifughi fibrosi e le piastrelle del soffitto e il materiale isolante sono soggetti a dispersione. Indipendentemente dalla filtrazione, si tratta di un'esposizione non necessaria che può influire negativamente sulle condizioni ambientali della sala. È inoltre importante evitare la pressurizzazione dello spazio vuoto nel soffitto, in quanto potrebbe provocare l'immissione di aria sporca all'interno della sala computer. Scanalature di cavi o colonne con penetrazioni nel sottopavimento e nello spazio vuoto del soffitto possono portare alla pressurizzazione di quest'ultimo.

# **Punti di esposizione**

È possibile fare in modo che tutti i potenziali punti di esposizione nel centro dati riducano l'influenza potenziale dall'area esterna alla zona controllata. La pressurizzazione positiva delle sale computer aiuterà a limitare l'infiltrazione di contaminanti, e risulta inoltre importante per ridurre i varchi nel perimetro della sala. Per garantire il corretto mantenimento dell'ambiente, è necessario considerare i seguenti punti:

- Tutte le porte dovrebbero essere perfettamente inserite all'interno dei relativi infissi.
- Guarnizioni e fasce in gomma possono essere utilizzate per chiudere qualsiasi apertura.
- È consigliabile evitare di montare porte automatiche nelle aree in cui potrebbero venire accidentalmente attivate. Un metodo di controllo alternativo potrebbe essere quello di posizionare in remoto un sensore di attivazione della porta, in modo che il personale dotato

di carrelli possa aprire le porte in tutta sicurezza. Nelle aree particolarmente sensibili, o in cui il centro dati è esposto a condizioni non favorevoli, è consigliabile progettare e installare blocchi per il personale. Un doppio set di porte intervallate da un cuscinetto può aiutare a ridurre l'esposizione diretta alle condizioni esterne.

- Sigillare tutte le penetrazioni tra il centro dati e le aree adiacenti.
- Evitare di condividere la camera di pressione del sottopavimento o del soffitto di una sala computer con aree adiacenti poco controllate.

# **Filtraggio**

Il filtraggio è un mezzo efficace per agire sui particolati in sospensione nell'aria in un ambiente controllato. È importante che tutte le unità di trattamento dell'aria del centro dati siano filtrate in maniera adeguata per garantire le condizioni appropriate all'interno della sala. Il raffreddamento del gas di processo interno alla stanza è il metodo consigliato per controllare l'ambiente della sala. Il refrigerante del gas di processo interno alla stanza consente il ricircolo dell'aria. L'aria proveniente dalle aree dell'hardware viene incanalata attraverso le unità in cui è filtrata e raffreddata, quindi introdotta nella camera di pressione del sottopavimento. La camera di pressione viene pressurizzata e l'aria condizionata immessa nella stanza attraverso piastrelle perforate, per essere poi incanalata nuovamente al condizionatore dell'aria per il ricondizionamento. Il progetto e i diagrammi di flusso dell'aria associati a un'unità di trattamento dell'aria tipica di una sala computer presentano un tasso di ricambio dell'aria superiore rispetto ai condizionatori di refrigerazione per benessere, cosicché l'aria venga filtrata più spesso rispetto a quanto avverrebbe in un ufficio. Un corretto filtraggio può trattenere un elevato numero di particolati. I filtri installati nei condizionatori a ricircolo interni alla stanza devono presentare un'efficienza minima del 40% (Atmospheric Dust-Spot Efficiency, ASHRAE Standard 52.1). Per garantire un utilizzo prolungato dei più costosi filtri principali, è opportuno installare prefiltri a bassa intensità.

L'aria introdotta all'interno dell'area controllata della sala computer, per ragioni di pressurizzazione positiva o ventilazione, dovrebbe prima passare attraverso un sistema di filtraggio a elevata efficienza. In teoria l'aria proveniente da fonti esterne all'edificio dovrebbe essere filtrata mediante filtrazione HEPA (High Efficiency Particulate Air) con un'efficienza del 99,97% (efficienza DOP MILSTD-282) o superiore. I costosi filtri a elevata efficienza dovrebbero essere protetti da diversi strati di prefiltri sostituiti frequentemente. I prefiltri a bassa intensità, con il 20% di rendimento per annerimento con polvere atmosferica ASHRAE, dovrebbero rappresentare la prima linea di difesa. Immediatamente dopo, dovrebbero trovarsi filtri a pieghe o a sacco con un'efficienza compresa tra il 60% e l'80% e rendimento per annerimento con polvere atmosferica ASHRAE.

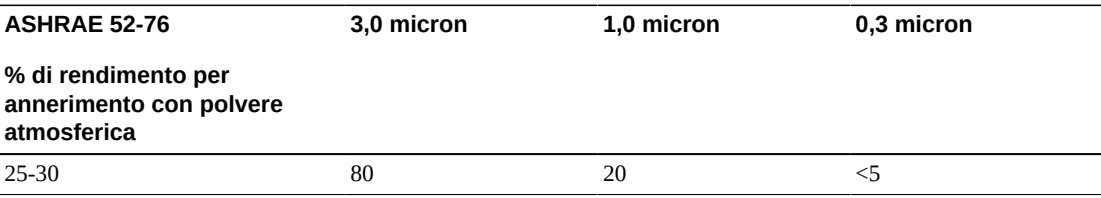

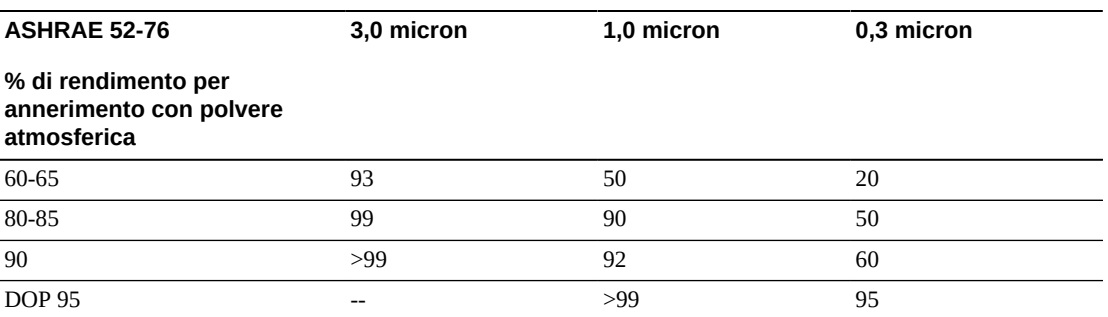

I filtri a bassa efficienza non sono assolutamente efficaci nella rimozione dei particolati submicronici dall'aria. È inoltre importante che i filtri utilizzati siano delle dimensioni adeguate per le unità di trattamento dell'aria. A causa di spazi intorno ai pannelli del filtro, l'aria può oltrepassarlo nel momento in cui viene incanalata nel condizionatore. È necessario riempire qualsiasi spazio o apertura con i materiali appropriati, come pannelli in acciaio o gruppi filtro personalizzati.

#### **Ventilazione e pressurizzazione positiva**

Per soddisfare i requisiti richiesti da ventilazione e pressurizzazione positiva, è necessario che l'introduzione dell'aria esterna al sistema della sala computer sia adeguatamente progettata. Il centro dati dovrebbe essere organizzato in modo da garantire una pressurizzazione positiva in relazione alle meno controllate aree circostanti. La pressurizzazione positiva delle aree più sensibili è un metodo efficace per controllare l'infiltrazione di contaminanti attraverso varchi nel perimetro della sala. I sistemi di pressione positiva sono progettati per applicare all'aria una forza passiva verso i vani delle porte e altri punti di accesso all'interno del centro di elaborazione dati per ridurre l'infiltrazione di contaminanti nella sala computer. Nell'ambiente controllato dovrebbe essere introdotta solo una piccola quantità di aria. Nei centri dati con più sale le aree più sensibili dovrebbero essere quelle maggiormente pressurizzate. È tuttavia estremamente importante che l'aria utilizzata per pressurizzare positivamente la sala non influisca negativamente sulle condizioni ambientali della sala stessa. È estremamente importante che qualsiasi introduzione di aria dall'esterno della sala computer sia adeguatamente filtrata e condizionata per garantire che rientri nei parametri accettabili. Questi parametri possono essere meno rigidi rispetto alle condizioni ottimali per la sala, in quanto l'introduzione dell'aria dovrebbe essere minore. Una determinazione precisa dei limiti accettabili dovrebbe basarsi sulla quantità di aria introdotta e sull'impatto potenziale sull'ambiente del centro dati.

Poiché nella maggior parte dei centri dati è utilizzato un sistema di condizionamento dell'aria di ricircolo a ciclo chiuso, sarà necessario introdurre una quantità minima di aria per soddisfare i requisiti di ventilazione degli occupanti della sala. Le aree del centro dati non sono solitamente molto frequentate dal personale aziendale e di conseguenza la quantità di aria necessaria per la ventilazione sarà ridotta. Nella maggior parte dei casi l'aria necessaria per ottenere una pressurizzazione positiva supererà quella richiesta dagli occupanti della sala. In genere una quantità di aria esterna inferiore al 5% dell'aria di ricambio dovrebbe essere sufficiente (Manuale ASHRAE: Applicazioni, capitolo 17). Un volume di aria esterna di 15

CFM per occupante o workstation dovrebbe essere sufficiente per soddisfare le necessità di ventilazione della sala.

# **Attrezzature e procedure di pulizia**

Anche un centro dati perfettamente progettato richiede una manutenzione continua. I centri dati che presentano difetti o errori di progettazione potrebbero richiedere notevoli sforzi per mantenere le condizioni entro i limiti desiderati. Le prestazioni dell'hardware sono un fattore importante che contribuisce alla necessità di un elevato livello di pulizia in un centro dati.

È necessario tenere in considerazione anche la consapevolezza dell'operatore. Mantenere un livello elevato di pulizia renderà gli occupanti più consapevoli della necessità di soddisfare le limitazioni e i requisiti speciali all'interno del centro dati. Gli occupanti o i visitatori del centro dati manterranno un elevato livello di controllo dell'ambiente e saranno incentivati ad agire in maniera più responsabile. Qualsiasi ambiente che si presenti pulito e ben organizzato spingerà i visitatori e gli occupanti della sala ad averne cura. Quando i potenziali clienti visiteranno la sala, ne interpreteranno l'aspetto generale come indice di eccellenza e qualità. Un efficace piano di pulizia deve prevedere azioni a lungo e breve termine opportunamente concepite. Tali azioni possono essere riepilogate come indicato di seguito.

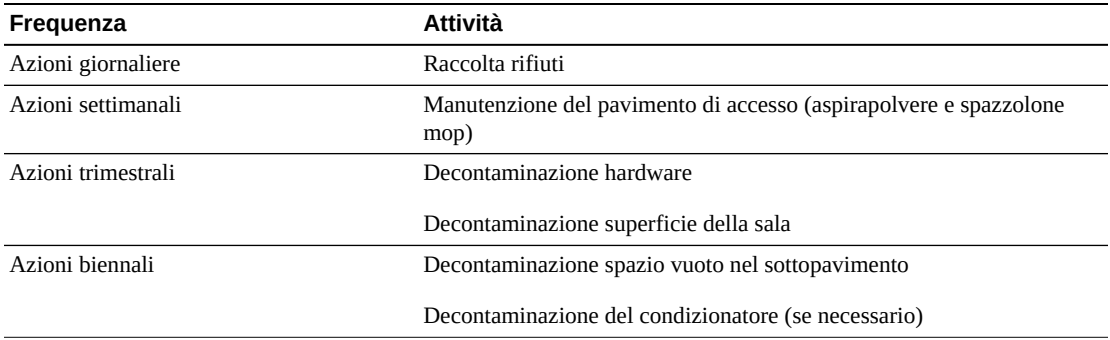

# **Attività giornaliere**

Queste attività si concentrano sulla rimozione quotidiana di rifiuti dalla sala. Potrebbe essere inoltre necessario passare l'aspirapolvere quotidianamente nelle sale dotate di stampanti o in quelle che prevedono un'intensa attività umana.

# **Attività settimanali**

Queste attività si concentrano sulla manutenzione del sistema di accesso al pavimento. Durante la settimana, il piano di accesso può ricoprirsi di polvere e macchie. L'intero piano di accesso dovrebbe essere pulito utilizzando aspirapolvere e spazzolone mop. Tutti gli aspirapolvere utilizzati nel centro dati dovrebbero essere dotati di filtri HEPA (High Efficiency Particulate Air). Attrezzature non adeguatamente filtrate non hanno la capacità di arrestare particelle più piccole, ma semplicemente di agitarle, danneggiando l'ambiente che dovrebbero invece contribuire a migliorare. È importante anche che gli spazzoloni mop e i panni per la polvere siano progettati in modo da non disperdere parti.
Le attrezzature per la pulizia utilizzate nel centro dati non devono generare rischi per l'hardware. Di seguito sono indicati i prodotti potenzialmente pericolosi per l'hardware.

- Con ammoniaca
- A base di cloro
- A base di fosfati
- Con candeggina
- A base di elementi petrolchimici
- Sverniciatori per pavimenti o strumenti per la finitura di superfici

È inoltre importante utilizzare le concentrazioni consigliate, in quanto anche un agente appropriato può essere dannoso se non vengono seguite le istruzioni di utilizzo. È fondamentale mantenere in buone condizioni il prodotto per la pulizia utilizzato, nonché evitare le applicazioni troppo frequenti.

#### **Attività trimestrali**

Le attività trimestrali implicano un programma di decontaminazione più dettagliato e completo che deve essere eseguito solo da personale qualificato nel campo del controllo della contaminazione della sala computer. Queste azioni devono essere eseguite da tre a quattro volte l'anno, a seconda dei livelli di attività e contaminazione presenti. È necessario decontaminare in maniera approfondita tutte le superfici della sala, compresi armadi, ripiani, armadietti, mensole e altri supporti. Ripiani e impianti di illuminazione alti e aree generalmente accessibili dovrebbero essere trattati o puliti in maniera adeguata.

È necessario trattare adeguatamente superfici verticali come finestre, divisori in vetro, porte e così via. Durante il processo di decontaminazione è necessario utilizzare panni per la polvere speciali impregnati di un materiale assorbente per particelle. Non utilizzare panni o stracci per la polvere generici per queste attività. Non utilizzare alcun composto chimico, cera o solvente.

È necessario rimuovere i contaminanti stabili dalle superfici esterne dell'hardware, comprese le superfici orizzontali e verticali. Lo stesso trattamento va riservato alle griglie di ingresso e uscita dell'aria dell'unità. Non strofinare le superfici di controllo dell'unità, in quanto queste aree possono essere decontaminate utilizzando apparecchiature ad aria compressa. Prestare particolare attenzione alla pulizia di tastiere e apparecchiature di sicurezza. Per tutte le superfici hardware è consigliato utilizzare panni per la polvere trattati in modo speciale. I monitor dovrebbero essere trattati con detergenti ottici e panni antistatici. Sull'hardware dei computer è consigliabile non utilizzare alcun elemento chimico di dissipazione della carica elettrostatica (ESD), in quanto tali agenti sono corrosivi e pericolosi per gli hardware più sensibili. L'hardware dei computer è progettato per consentire la dissipazione della carica elettrostatica, quindi non è necessario alcun trattamento ulteriore. Dopo aver decontaminato adeguatamente tutte le superfici hardware e della sala, il pavimento di accesso dovrebbe essere pulito con aspirapolvere con filtro HEPA e spazzolone mop, come indicato nella sezione riguardante e azioni settimanali.

#### **Attività biennali**

Il vuoto nel sottopavimento dovrebbe essere decontaminato ogni 18 - 24 mesi, a seconda delle condizioni delle superfici della camera di pressione e del grado di accumulo del contaminante. Nel corso dell'anno vengono svolte numerose attività nel vuoto nel sottopavimento, provocando nuovi accumuli di contaminazione. Benché le pulizie settimanali del pavimento riducano notevolmente l'accumulo di polvere, una determinata quantità di sporco superficiale andrà a depositarsi nel vuoto del sottopavimento. È importante mantenere un livello di pulizia elevato nel sottopavimento, in quanto quest'area agisce da camera di pressione dell'aria fornita dell'hardware. Si consiglia di eseguire la decontaminazione del sottopavimento in breve tempo, in modo da ridurre il rischio di contaminazione incrociata. Il personale che esegue questa operazione dovrebbe essere qualificato in modo specifico per la valutazione delle priorità e della connettività dei cavi. Ciascuna area del vuoto nel sottopavimento dovrebbe essere controllata e ispezionata singolarmente per possibili spostamenti e gestioni dei cavi. È necessario verificare e innestare tutte le connessioni twistin e plug-in prima di muovere i cavi. Tutte le attività nel sottopavimento devono essere eseguite analizzando attentamente la distribuzione dell'aria e il carico del pavimento. È necessario gestire attentamente il numero di piastrelle rimosse dal pavimento per poter garantire l'integrità del pavimento di accesso e condizioni psicrometriche adeguate. Nella maggior parte dei casi ciascuna squadra di lavoro non dovrebbe considerare l'apertura di più di 24 piedi quadrati (sei piastrelle) di pavimento alla volta. È inoltre consigliato decontaminare adeguatamente il sistema di griglia di supporto del pavimento di accesso aspirando in primo luogo i materiali di rifiuto, quindi raccogliendo con uno spazzolone mop eventuali accumuli rimanenti. Eventuali guarnizioni in gomma presenti, nonché la struttura in metallo che compone il sistema di griglia, dovrebbero essere rimossi dalla griglia e puliti con una spugna umida. È necessario prestare attenzione e segnalare qualsiasi condizione atipica, ad esempio in caso di danni a sospensioni del pavimento, piastrelle, superfici e cavi.

#### **Attività e processi**

L'isolamento del centro dati è un fattore importante per il mantenimento di condizioni adeguate. Evitare tutte le attività non necessarie nel centro dati e limitare l'accesso al solo personale autorizzato. È consigliabile limitare le attività periodiche, come le visite ed evitare il transito in prossimità dell'hardware per impedire contatti accidentali. Tutto il personale che opera all'interno della sala, compresi dipendenti temporanei e addetti alle pulizie, dovrebbe essere formato per lavorare con attenzione in prossimità dell'hardware ed evitare così esposizioni non necessarie. È consigliabile isolare totalmente dalle attività che possono produrre contaminanti le aree controllate del centro dati. Idealmente, tutte le sale o le aree in cui sono previste numerose attività umane o meccaniche non dovrebbero avere esposizione diretta nel centro dati. L'accesso e l'uscita da queste aree non dovrebbe prevedere passaggi attraverso il centro dati.

# **Glossario**

Il presente glossario fornisce definizioni di termini e abbreviazioni utilizzati in questa e in altre pubblicazioni correlate alla libreria SL8500.

<span id="page-74-0"></span>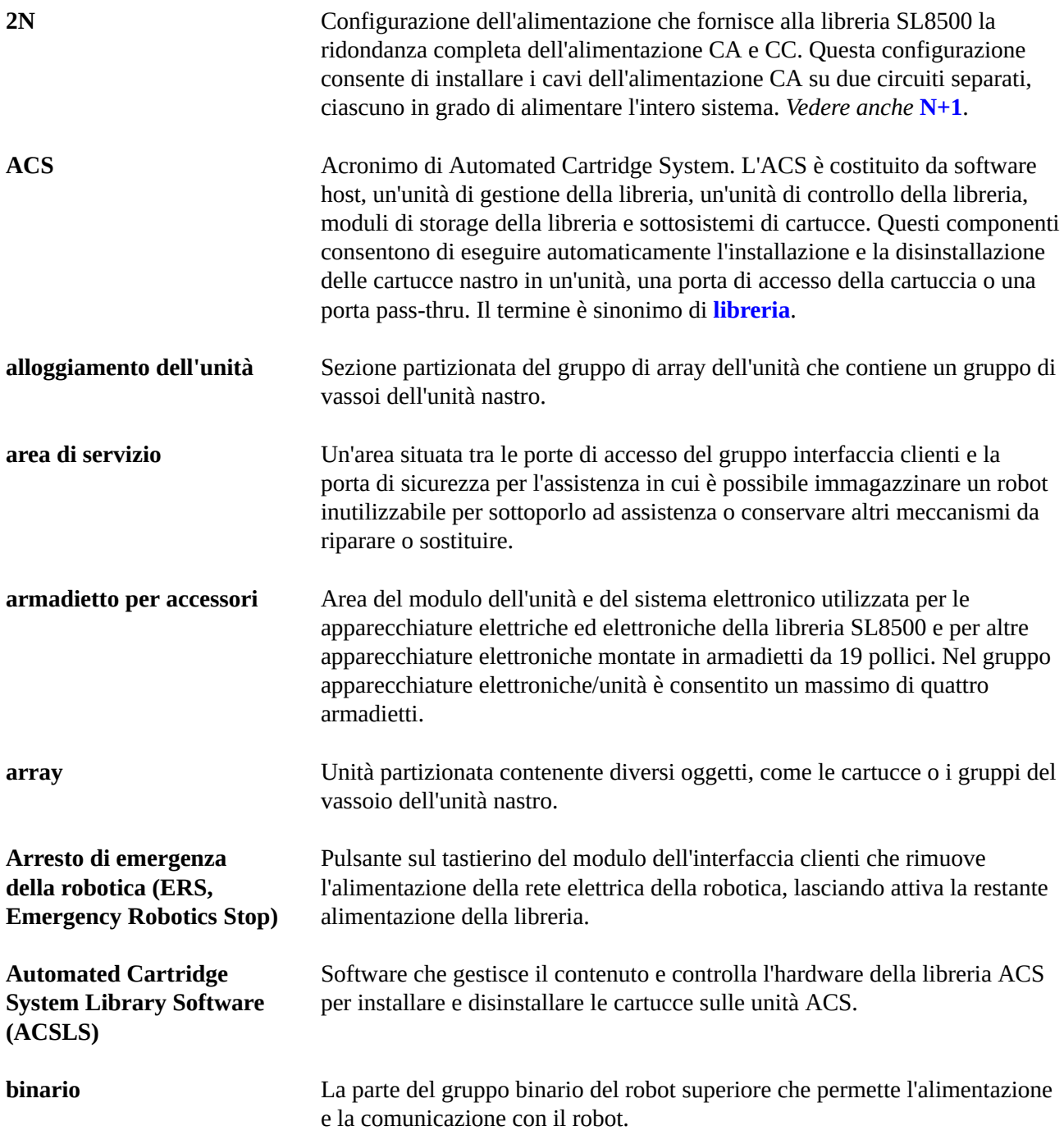

<span id="page-75-0"></span>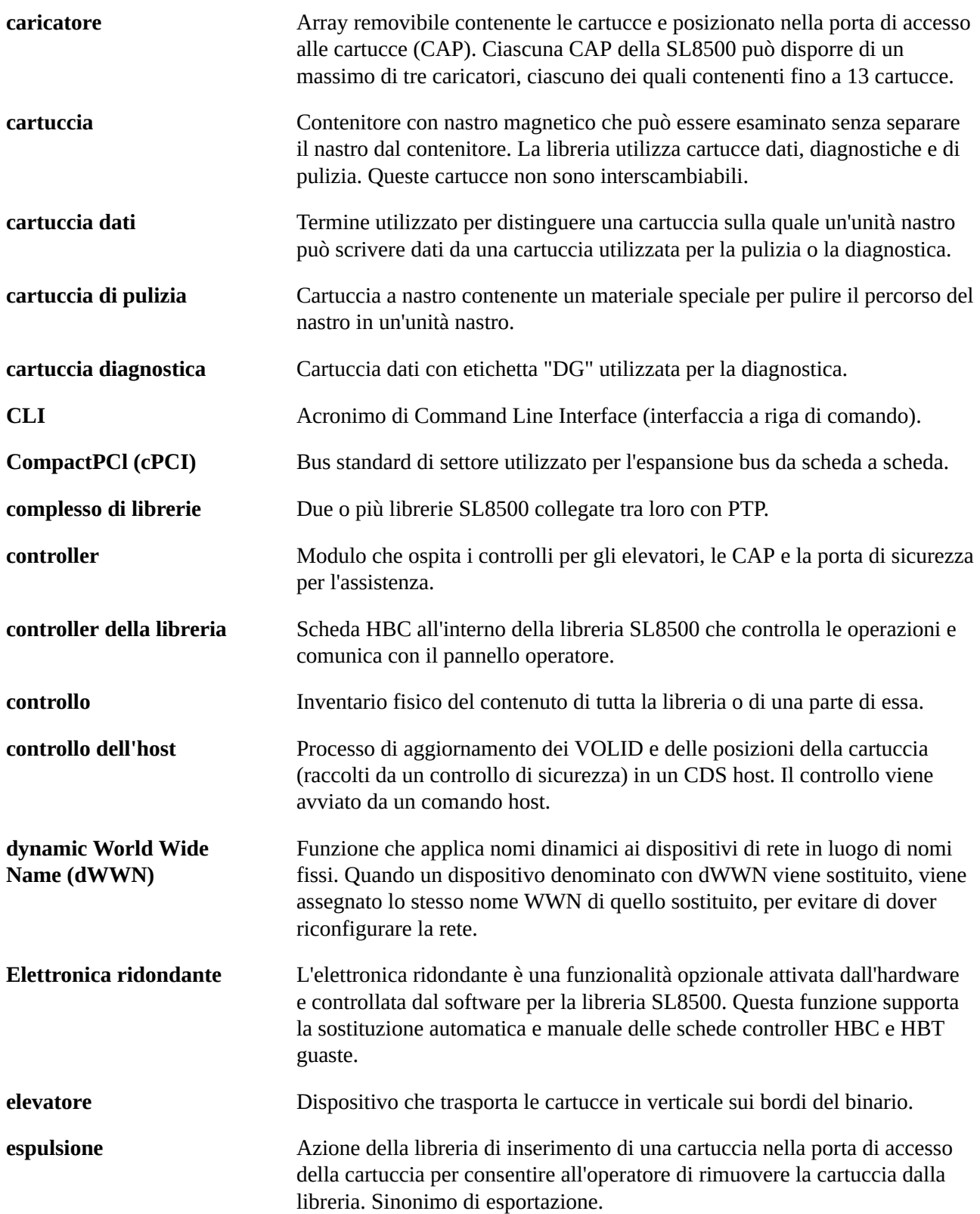

<span id="page-76-1"></span><span id="page-76-0"></span>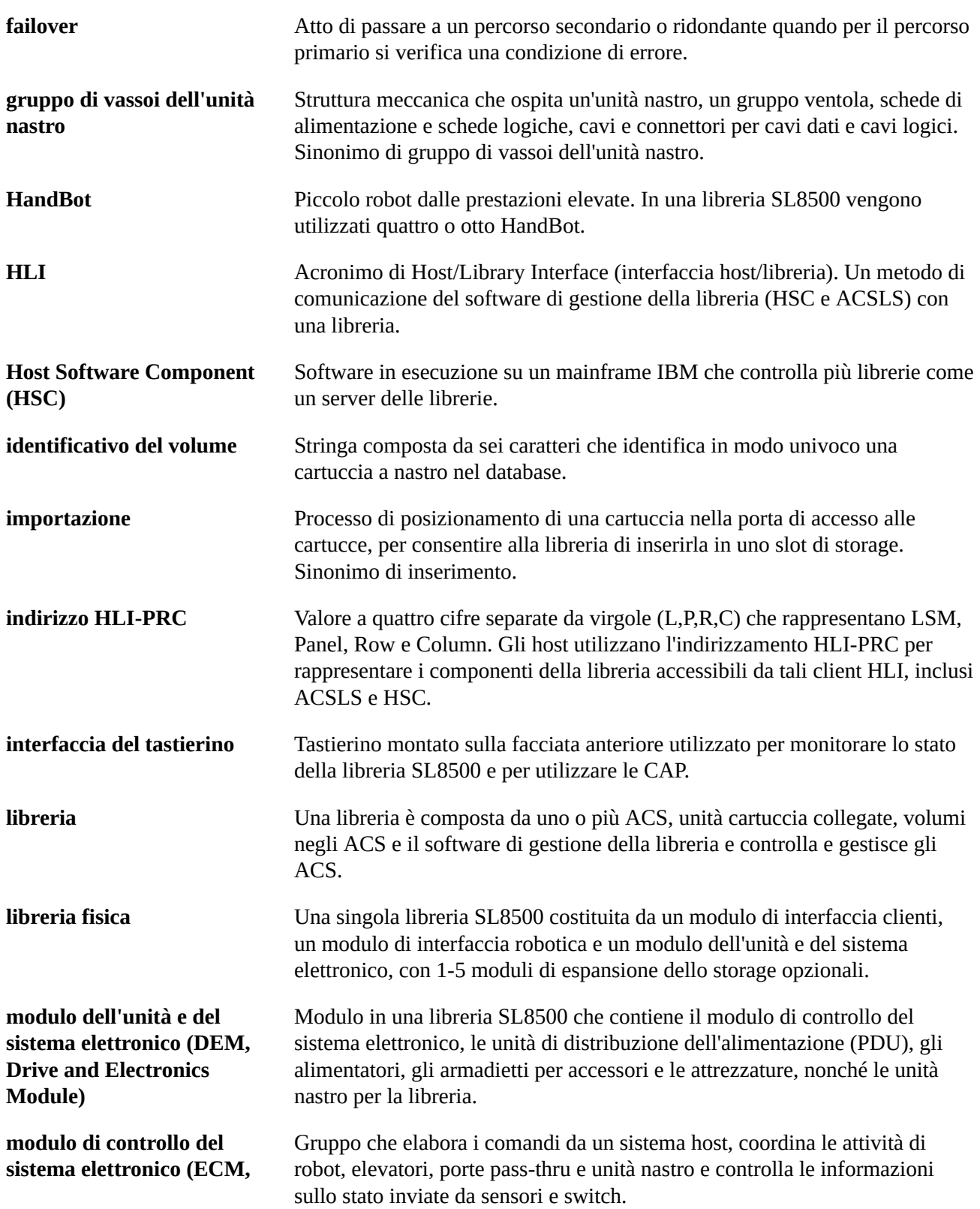

**Electronics Control Module)**

<span id="page-77-0"></span>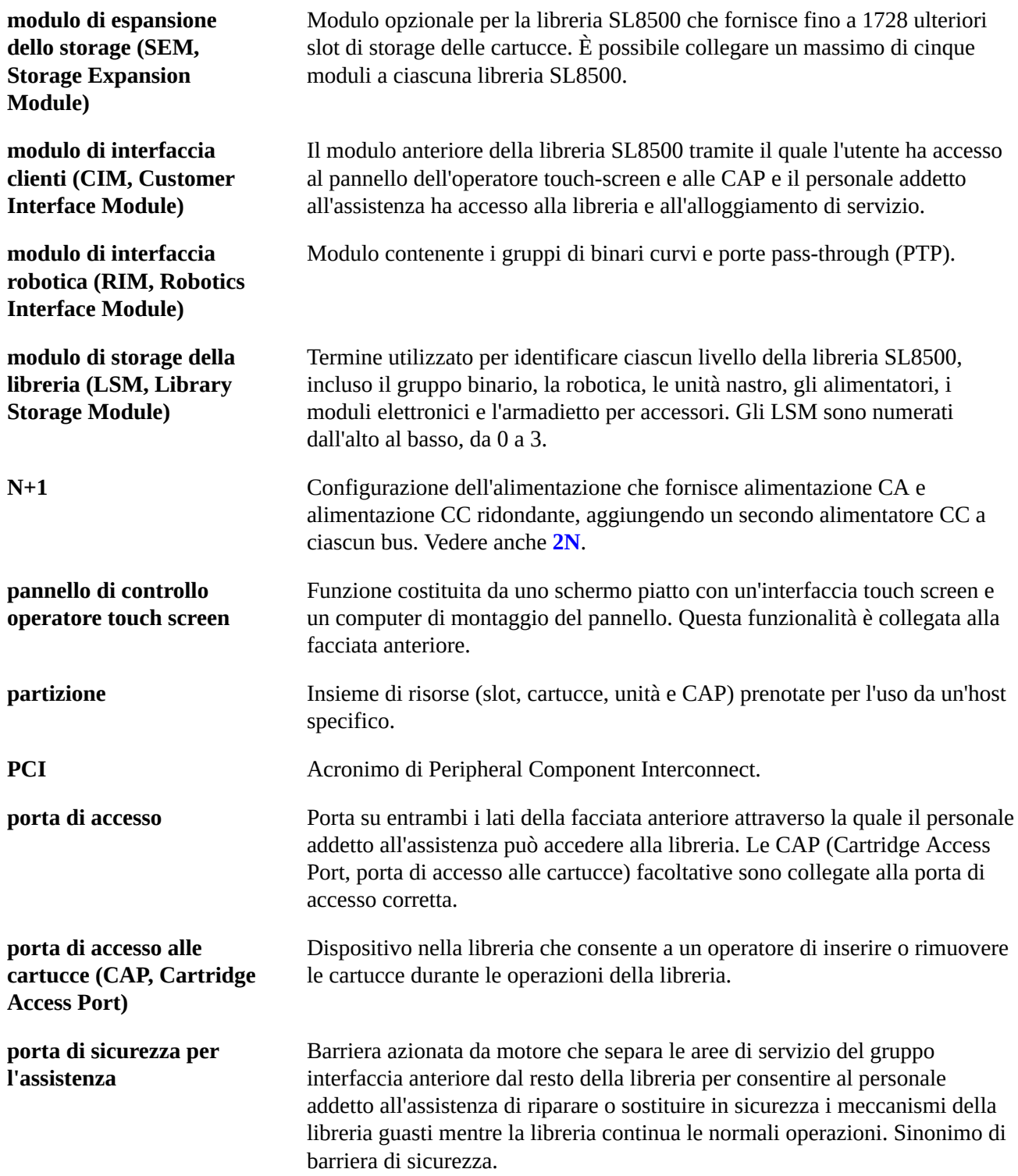

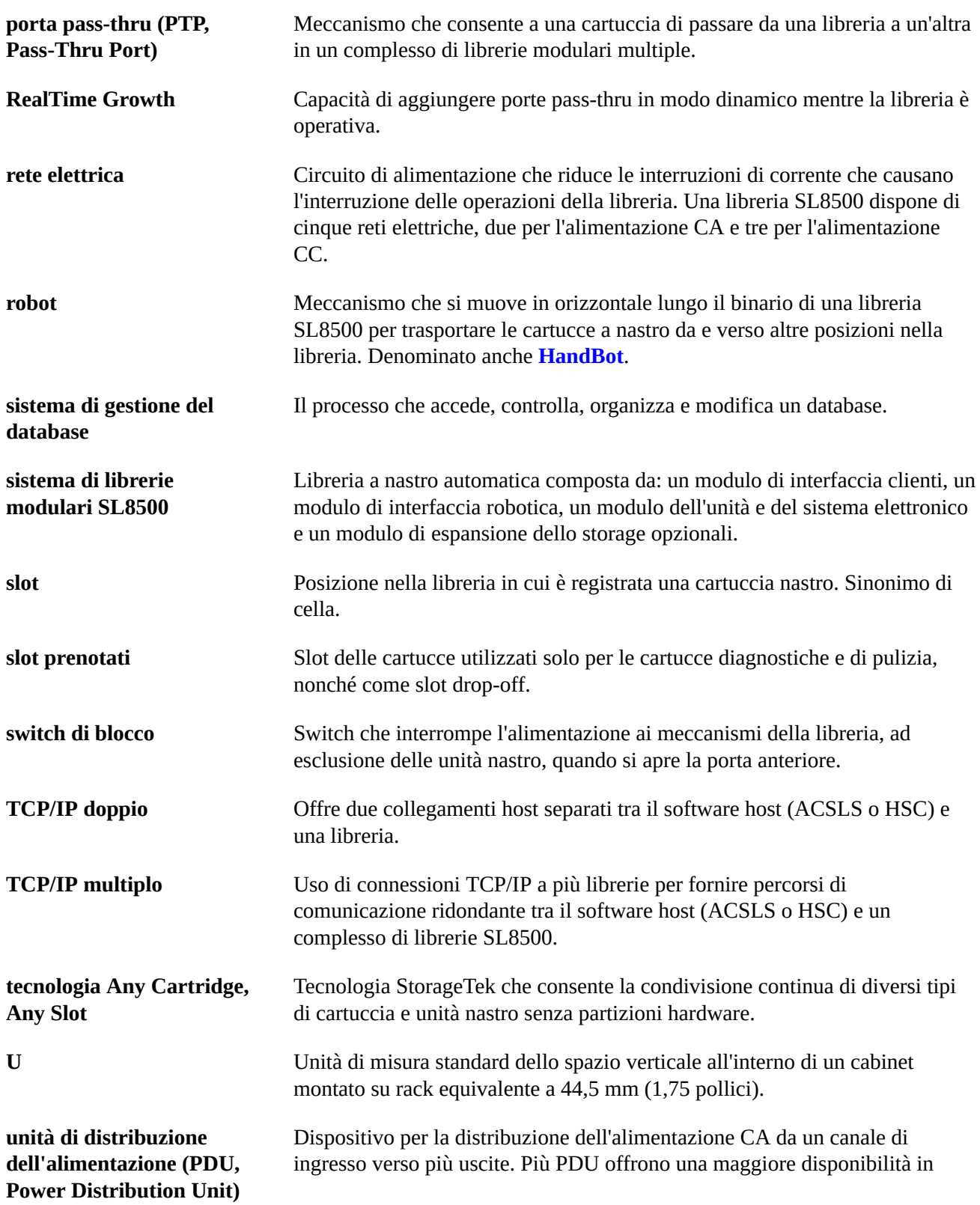

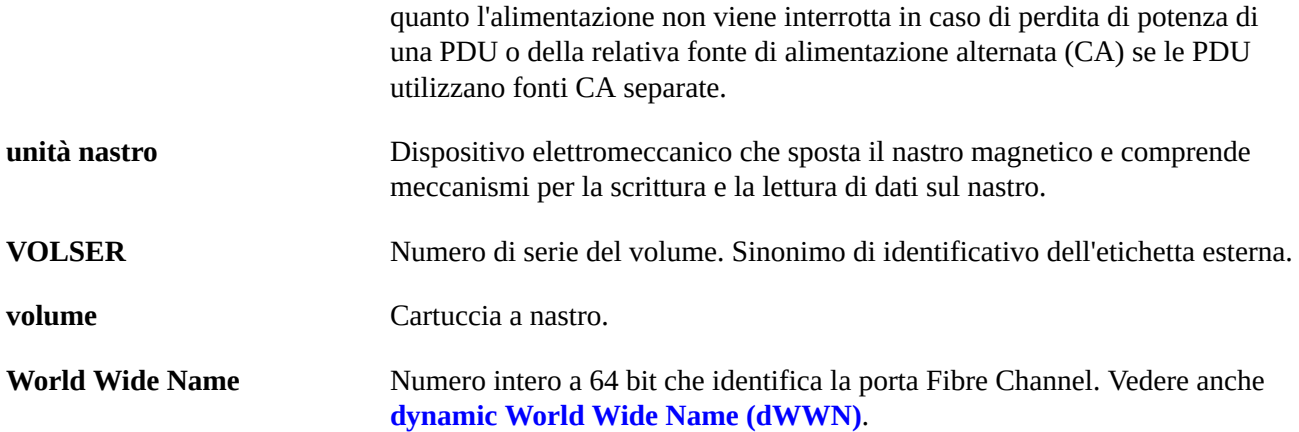

## **Indice analitico**

#### **Numerico**

9840 ordinazione, [58](#page-57-0)

## **A**

ACSLS descrizione, [29](#page-28-0) vantaggi, [29](#page-28-1) Adattatore da LC a SC, [61](#page-60-0) Adattatore da SC a LC, [61](#page-60-0) Alimentatori di distribuzione del carico numero richiesto, [43](#page-42-0) alimentazione CA, [34](#page-33-0) calcolatrice, [36](#page-35-0) CC, [35](#page-34-0) configurazioni 2N, [33](#page-32-0) connessioni, [34](#page-33-1) opzioni, [34](#page-33-0) pianificazione, [43](#page-42-1) unità di distribuzione, [33](#page-32-1) alimentazione CA, [34](#page-33-0) connessioni, [34](#page-33-1) opzioni, Delta/Wye, [34](#page-33-0) ordinazione, [59](#page-58-0) pianificazione in sede, [43](#page-42-1) alimentazione CC alimentatori, [35](#page-34-0) altezza limiti/tolleranza, [40](#page-39-0) ambiente requisiti, [44](#page-43-0) Arbitrated Loop, [27](#page-26-0) area di lavoro, [47](#page-46-0) armadietti per accessori, [22](#page-21-0) armadietto codici funzione, [56](#page-55-0) descrizioni, [22](#page-21-1) armadietto per accessori codici funzione, [56](#page-55-0) informazioni, [22](#page-21-1)

#### **B**

binario di alimentazione, strumento di estrazione, [48](#page-47-0)

## **C**

cablaggio percorsi esterni, [42](#page-41-0) interni, [42](#page-41-1) CAP descrizione, [20](#page-19-0) capacità CAP, [20](#page-19-0) Capacity On Demand, [25](#page-24-0) ordinazione, [60](#page-59-0) RealTime Growth, [25](#page-24-0) cartucce convalida, [26](#page-25-0) cartucce a nastro ordinazione, [59](#page-58-1) cartuccia a nastro convalida, [26](#page-25-0) cavi ESCON, [61](#page-60-1) Ethernet, [60](#page-59-1) ordinazione, [60](#page-59-2) plenum, [60](#page-59-3) riser, [60](#page-59-4) cavi in fibra ottica ordinazione, [61](#page-60-2) cavi plenum, [60](#page-59-3) cavi riser, [60](#page-59-4) cavi seriali e incrociati per laptop, [48](#page-47-1) cavo incrociato, [48](#page-47-2) cavo seriale, [48](#page-47-1) celle capacità, [25](#page-24-0) chimici, agenti contaminanti aerotrasportati, [46](#page-45-0) cliente requisiti del pavimento, [47](#page-46-1) collegamento alla porta, [27](#page-26-1) compatibilità sismica, [45](#page-44-0) complanarità, [40](#page-39-0) complesso di librerie

partizionamento, [26](#page-25-1) PTP, [21](#page-20-0) componenti CAP, [19](#page-18-0) disimballati, [52](#page-51-0) elevatore, [21](#page-20-1) fotocamera, [21](#page-20-2) modulo del sistema elettronico, [18](#page-17-0) porta di sicurezza, [23](#page-22-0) PTP, [21](#page-20-0) spostamento, [52](#page-51-0) componenti disimballati, [52](#page-51-1) comunicazione connettività, [27](#page-26-2) controller HBC, [18](#page-17-0) configurazione base descrizione, [15](#page-14-0) ordinazione, [56](#page-55-1) configurazione dell'alimentazione 2N descrizione, [33](#page-32-0) diagramma a blocchi, [33](#page-32-0) configurazione N+1, [33](#page-32-1) configurazioni tipi di modulo, [15](#page-14-0) connessioni alimentazione, [34](#page-33-1) tipi di cavi di interfaccia, [60](#page-59-2) connettività cavi di interfaccia, [60](#page-59-2) opzioni, [27](#page-26-2) connettori ST, [61](#page-60-1) contaminanti, [45](#page-44-1) aerotrasportati, [45](#page-44-2) convalida dei supporti, [26](#page-25-0) CSC descrizione, [31](#page-30-0) cuscinetti di distribuzione, [40](#page-39-1) Customer Interface Module componenti, [15](#page-14-1)

## **D**

dimensioni spedizione, [50](#page-49-0) discese, [40](#page-39-0) Drive and Electronics Module

panoramica, [15](#page-14-2) dWWN indirizzamento dell'unità, [28](#page-27-0)

#### **E**

ECM, [18](#page-17-0) Electronics Control Module panoramica, [18](#page-17-0) Elettronica ridondante (RE), [27](#page-26-3) elevatori descrizione, [21](#page-20-3) ELS descrizione, [30](#page-29-0) ESCON cavi, [61](#page-60-1) Ethernet cavi, numeri parte, [60](#page-59-1) etichette ordinazione, [59](#page-58-1) Expert Library Manager, [32](#page-31-0) Expert Performance Reporter, [31](#page-30-1) ExPR descrizione, [31](#page-30-1) Extended High Performance Data Mover, [31](#page-30-2)

#### **F**

FC-SW, [27](#page-26-4) Fibre Channel topologia supportata, [27](#page-26-0) file di attivazione dell'hardware, [55](#page-54-0) fisica pianificazione, [37](#page-36-0) Foglio di lavoro per l'ordinazione del cavo in fibra ottica da 2 Gb, [61](#page-60-3) funzioni antincendio, [43](#page-42-2)

#### **H**

HandBot descrizione, [20](#page-19-1) hardware panoramica, [15](#page-14-3) strumenti necessari per l'installazione, [48](#page-47-3) host Connessione Fibre Channel, [27](#page-26-4)

connettività, [27](#page-26-2) software di gestione della libreria, [29, 29](#page-28-2) **HSC** descrizione, [30](#page-29-1) Hubbell, spine e connettori, [34](#page-33-1)

## **I**

Independent Software Vendors, [30](#page-29-2) indirizzamento dWWN, [28](#page-27-0) installazione martinetti regolabili, [52](#page-51-2) preparazione, [47](#page-46-2) spostamento della libreria, [52](#page-51-3) toolkit, [48](#page-47-3) interfaccia cavi, [60](#page-59-5) percorsi di cablaggio, [42,](#page-41-2) [42](#page-41-1)

#### **K**

kit strumenti di installazione, [48](#page-47-3) kit di alimentazione dell'unità nastro, [48](#page-47-4)

## **L**

LCM descrizione, [32](#page-31-1) LibAttach, [28](#page-27-1) Library Attach, [28](#page-27-1) Library Console, [28](#page-27-2) Library Content Manager, [32](#page-31-1) libreria capacità, [25](#page-24-0) pesi e misure, [37](#page-36-0) spazi liberi sul soffitto, [41](#page-40-0) spostamento di componenti disimballati, [52](#page-51-1) trasporto, [52](#page-51-3) limiti gassosi, [46](#page-45-1)

#### **M**

martinetti, [52](#page-51-4) martinetti regolabili, [52](#page-51-4) minima area di lavoro, [47](#page-46-3) misure, libreria, [37](#page-36-0)

modalità di assistenza, [23](#page-22-0) moduli espansione dello storage, [15](#page-14-4) interfaccia clienti, [15](#page-14-1) interfaccia robotica, [15](#page-14-5) tipi, [17](#page-16-0)

#### **N**

numeri parte cavi, [60](#page-59-6) Spine e connettori Hubbell, [34](#page-33-2) strumenti di installazione, [48](#page-47-0) toolkit, [48](#page-47-3) numero parte del gruppo presa, [48](#page-47-3)

#### **O**

operazioni pass-thru orizzontali, [21](#page-20-0) opzioni connettività, [27](#page-26-2) moduli di espansione dello storage, [15](#page-14-4) software di gestione della libreria host, [29](#page-28-2) soluzioni per il sistema di storage, [31](#page-30-3)

#### **P**

pannelli operatore SLC, [28](#page-27-2) partizionamento complesso di librerie, [26](#page-25-1) panoramica, [25](#page-24-1) passaggio di cavi, [42](#page-41-0) pavimento capacità di peso, [40](#page-39-1) cliente, requisiti di installazione, [47](#page-46-1) requisito/tolleranza di complanarità, [40](#page-39-0) sezionatori, [42,](#page-41-0) [42](#page-41-2) variazioni, [40](#page-39-0) PDU, [33](#page-32-1) peso capacità del pavimento, [40,](#page-39-1) [47](#page-46-1) cuscinetti di distribuzione, [40](#page-39-1) pianificazione alimentazione CA, [43](#page-42-3) fisiche, [37](#page-36-0) pesi e dimensioni per la spedizione, [50](#page-49-1) pianificazione pre-installazione

alimentazione CA, [43](#page-42-3) fisica, [37](#page-36-0) pesi e dimensioni per la spedizione, [50](#page-49-1) porta sezionatori, [42,](#page-41-2) [42](#page-41-1) sicurezza, [23](#page-22-0) tacche per il passaggio dei cavi, [42](#page-41-3) porta di accesso alle cartucce, [20](#page-19-0) porta di accesso alle cartucce da 39 slot, [20](#page-19-0) porte pass-thru descrizione, [21](#page-20-0) ordinazione, [57](#page-56-0) pianificazione, [39](#page-38-0)

## **Q**

qualità dell'aria contaminanti aerotrasportati, [45](#page-44-3)

## **R**

raffreddamento, requisiti del flusso dell'aria, [45](#page-44-4) requisiti flusso dell'aria, [45](#page-44-5) temperatura/umidità, [44](#page-43-1) rete topologia, [27](#page-26-4) ricircolo, [45](#page-44-6) rilevatore di fumo, [43](#page-42-2) rilevatore di fumo fotoelettrico, [43](#page-42-2) risoluzione dei problemi, [61](#page-60-4) robot descrizione, [20](#page-19-1) Robotics Interface Module descrizione, [15](#page-14-5)

## **S**

SAN, [27](#page-26-4) schede logiche, [18](#page-17-0) SDP, [29](#page-28-3), [62](#page-61-0) Service Delivery Platform (vedi SDP) servizio clienti, [61](#page-60-4) sismicità, [45](#page-44-7) Sistema antincendio, [43](#page-42-2) SLC, [28](#page-27-2) convalida dei supporti, [26](#page-25-0) LibAttach, [28](#page-27-1)

slot capacità, [25](#page-24-0) SMC descrizione, [30](#page-29-1) SNMP, [28](#page-27-3) software fornitori indipendenti, [30](#page-29-2) STA, [32](#page-31-2) software di gestione della libreria ACSLS, [29](#page-28-2) descrizione, [29](#page-28-2) HSC, [29](#page-28-2) soluzioni per il sistema di storage, [31](#page-30-3) spazi liberi, [42](#page-41-4) spazi liberi sul soffitto, [41](#page-40-0) spazi liberi superiori, [42](#page-41-4) spedizione dimensioni, [50](#page-49-0) spine e connettori, [34](#page-33-1) spostamento componenti disimballati, [52](#page-51-1) libreria, [52](#page-51-3) STA, [32](#page-31-2) convalida dei supporti, [26](#page-25-0) standby, PTP, [39](#page-38-0) Storage Area Network Infrastruttura commutata, [27](#page-26-4) Storage Expansion Module componenti, [15](#page-14-4) numero di slot delle cartucce, [15](#page-14-4) StorageTek Library Console, [28](#page-27-4) Tape Analytics, [32](#page-31-3) StorageTek Tape Analytics, [32](#page-31-2) strumenti necessari per l'installazione, [48](#page-47-3) strumento di estrazione utilizzato per i binari di alimentazione, [48](#page-47-0) supporti, [59](#page-58-1) Centro assistenza, [59](#page-58-1) supporto, [61](#page-60-4)

#### **T**

T10000 ordinazione, [58](#page-57-0) T9840 ordinazione, [58](#page-57-0) tastierino, [22](#page-21-2) TCP/IP doppio descrizione, [27](#page-26-5) TCP/IP multiplo, [27](#page-26-6) temperatura, [44](#page-43-1) tolleranza, pavimento, [40](#page-39-0) trasporto, [52](#page-51-3) martinetti regolabili, [52](#page-51-2) trunking della porta, [27](#page-26-1)

## **U**

umidità, [44](#page-43-1) unità dWWN, [28](#page-27-0) Topologia Fibre Channel supportata, [27](#page-26-4) unità di distribuzione dell'alimentazione di sistema, [33](#page-32-1) unità nastro numeri di modello, [58](#page-57-1)

### **V**

valutazione degli interruttori di circuito, [35](#page-34-1) Virtual Library Extension, [32](#page-31-4) Virtual Storage Manager, [32](#page-31-5) Virtual Tape Control System, [30](#page-29-3) Virtual Tape Storage Subsystem, [32](#page-31-6) VLE, [32](#page-31-4) VSM, [32](#page-31-5) VTCS, [30](#page-29-3) VTSS, [32](#page-31-6)